#### **Chapter 2: Installing and Running Ansible**

1. russ (bash) russ in  $\sim$  $\neq$  brew update Already up-to-date. russ in  $\sim$  $\neq$  brew doctor Your system is ready to brew. russ in  $\sim$  $\bullet$   $\bullet$   $\bullet$ 1. russ (bash) uss in  $\sim$  $\overline{\smash{\bigstar}}$  brew search ansible ==> Searching local taps... ansible ansible-lint ansible@2.0 ansible-cmdb ansible@1.9 terraform-provisioner-ansible ==> Searching taps on GitHub... caskroom/cask/ansible-dk ==> Searching blacklisted, migrated and deleted formulae... rµs<u>s</u> i<mark>n ∼</mark> 1. russ (bash) russ in  $\sim$ <br> $\neq$  brew info ansible ansible: stable 2.4.3.0 (bottled), HEAD Automate deployment, configuration, and upgrading<br>https://www.ansible.com/ Not installed From: https://github.com/Homebrew/homebrew-core/blob/master/Formula/ansible.rb ==> Dependencies Build: pkg-config Required: libyaml **X**, openssl **V**, python X  $==$  Options --HEAD Install HEAD version russ in  $\frac{1}{4}$ 

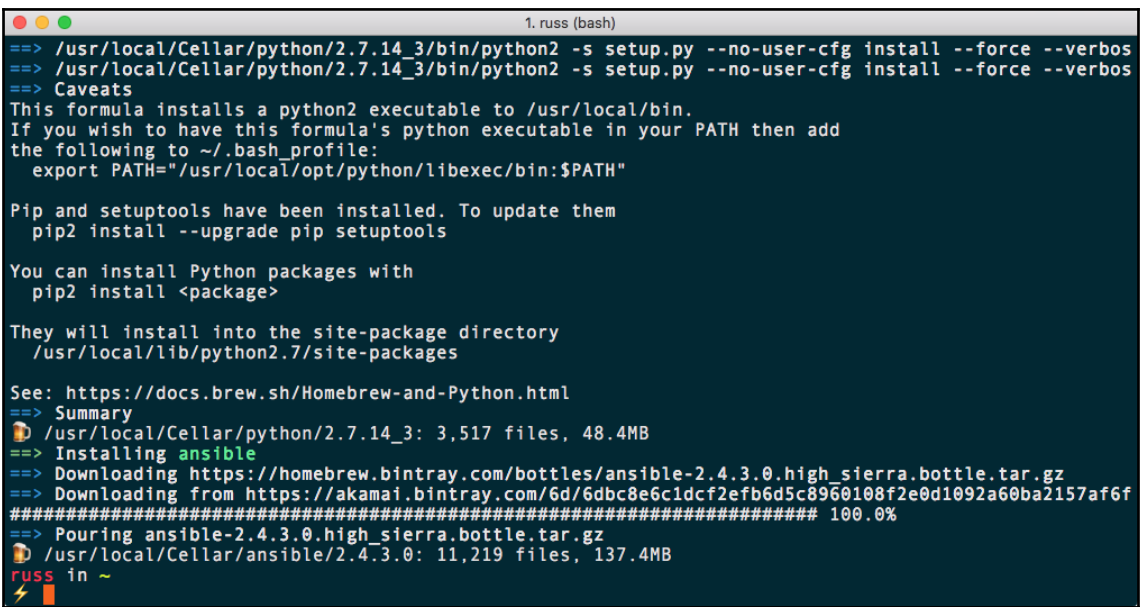

1. russ (bash) russ in  $\sim$ 4 sudo -H pip install ansible Collecting ansible<br>Downloading ansible-2.4.3.0.tar.gz (6.5MB)  $\vert$  6.5MB 193kB/s  $100%$  | The pair emergence of the state of the systems of the sequirement already satisfied: jinja2 in /Library/Python/2.7/site-packages (from ansible)<br>Requirement already satisfied: PyYAML in /Library/Python/2.7/site-packages (fr Requirement already satisfied: cryptography in /Library/Python/2.7/site-packages (from ansible) Requirement already satisfied: setuptools in /Library/Python/2.7/site-packages (from ansible)<br>Requirement already satisfied: MarkupSafe>=0.23 in /Library/Python/2.7/site-packages (from ansible)  $nsible)$ Requirement already satisfied: pyasn1>=0.1.7 in /Library/Python/2.7/site-packages (from paramiko->an sible) Requirement already satisfied: bcrypt>=3.1.3 in /Library/Python/2.7/site-packages (from paramiko->an sible) Requirement already satisfied: pynacl>=1.0.1 in /Library/Python/2.7/site-packages (from paramiko->an sible) Requirement already satisfied: six>=1.4.1 in /Library/Python/2.7/site-packages (from cryptography->a nsible) Requirement already satisfied: cffi>=1.7; platform\_python\_implementation != "PyPy" in /Library/Pytho n/2.7/site-packages (from cryptography->ansible) Requirement already satisfied: enum34; python\_version < "3" in /Library/Python/2.7/site-packages (fr om cryptography->ansible) Requirement already satisfied: idna>=2.1 in /Library/Python/2.7/site-packages (from cryptography->an sible) Requirement already satisfied: asn1crypto>=0.21.0 in /Library/Python/2.7/site-packages (from cryptog raphy->ansible) Requirement already satisfied: ipaddress; python version < "3" in /Library/Python/2.7/site-packages (from cryptography->ansible) Requirement already satisfied: pycparser in /Library/Python/2.7/site-packages (from cffi>=1.7; platf<br>orm\_python\_implementation != "PyPy"->cryptography->ansible) Installing collected packages: ansible Running setup.py install for ansible ... done<br>Successfully installed ansible-2.4.3.0 rus<mark>s</mark> in ~ ∡

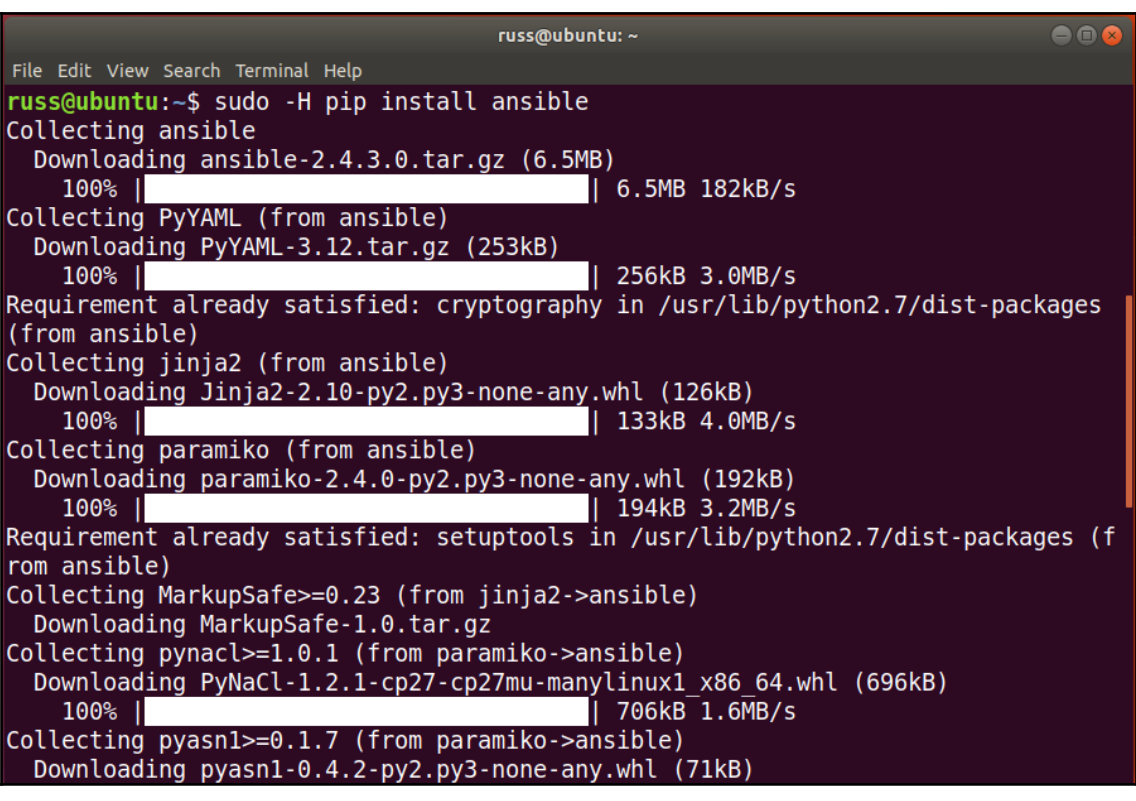

 $\Box$ 

×

۸

Select C:\Windows\System32\bash.exe -- Beta feature --This will install Ubuntu on Windows, distributed by Canonical and licensed under its terms available here: https://aka.ms/uowterms Type "y" to continue: y

Downloading from the Windows Store... 89%

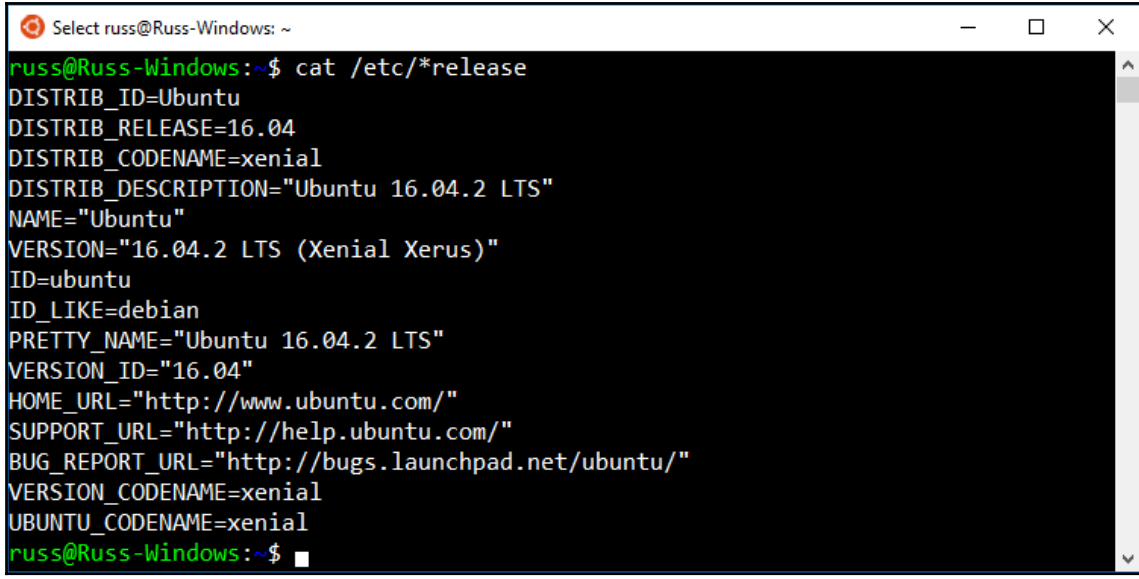

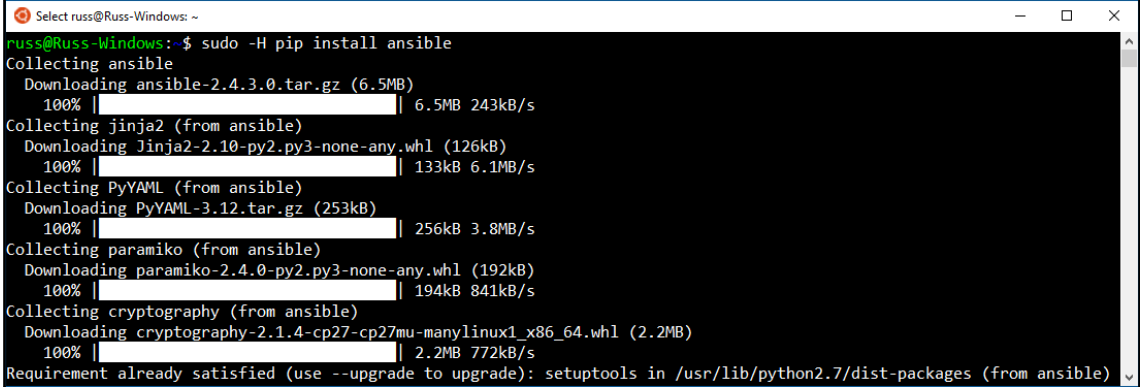

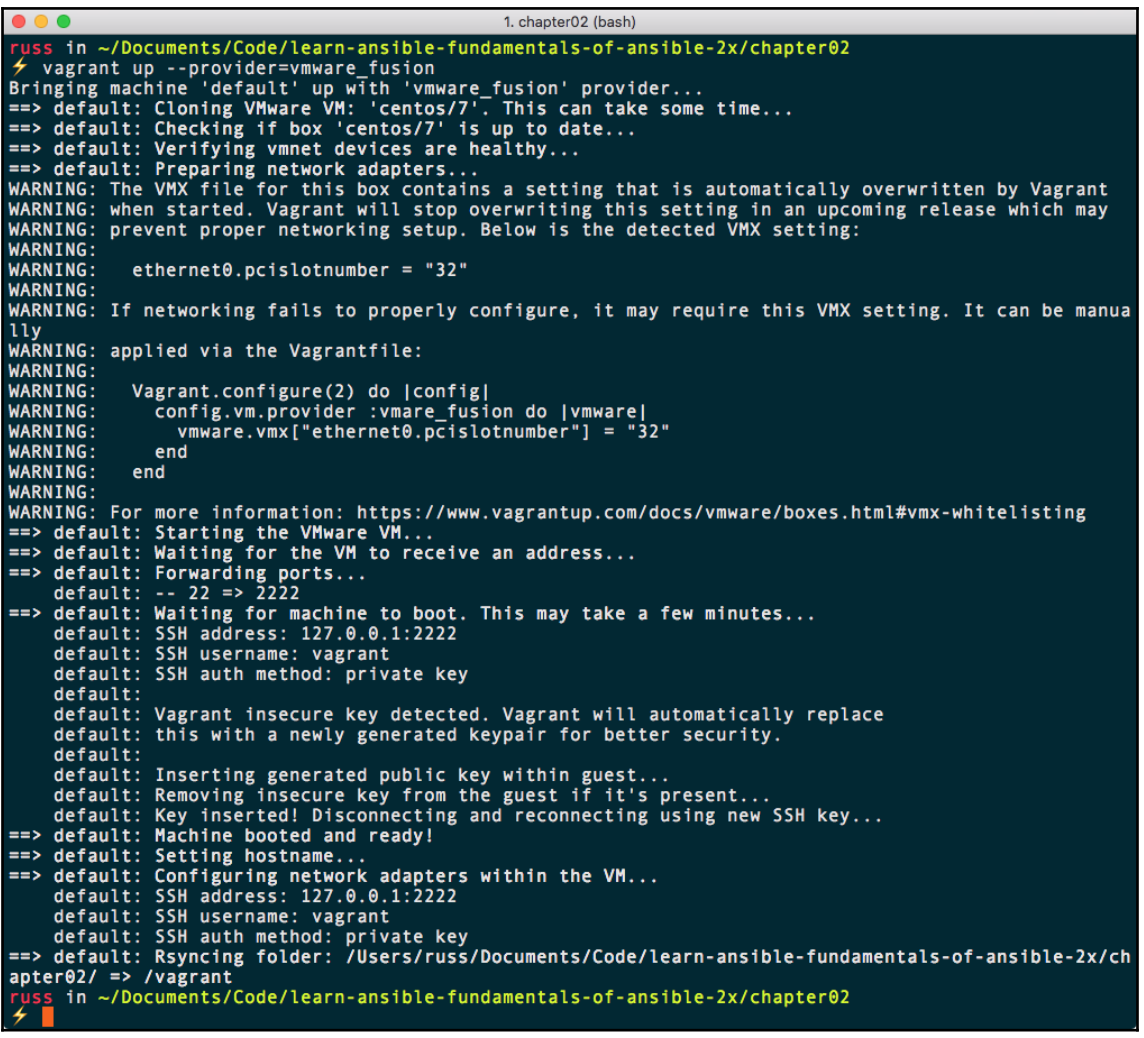

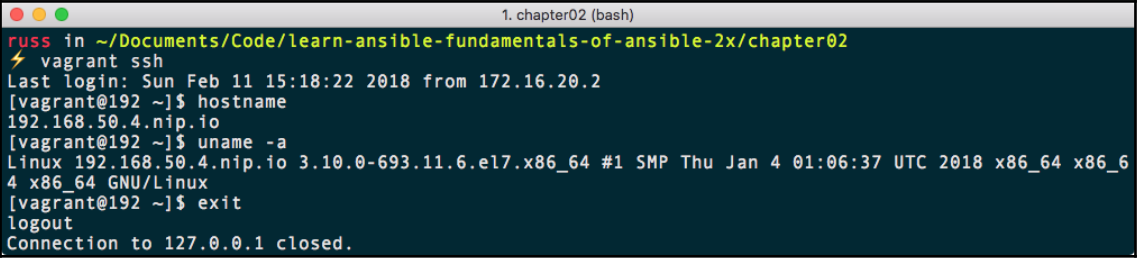

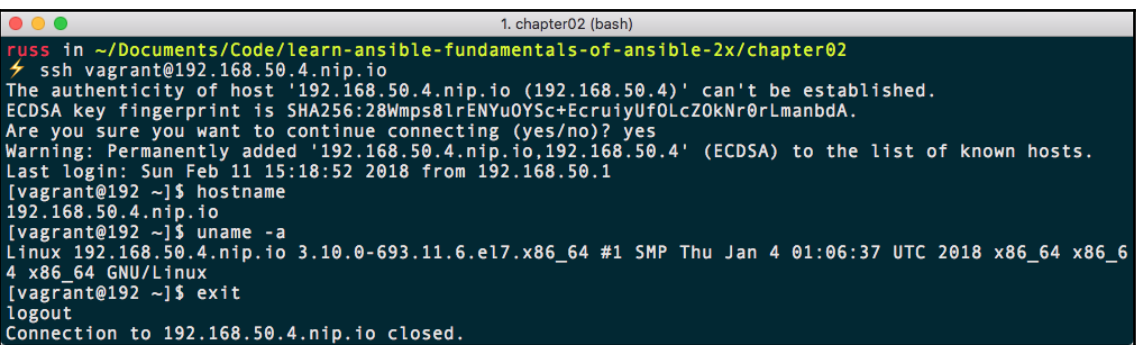

```
1. chapter02 (bash)
\neq ansible -i hosts-simple 192.168.50.4.nip.io -m setup 192.168.50.4.nip.io | SUCCESS => {
            100.301.1.11p:10<br>
"ansible_facts": {<br>
"ansible_all_ipv4_addresses": [<br>
"192.168.50.4",<br>
"172.16.20.132"
                       ],<br>"ansible_all_ipv6_addresses": [<br>"fe80::20c:29ff:fe70:2511",<br>"fe80::20c:29ff:fe70:2507"<br>],
                       ],<br>"ansible_apparmor": {<br>"status": "disabled"<br>},
                     "status": "disabled"<br>
, "ansible_architecture": "x86_64",<br>
"ansible_bios_date": "05/19/2017",<br>
"ansible_bios_version": "6.00",<br>
"ansible_cmdline": {<br>
"ansible_bios_version": "6.00",<br>
"ansible_cmdline": {<br>
"BOOT_IMAGE": "/v
                                   "no_timer_check": true,<br>"quiet": true,<br>"rd.lvm.lv": "VolGroup00/LogVol01",
                                   "rhgb": true,<br>"rhgb": true,<br>"ro": true,<br>"root": "/dev/mapper/VolGroup00-LogVol00"
                       ),<br>"ansible_date_time": {<br>"date": "2018-02-17",<br>"day": "17",<br>"epoch": "1518891516"
                                   "day": "17",<br>"epoch": "1518891516",<br>"hour": "18",<br>"iso8601": "2018-02-17T18:18:36Z",<br>"iso8601_basic": "20180217T181836309359",<br>"iso8601_basic": "20180217T181836",<br>"iso8601_basic_short": "20180217T181836",<br>"minute": "18"<br>"m
                                   "180801_micro": "201<br>"minute": "18",<br>"month": "02",<br>"month": "02",<br>"tecond": "36",<br>"tz": "UTC",<br>"tz": "UTC",<br>"tz_offset": "+0000",<br>"weekday": "Saturday"
                                    "weekday_number": "6"
                                    "weeknumber": "07",
                                    "year": "2018"
```
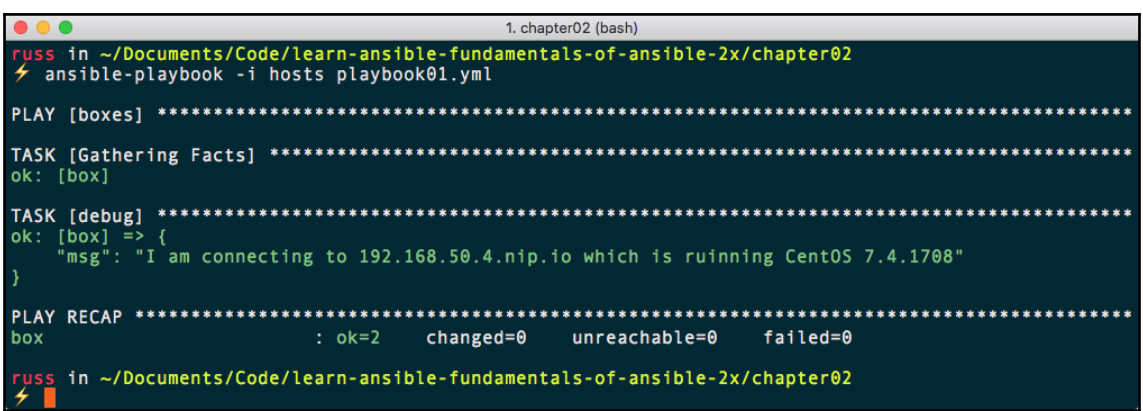

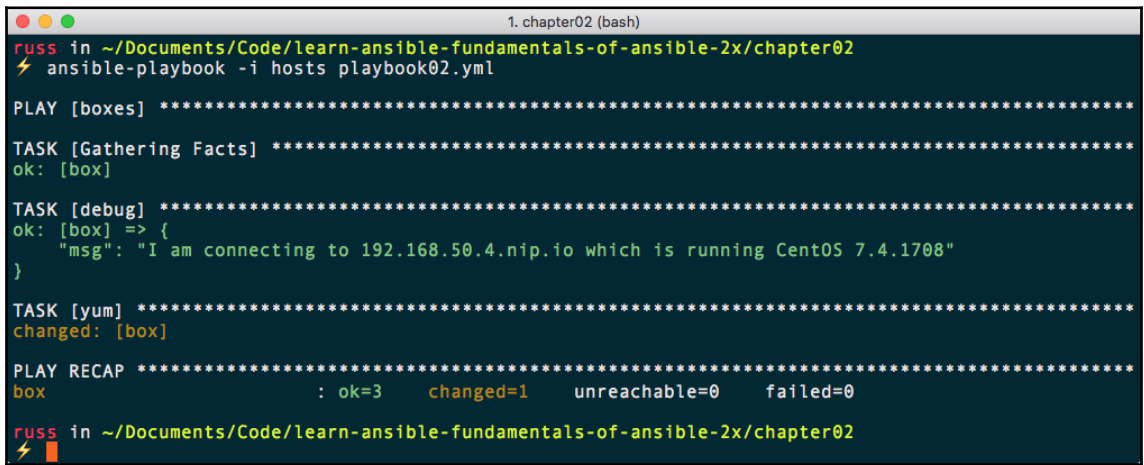

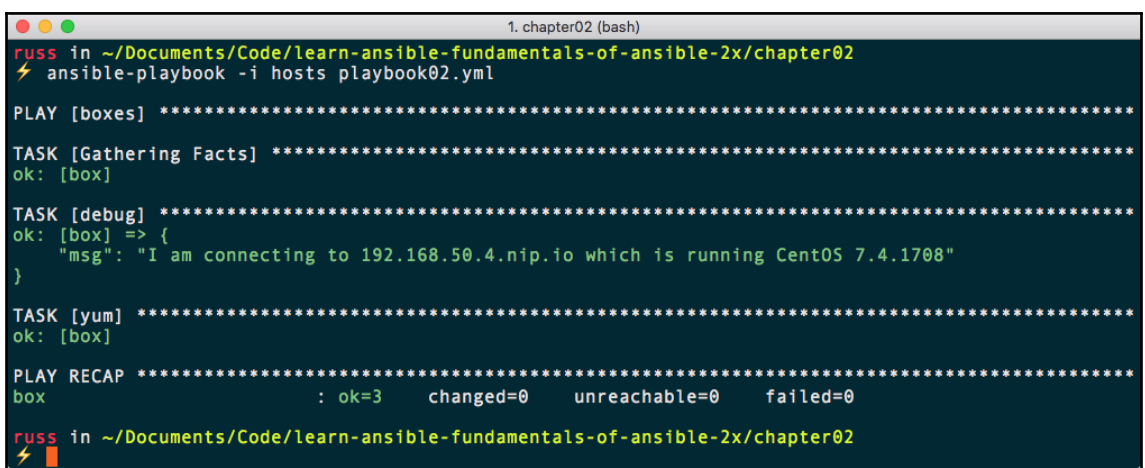

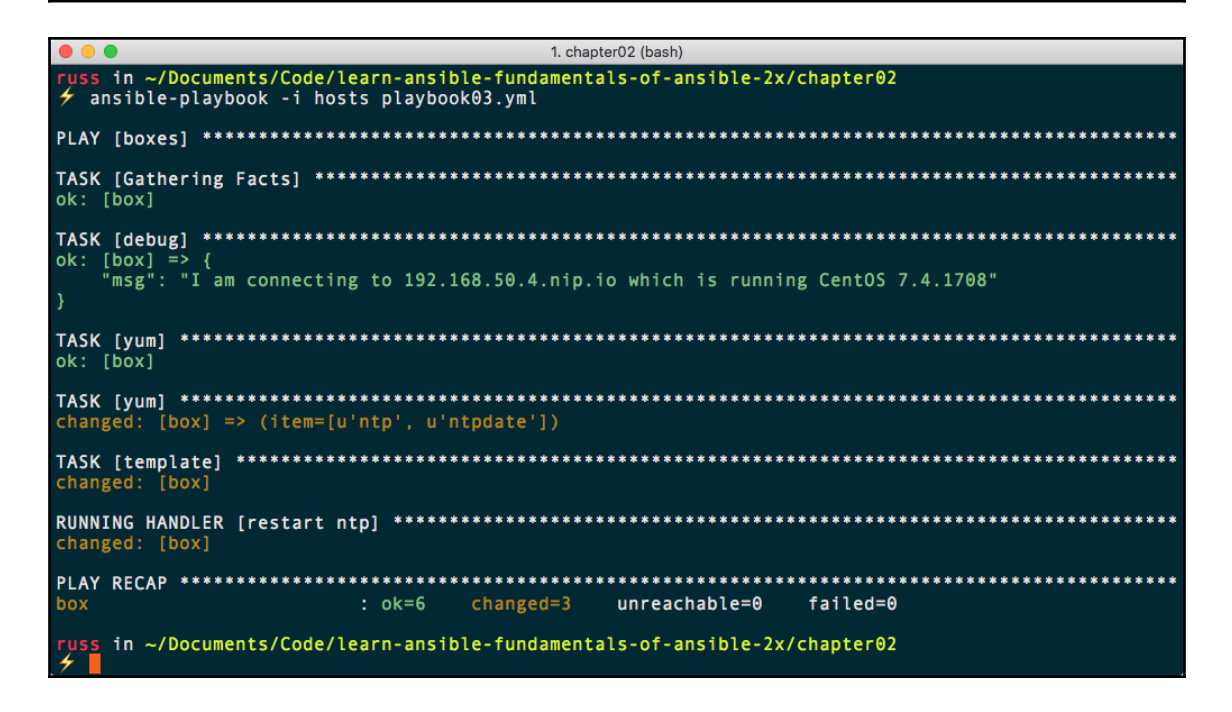

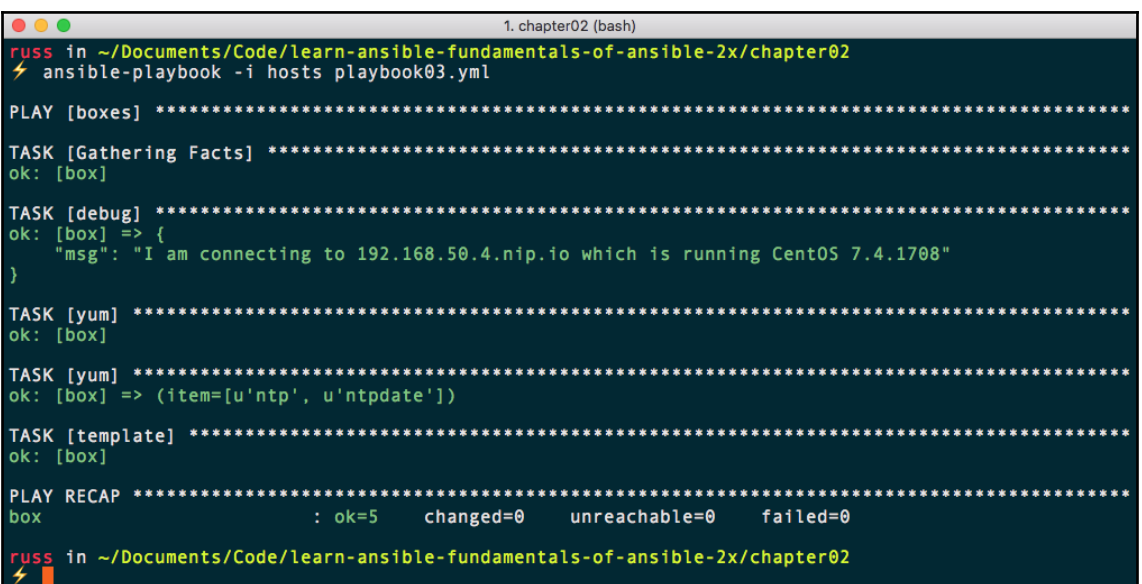

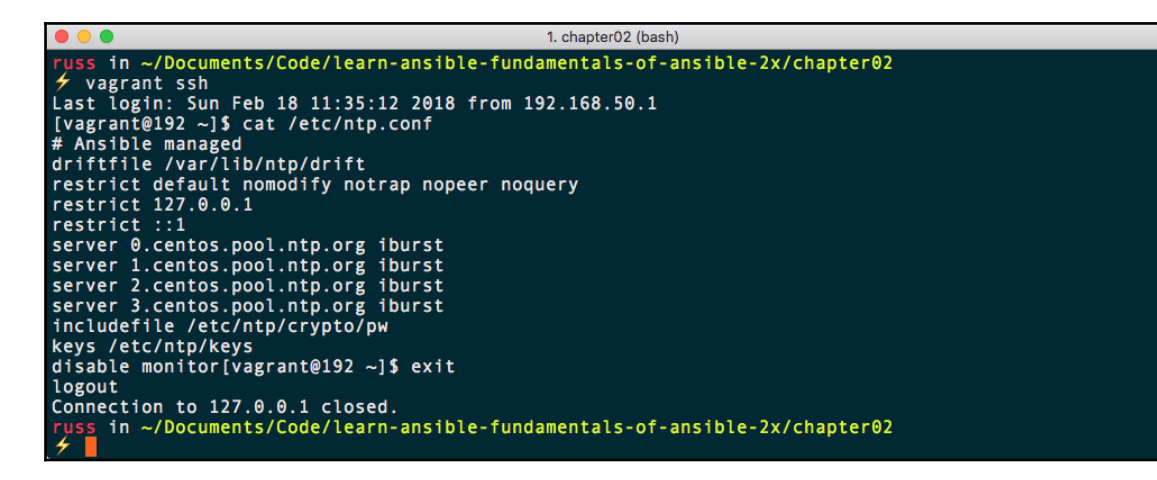

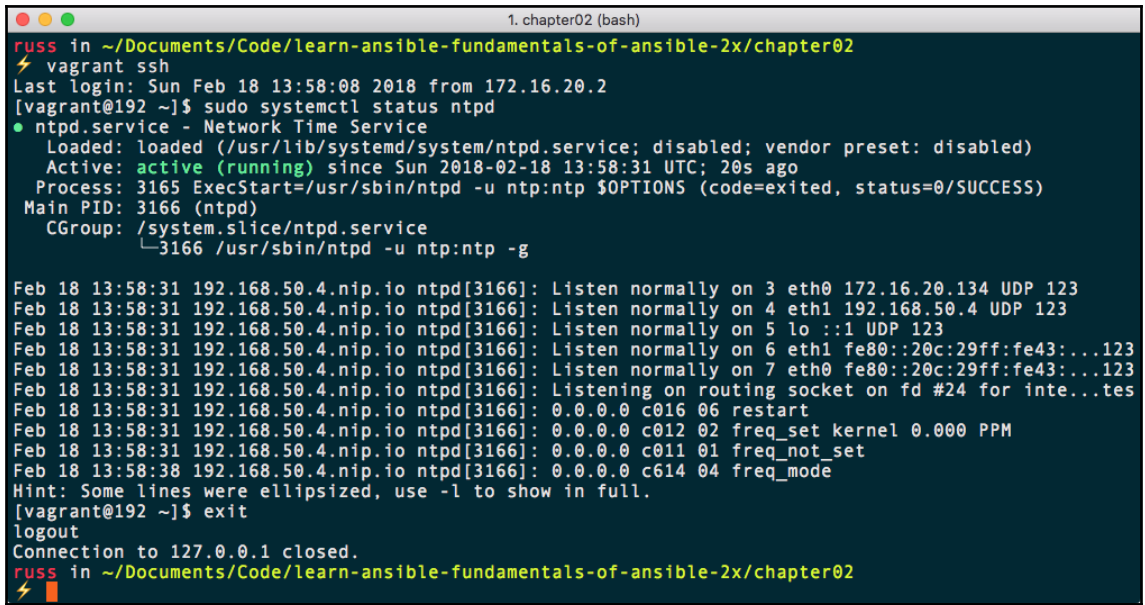

```
\bullet1. chapter02 (bash)
russ in ~/Documents/Code/learn-ansible-fundamentals-of-ansible-2x/chapter02<br>ケ ansible-playbook -i hosts playbook03.yml
changed: [box] => (item=[u'ntp', u'ntpdate'])
changed: [box]
russ in ∼/Documents/Code/learn-ansible-fundamentals-of-ansible-2x/chapter02<br>チョ
```
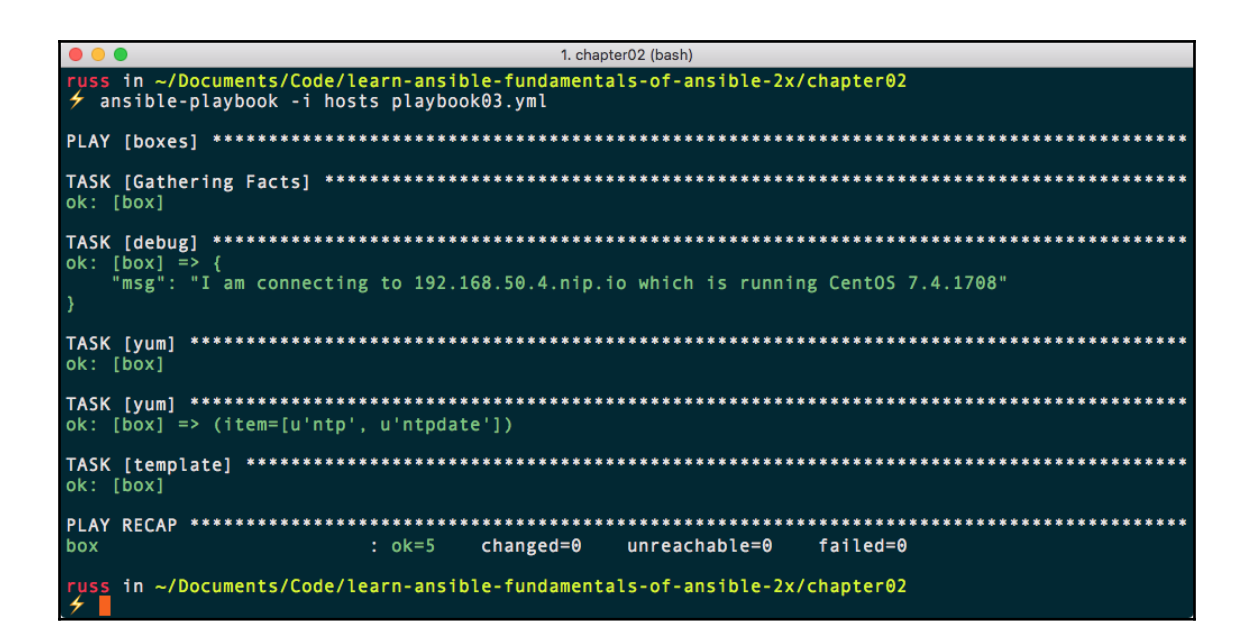

## **Chapter 3: The Ansible Commands**

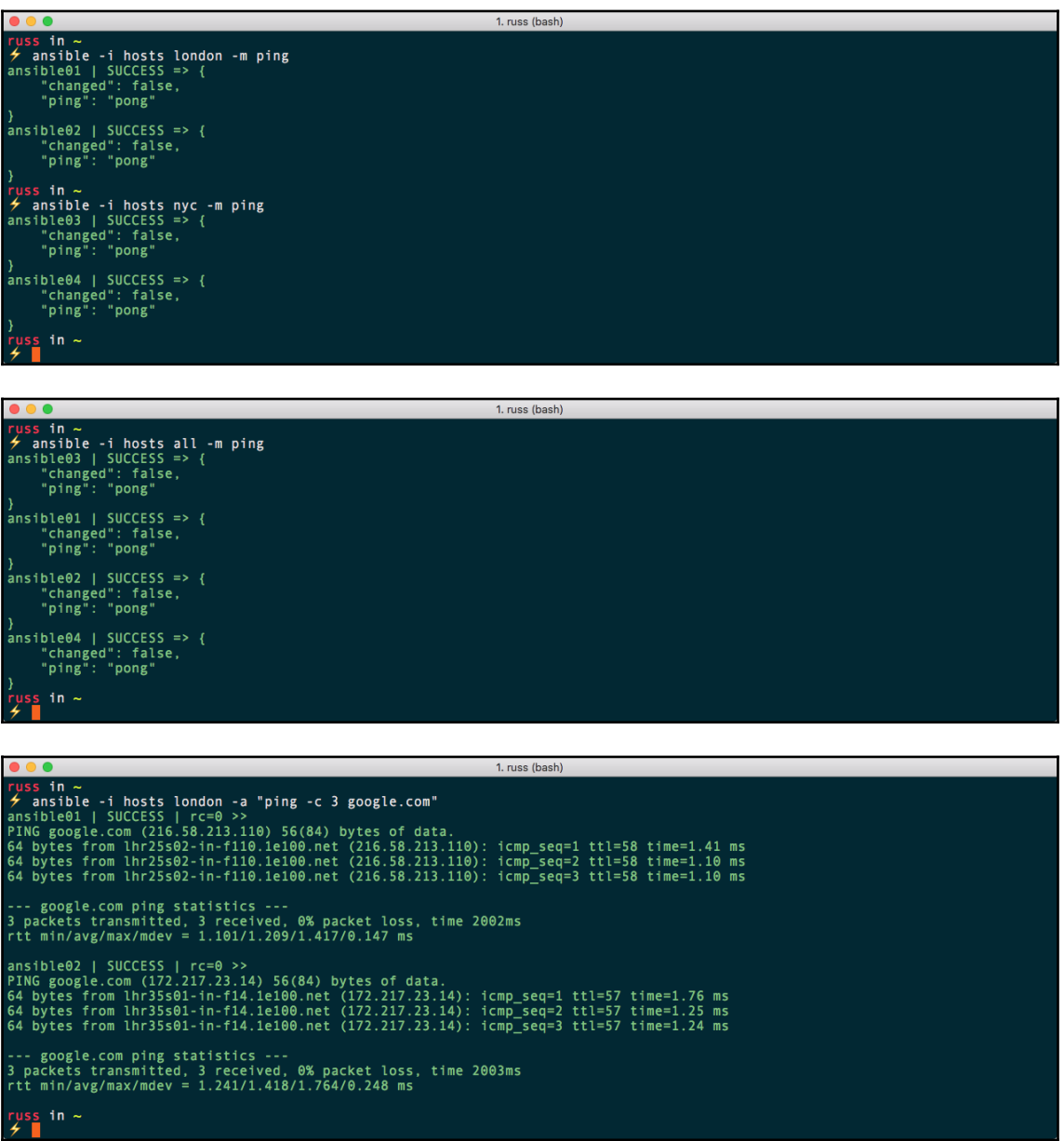

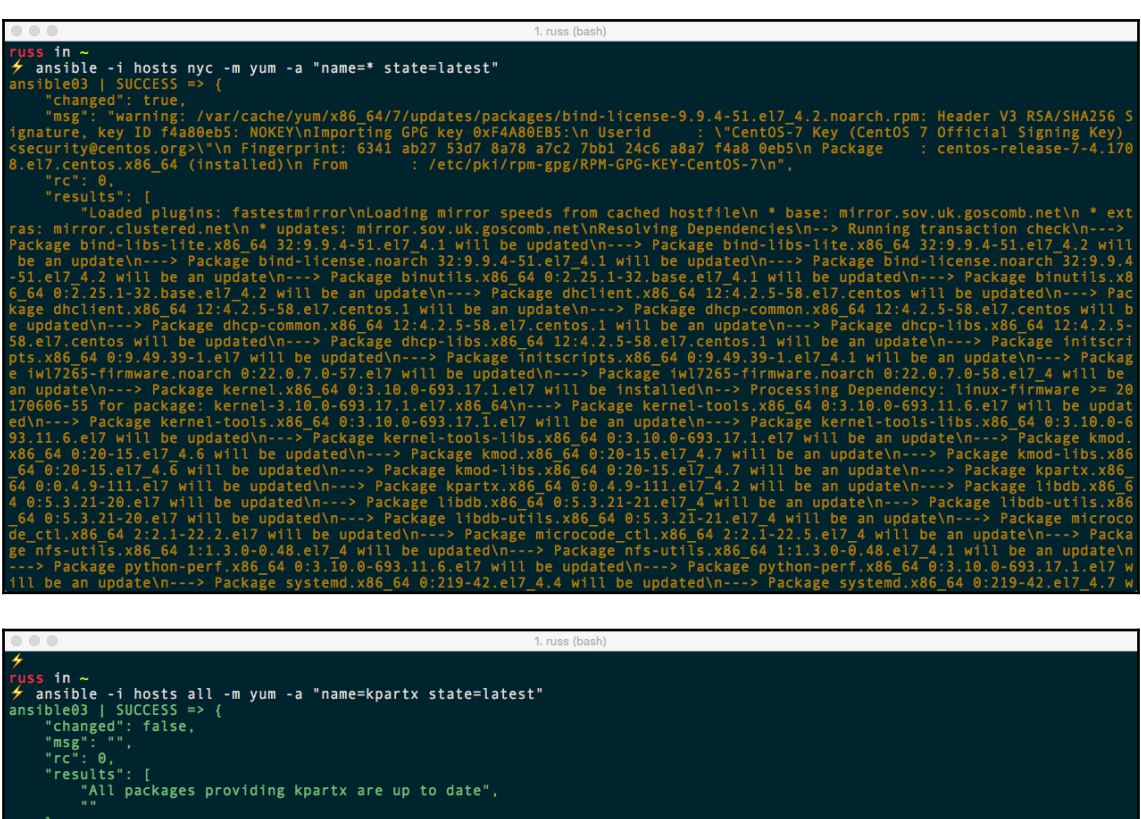

}<br>ansible04 | SUCCESS => {<br>"changed": false,<br>"msg": ","<br>"rc": 0,<br>"results": [<br>"all packages providing kpartx are up to date",<br>"All packages providing kpartx are up to date", Parameters: section of the section of the section of the section of the section of the section of the section of the section of the section of the section of the section of the section of the section of the section of the

\n\nComplete!\n"

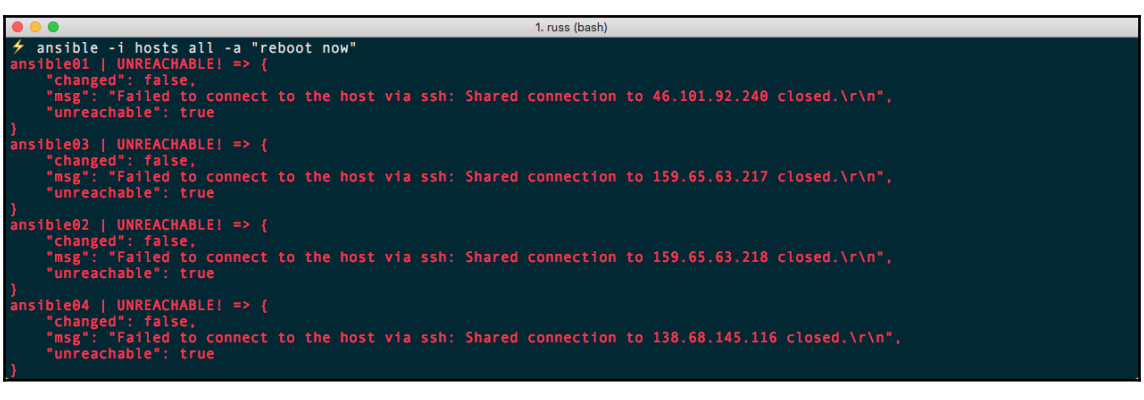

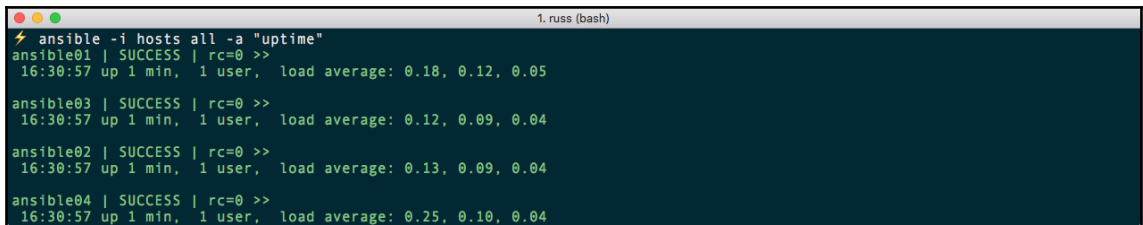

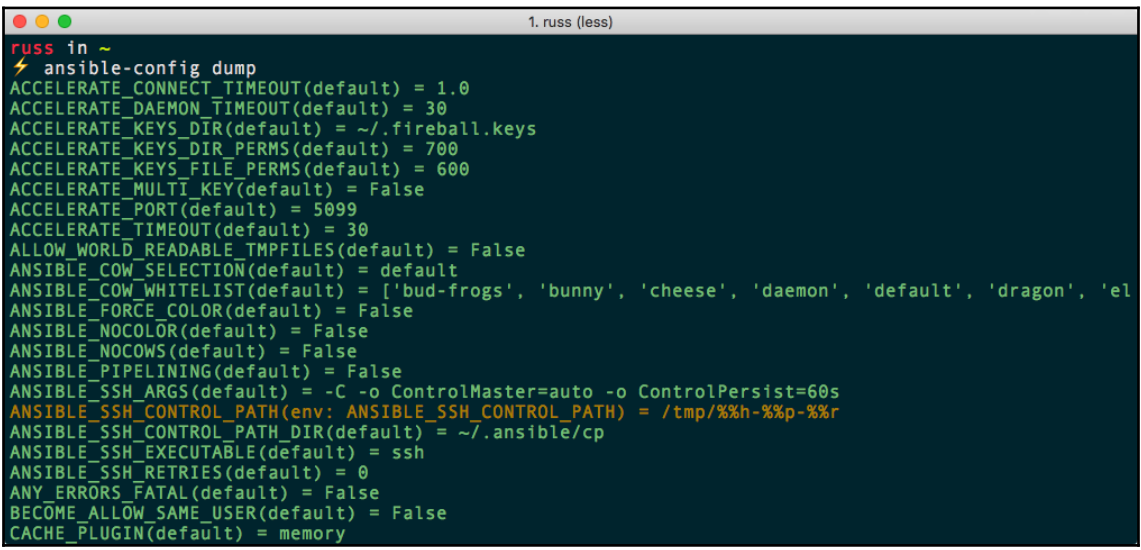

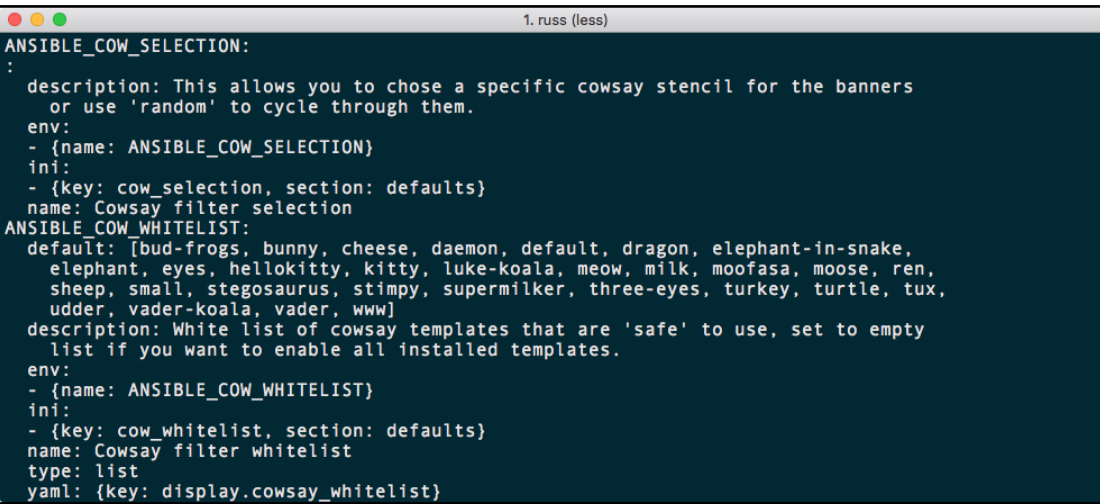

 $\overline{\phantom{a}}$  $\rightarrow$  ansible-console -i hosts london Vault password: Welcome to the ansible console.<br>Type help or ? to list commands.

 $r$ uss@london (2)[f:5]\$

 $000$ 1. russ (python) russ@london (2)[f:5]\$ ping<br>ansible01 | SUCCESS => {<br>"changed": false, "ping": "pong" ansible02 | SUCCESS => {<br>"changed": false,<br>"ping": "pong" russ@london  $(2)$  [f:5]\$

1. russ (python)

 $\bullet$  $\bullet$ 1. russ (python) russ@london (2)[f:5]\$ raw uptime<br>ansible01 | SUCCESS | rc=0 >><br>18:38:44 up 2:09, 1 user, load average: 0.00, 0.01, 0.05<br>Shared connection to 46.101.92.240 closed. ansible02 | SUCCESS |  $rc=0$  >><br>18:38:44 up 2:09, 1 user, load average: 0.05, 0.07, 0.06<br>Shared connection to 159.65.63.218 closed.  $r$ uss@london (2)[f:5]\$

 $-$  [ 17 ]  $-$ 

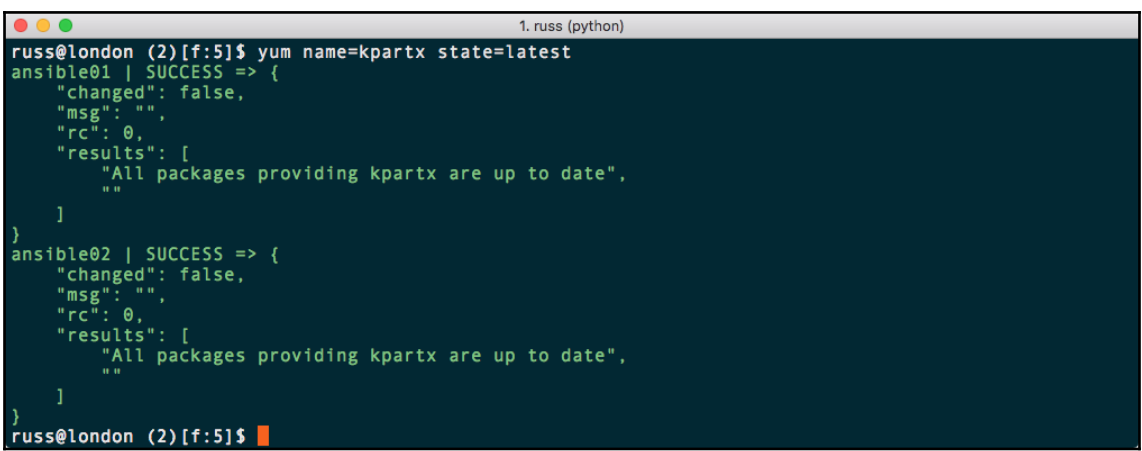

```
1. russ (less)
    \blacksquare> RAW
            (/usr/local/Cellar/ansible/2.4.3.0/libexec/lib/python2.7/site-packages/ansible/modules/comm
          Executes a low-down and dirty SSH command, not going through the module<br>subsystem. This is useful and should only be done in two cases. The<br>first case is installing `python-simplejson' on older (Python 2.4 and<br>before) host
          all core modules require it. Another is speaking to any devices such as routers that do not have any Python installed. In any other case, using
          the [shell] or [command] module is much more appropriate. Arguments
          given to 'raw' are run directly through the configured remote shell.<br>Standard output, error output and return code are returned when
          available. There is no change handler support for this module. This
          module does not require python on the remote system, much like the
          [script] module. This module is also supported for Windows targets.
  * note: This module has a corresponding action plugin.
OPTIONS (= is mandatory):
- executable
          change the shell used to execute the command. Should be an absolute path
          to the executable.
          when using privilege escalation ('become'), a default shell will be
          assigned if one is not provided as privilege escalation requires a
          shell.
          [Default: (null)]
          version_added: 1.0
  _free_form
```
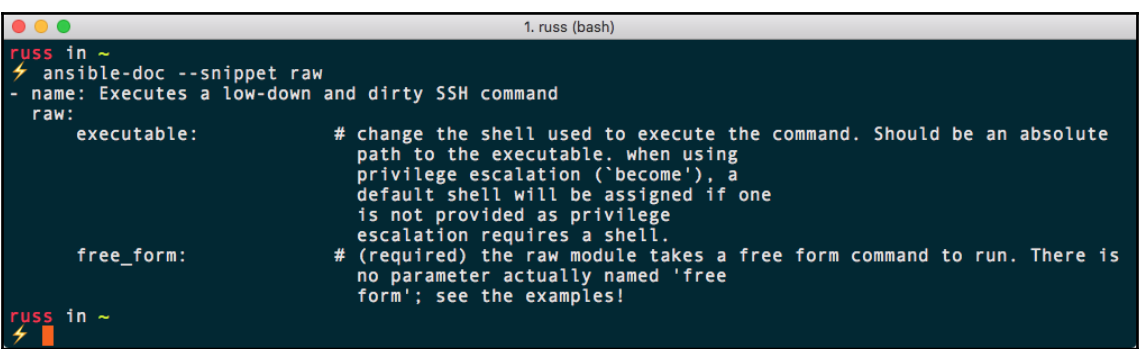

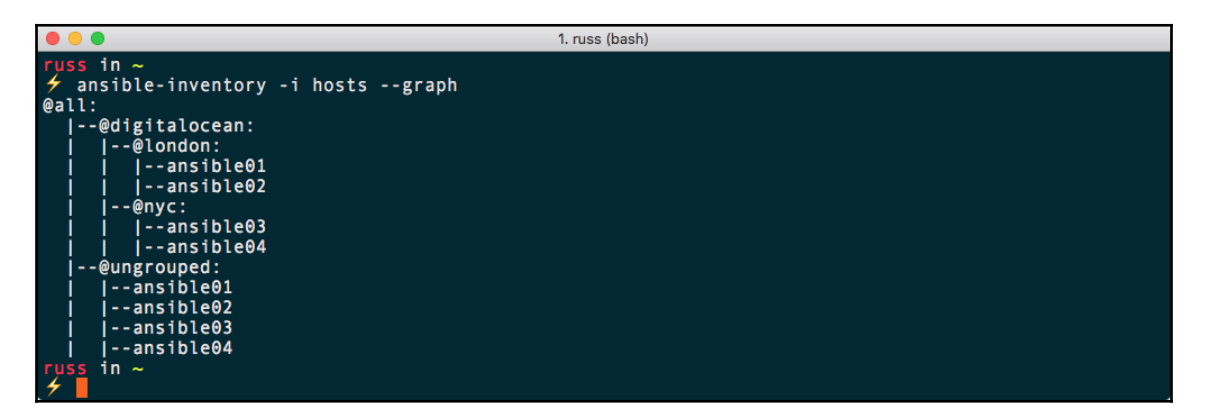

```
\begin{array}{|c|c|}\n\hline\n\text{cos in} \\
\hline\n\text{trans in} \\
\hline\n\end{array}1. russ (bash)
          ansible-inventory -i hosts --host=ansible01
             "ansible_connection": "ssh",<br>"ansible_host": "46.101.92.240",<br>"ansible_private_key_file": "~/.ssh/id_rsa",<br>"ansible_user": "root",<br>"host_key_checking": false
    }<br>russ in ∼<br>≁ ∎
```
1. russ (bash)

russ in ~<br>ケ ansible-vault encrypt secrets.yml P ansible-valut encrypt set<br>New Vault password:<br>Confirm New Vault password:<br>Encryption successful<br>russ in ~

 $\bullet\bullet\bullet$ 

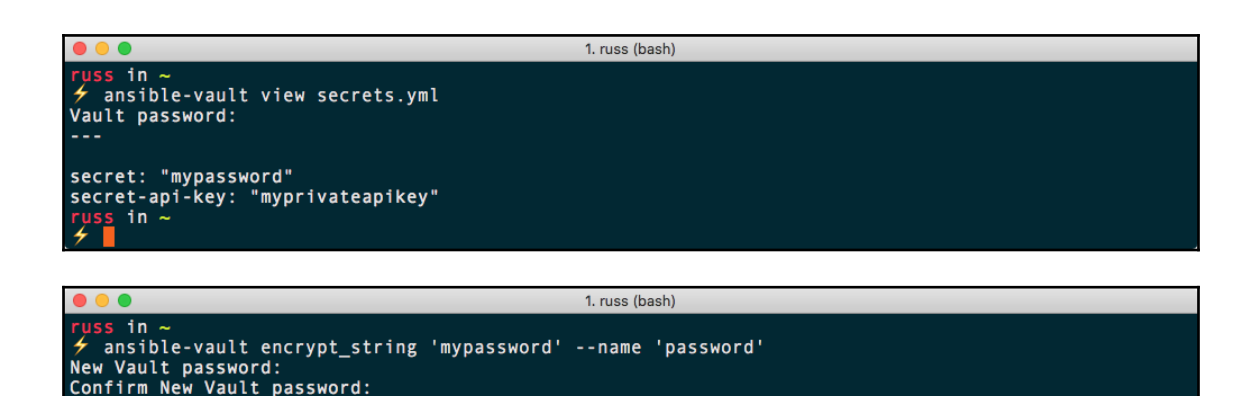

LONTIFM New Vault |<br>| password: !vault |<br>| \$ANSIBLE\_VAULT;1.1;AES256<br>| \$ANSIBLE\_VAULT;1.1;AES256<br>| \$3666633833363837613162623765386561356334386463366338313164633737386534<br>| \$536663353333333363837613162623786338334366933833 36393433313530343266383239663738626283393164356135336564626661303564343039303436 6662653961303764630a346639663964373137366666383630323535663536623763303339323062 3662 Encryption successful russ in ∼<br>≁ ∎ **000** 1. chapter03 (bash) russ in ~/Documents/Code/learn-ansible-fundamentals-of-ansible-2x/chapter03 ansible-playbook playbook.yml 7 ansible-playbook playbook.ymu<br>[WARNING]: provided hosts list is empty, only localhost is available. Note that the implicit<br>localhost does not match 'all' 

ok: [localhost] Fatal: [localhost]: FAILED! => {"msg": "Attempting to decrypt but no vault secrets found"}<br>to retry, use: --limit @/Users/russ/Documents/Code/learn-ansible-fundamentals-of-ansible-2x/ chapter03/playbook.retry changed=0 unreachable=0 failed=1  $: ok=1$ 

russ\_in ~/Documents/Code/learn-ansible-fundamentals-of-ansible-2x/chapter03

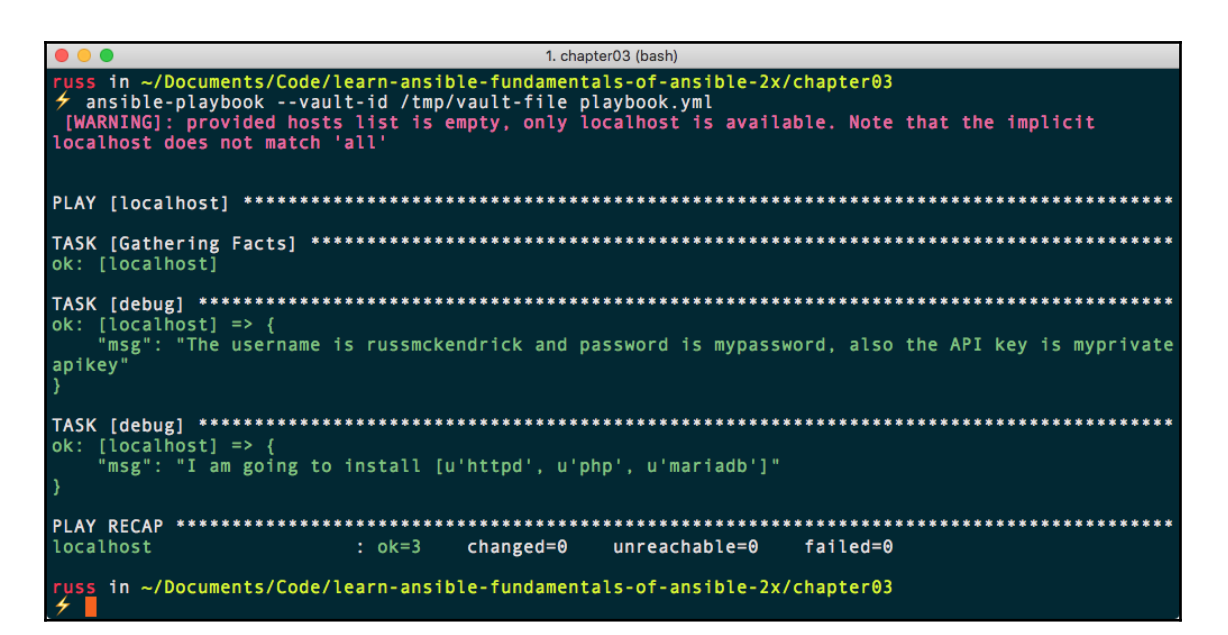

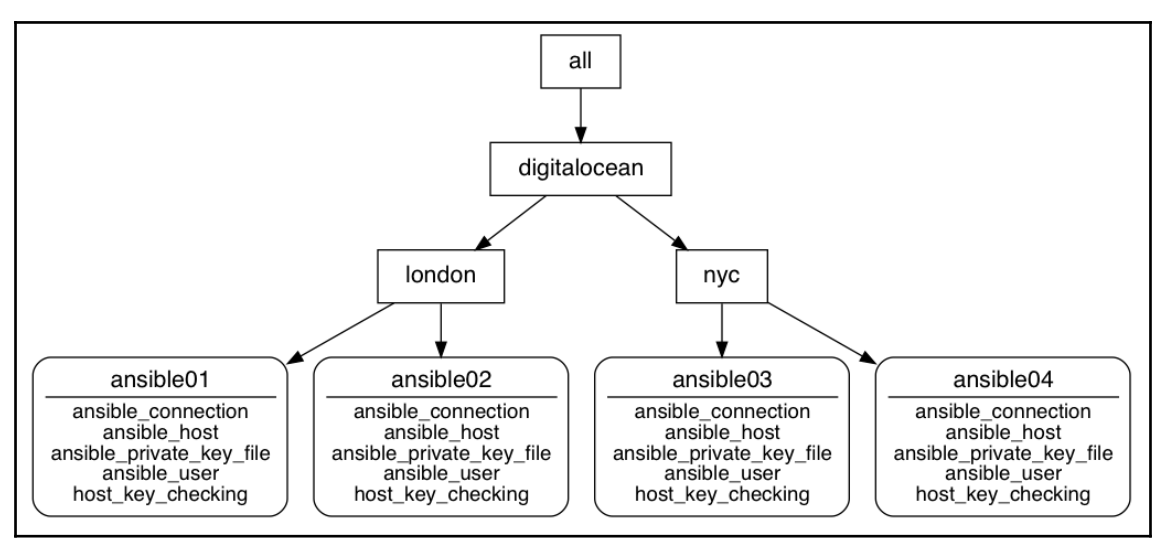

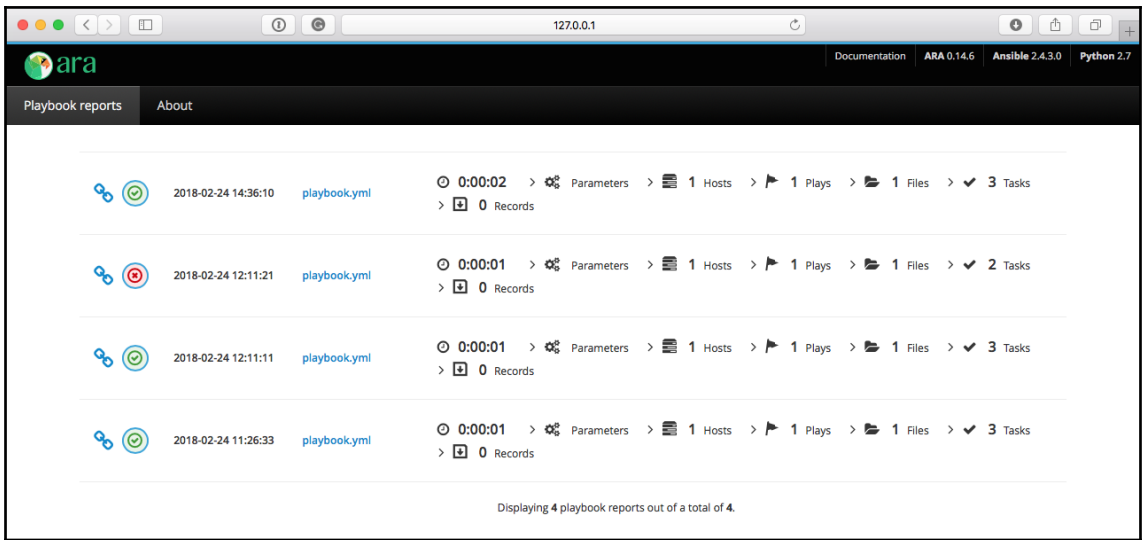

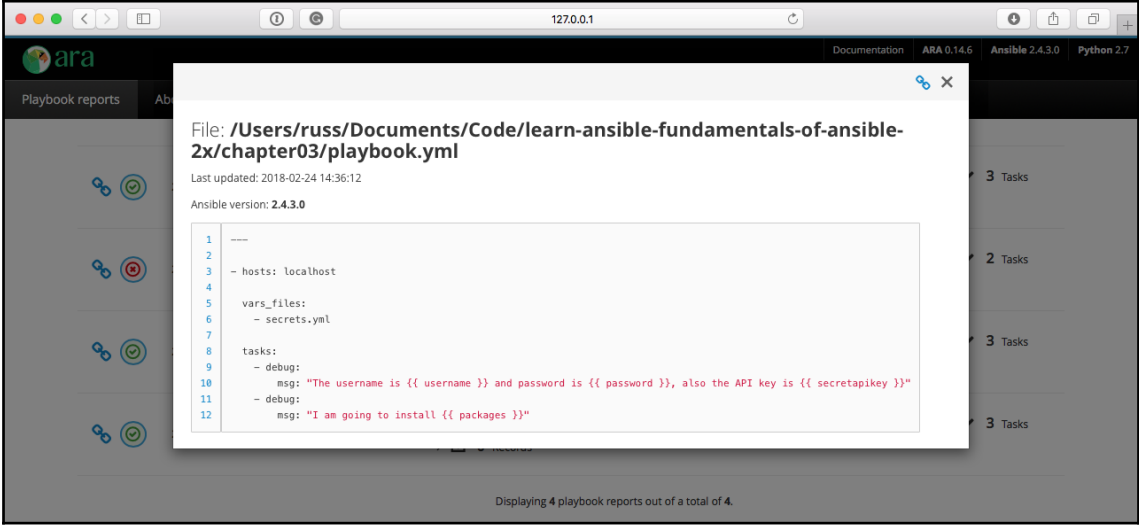

# **Chapter 4: Deploying a LAMP Stack**

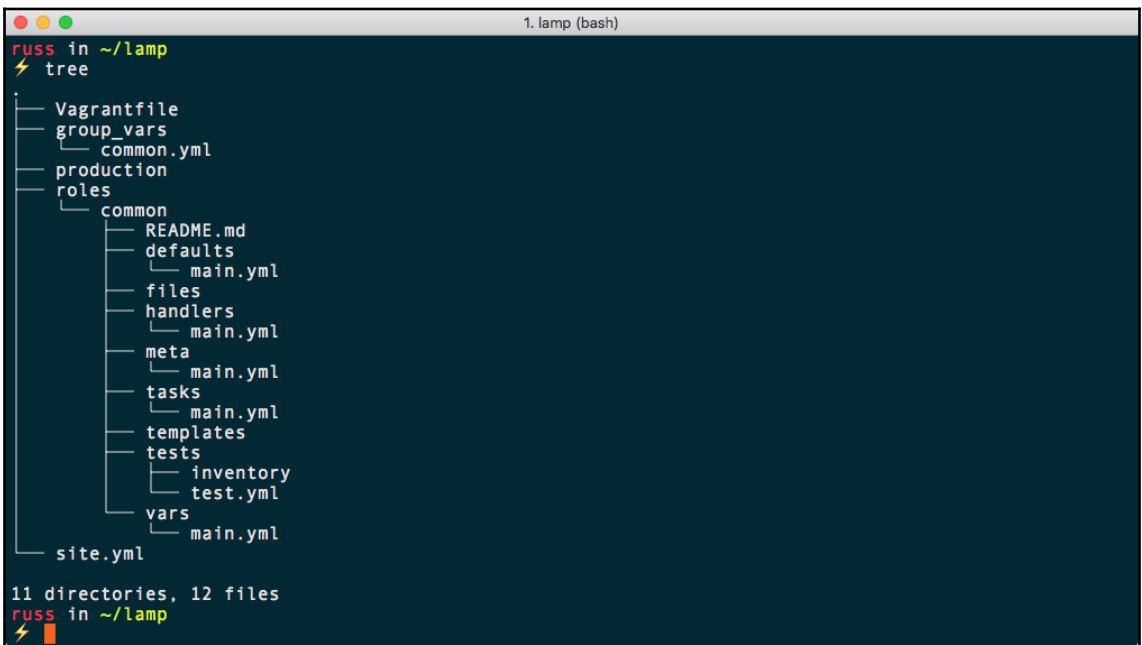

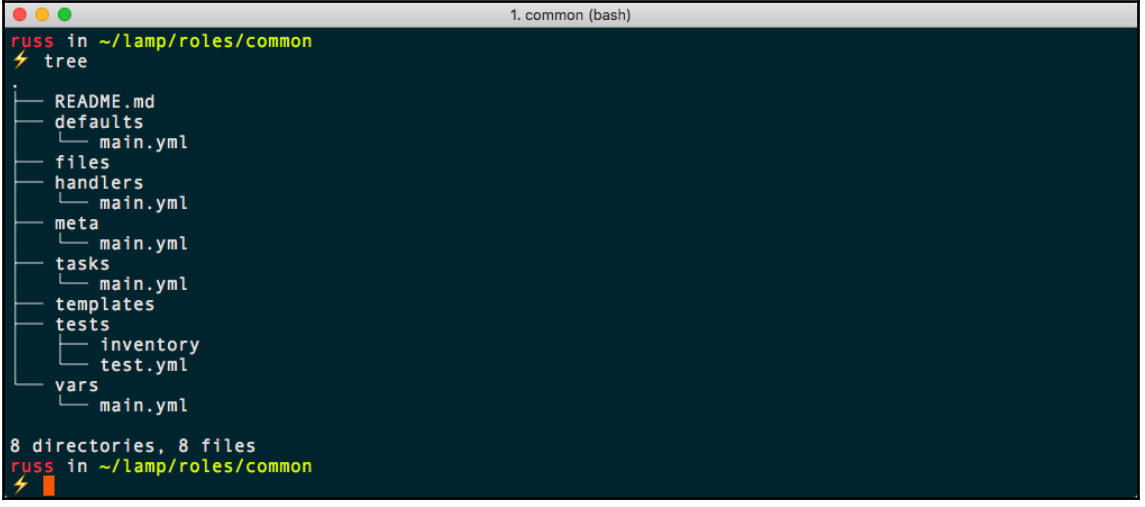

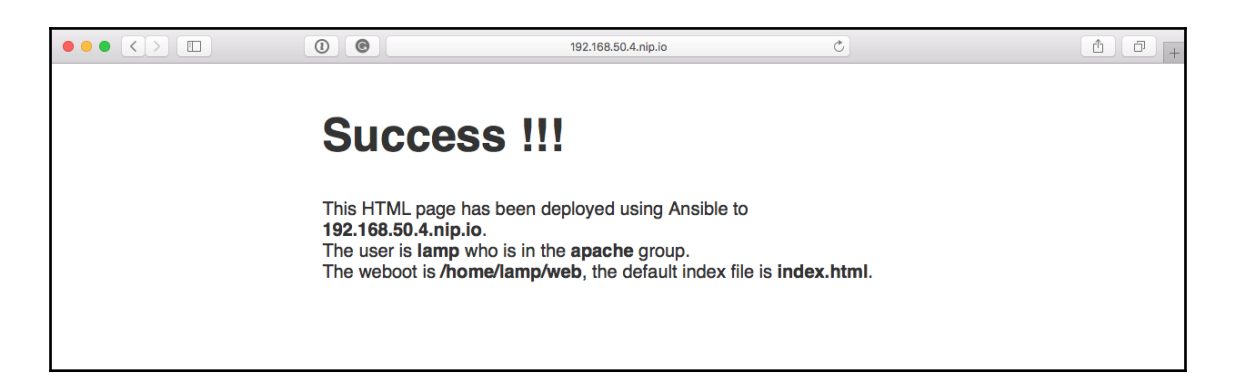

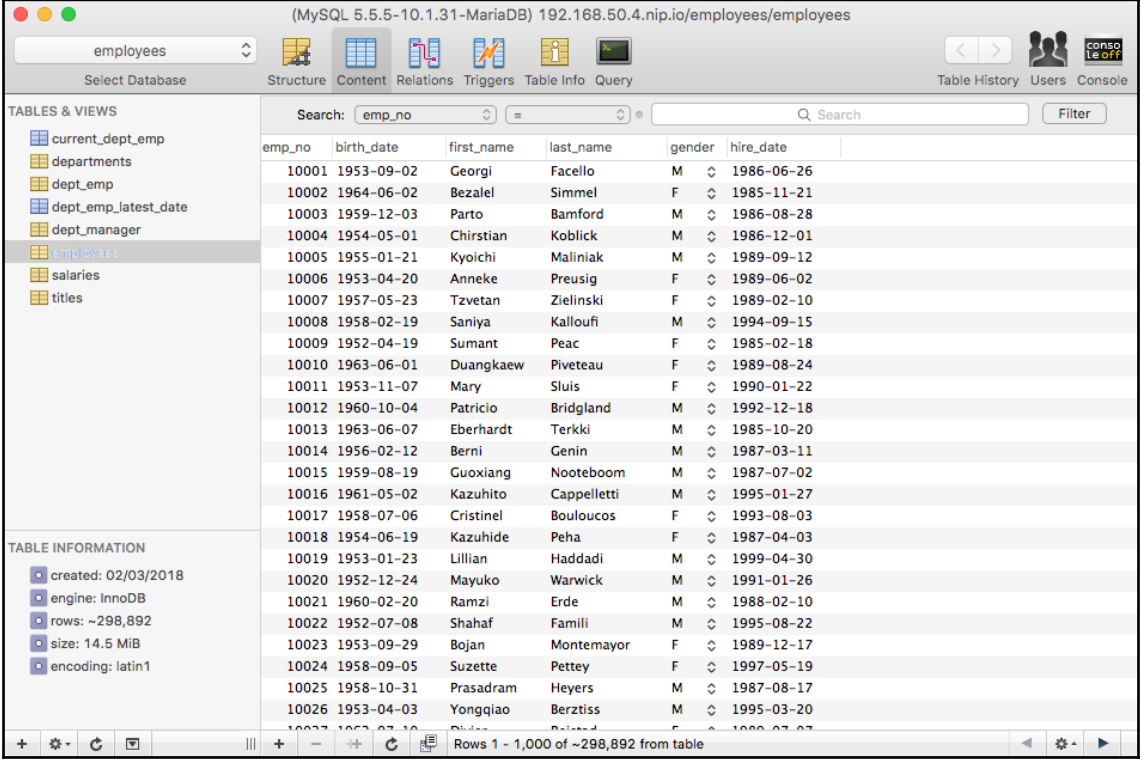

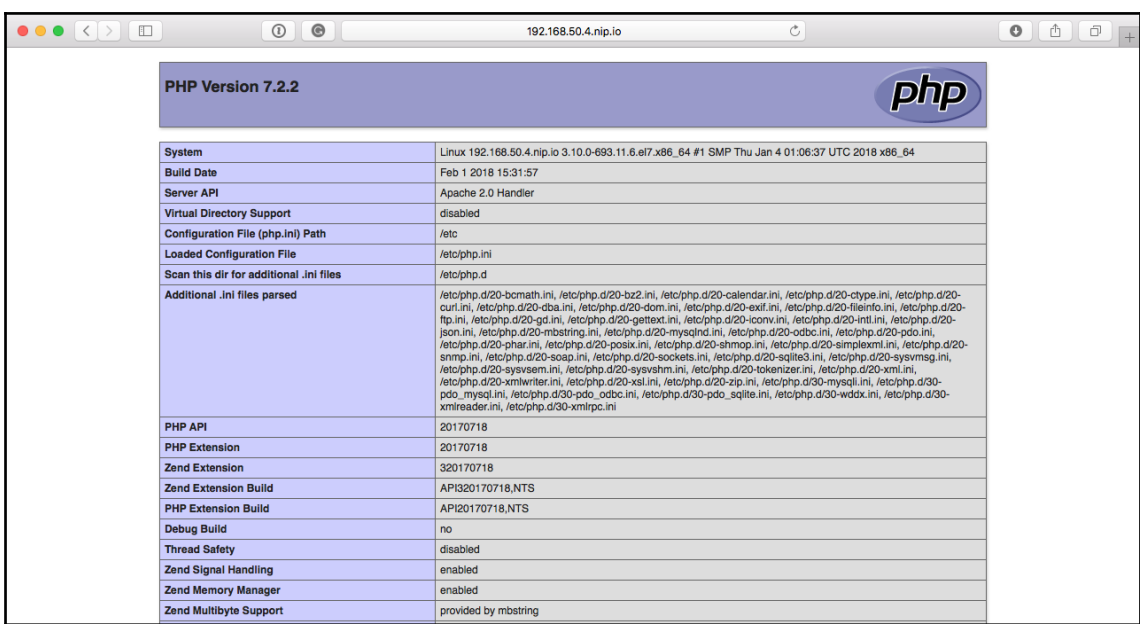

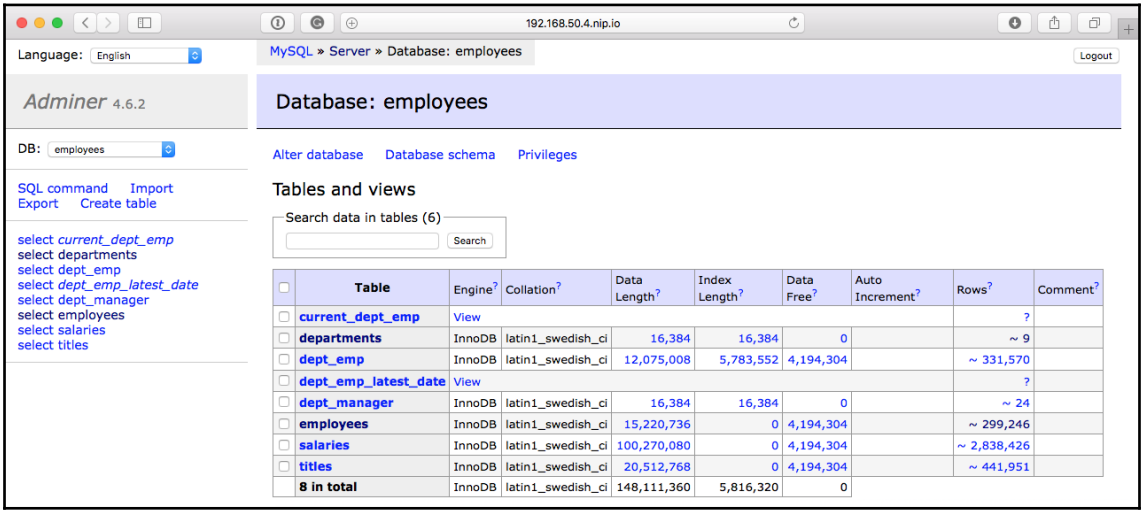

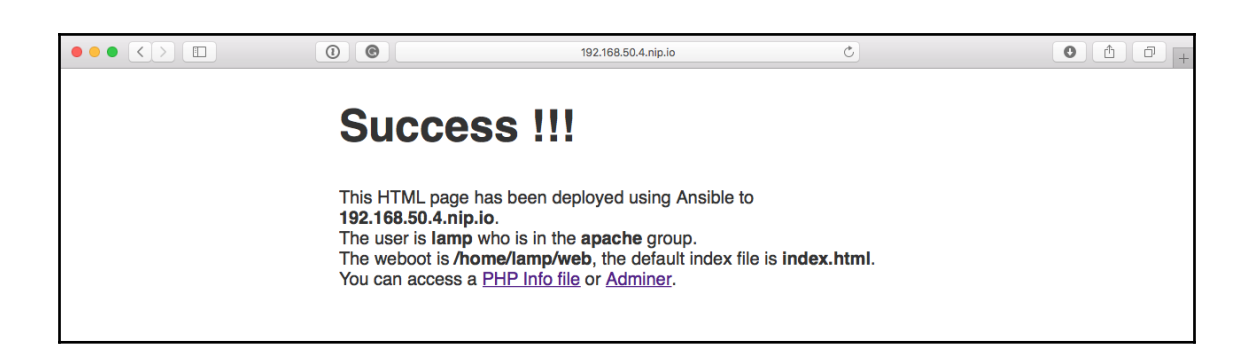

## **Chapter 5: Deploying WordPress**

1. root@192:/etc/yum.repos.d (ssh) [root@192 yum.repos.d]# cat nginx.repo [nginx] baseurl = http://nginx.org/packages/mainline/centos/7/\$basearch/ enabled =  $1$  $gpgcheck = 0$  $name = The mainline NGINX repo$ [root@192 yum.repos.d]# yum info nginx Loaded plugins: fastestmirror Loading mirror speeds from cached hostfile \* base: repo.uk.bigstepcloud.com \* epel: www.mirrorservice.org \* extras: repo.uk.bigstepcloud.com \* ius: mirrors.ircam.fr \* updates: repo.uk.bigstepcloud.com<br>Available Packages Name : nginx Arch  $: x86_64$ Epoch : 1<br>: 1.13.9<br>: 1.el7\_4.ngx<br>: 728 k Version Release Size : /zo k<br>
: mginx/x86\_64<br>
: High performance web server<br>
: http://nginx.org/<br>
: 2-clause BSD-like license<br>
: 2-clause BSD-like license Repo Summary **URL** License Description : nginx [engine x] is an HTTP and reverse proxy server, as well as : a mail proxy server. [root@192 yum.repos.d]#

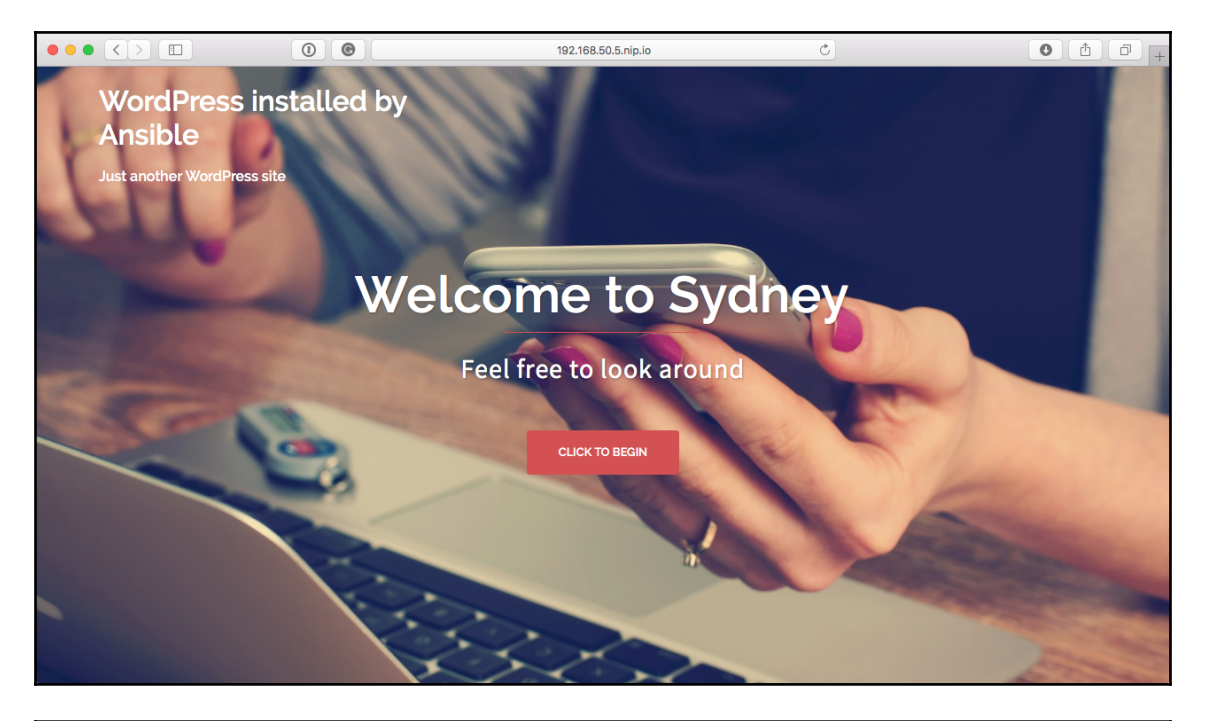

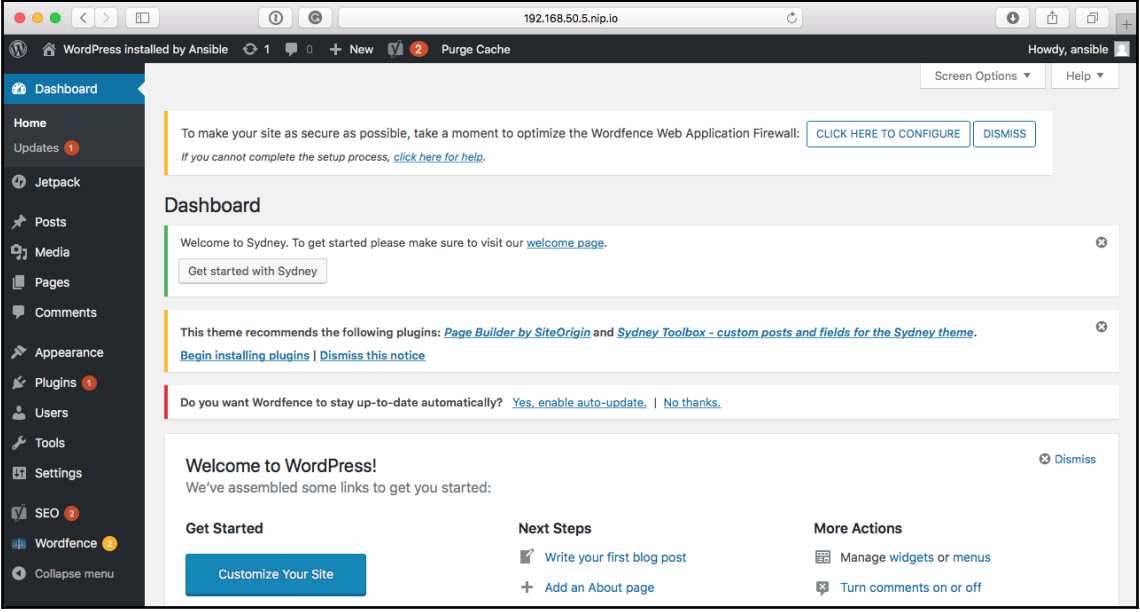

### **Chapter 6: Targeting Multiple Distributions**

1. lemp (bash)  $\bullet$ uss in ~/lemp 4 ansible -i production centos -m setup | grep ansible\_os\_family "ansible\_os\_family": "RedHat", rus<u>s</u> in ~/lemp

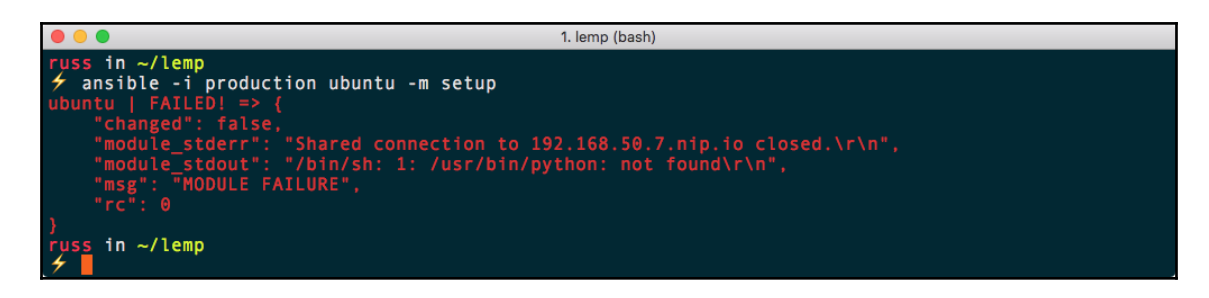

 $\bullet\bullet\bullet$ 1. vagrant@192: ~ (ssh) russ in ~/lemp<br>ケ vagrant ssh ubuntu Welcome to Ubuntu 17.04 (GNU/Linux 4.10.0-42-generic x86\_64) \* Documentation: https://help.ubuntu.com \* Management: https://landscape.canonical.com \* Support: https://ubuntu.com/advantage

Last login: Sat Mar 10 03:36:33 2018 from 192.168.50.1 vagrant@192:~\$ which python<br>vagrant@192:~\$ which python3 /usr/bin/python3 vagrant@192:~\$

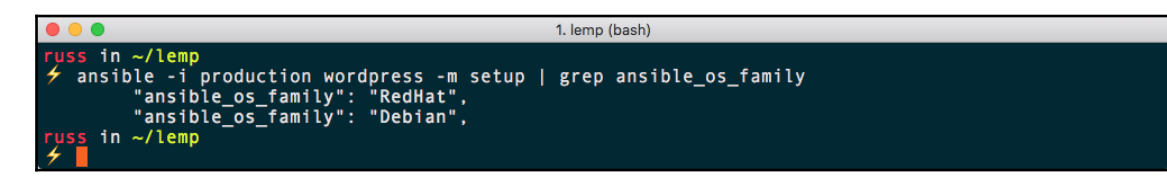

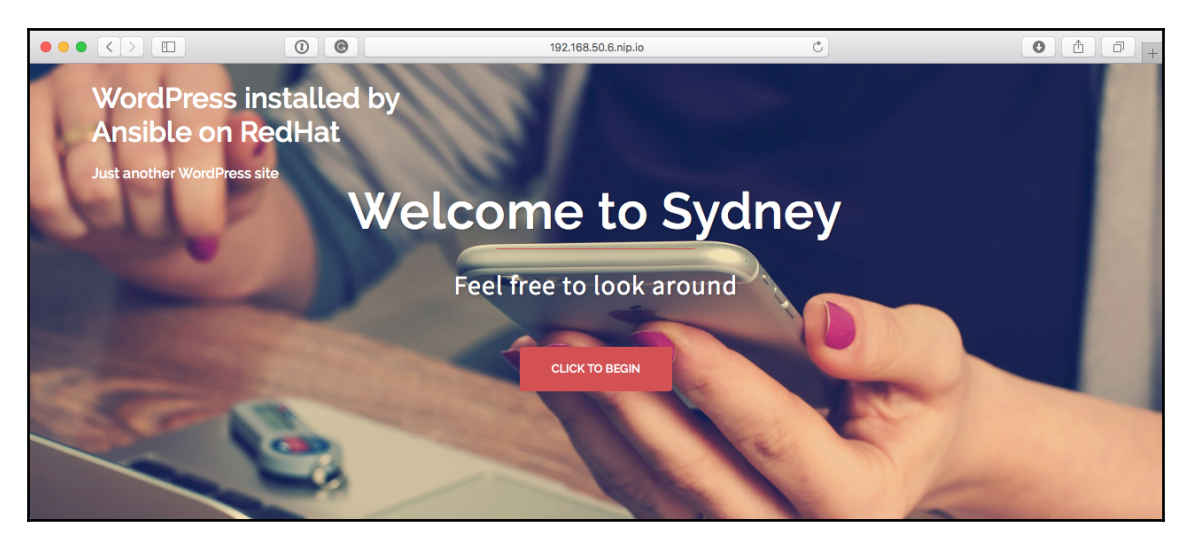

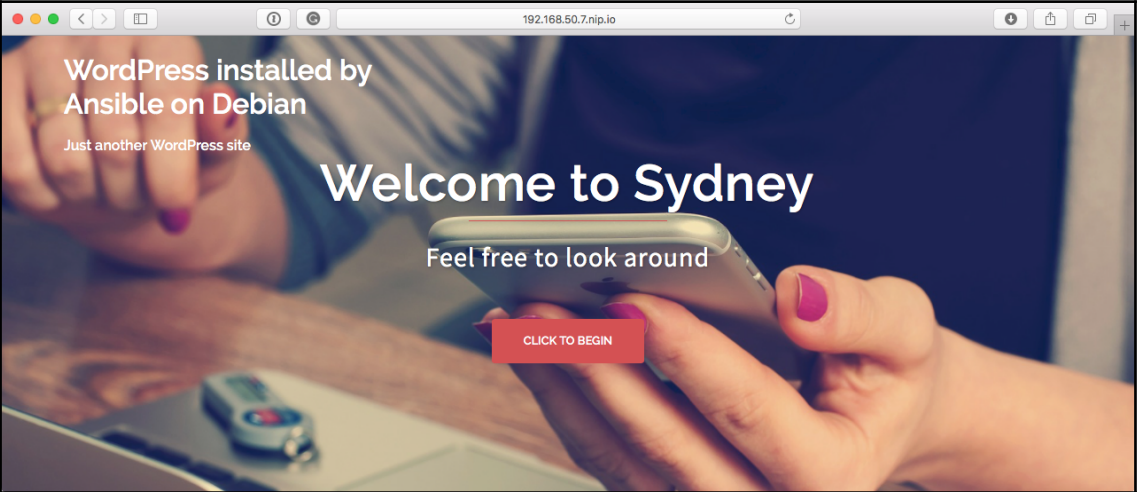

#### **Chapter 7: The Core Network Modules**

2. vagrant@192: ~ (ssh)

● ● ●<br>russ in ~/Documents/Code/learn-ansible-fundamentals-of-ansible-2x/chapter07/vyos on master\*<br>ケ vagrant ssh vagrant ssh 

VyOS Ansible Managed Firewall

Last login: Mon\_Mar 26 15:41:49 2018 from 172.16.20.2  $\frac{2050}{100}$  vagrant@192:~\$

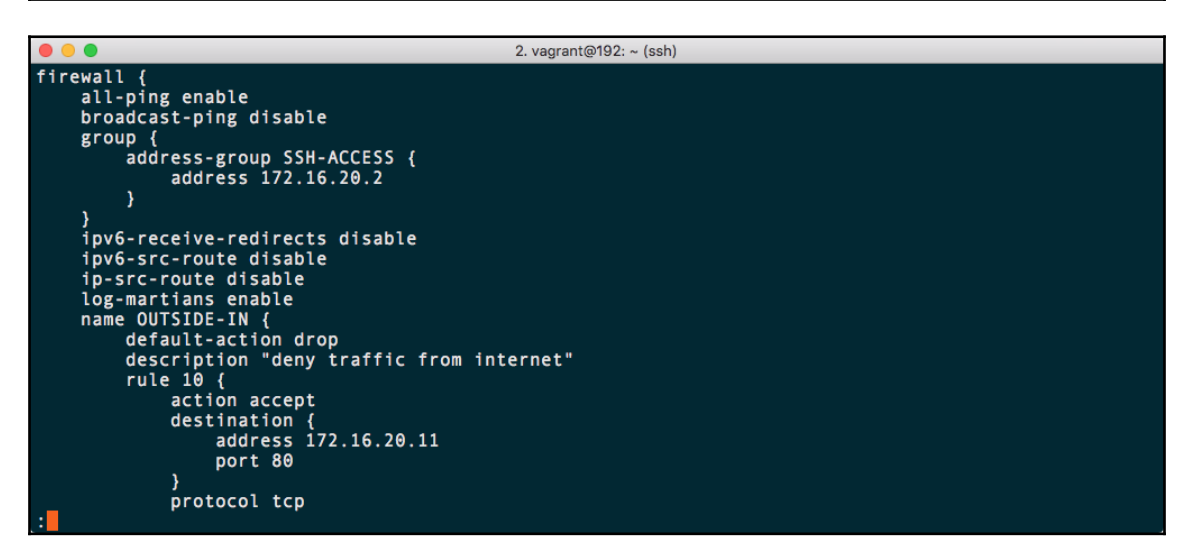

#### **Chapter 8: Moving to the Cloud**

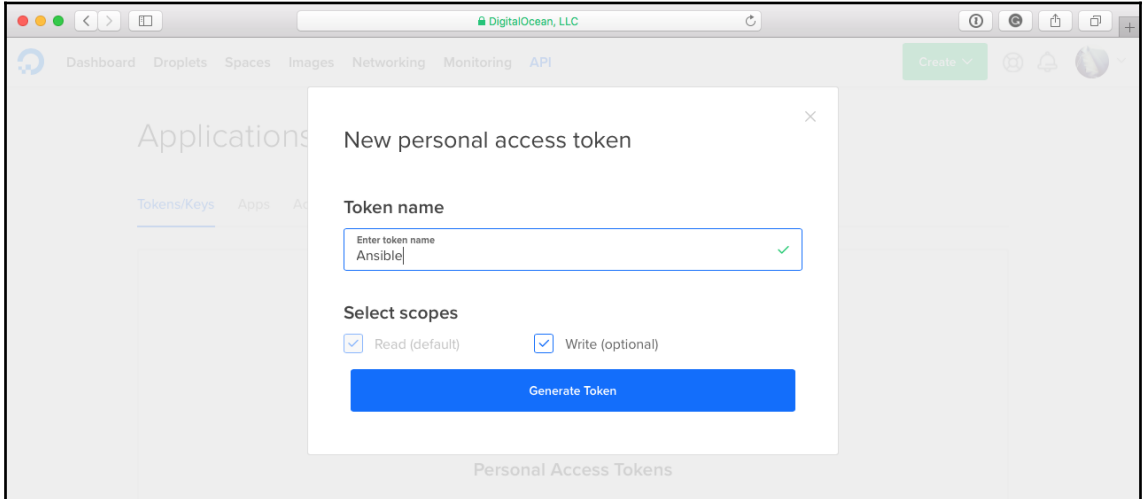

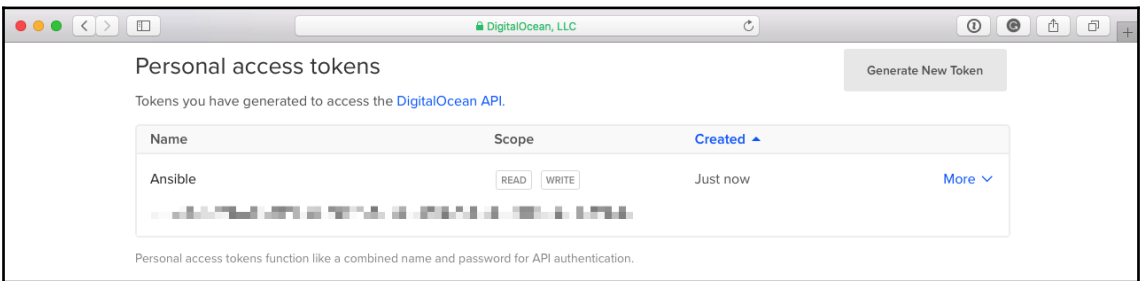

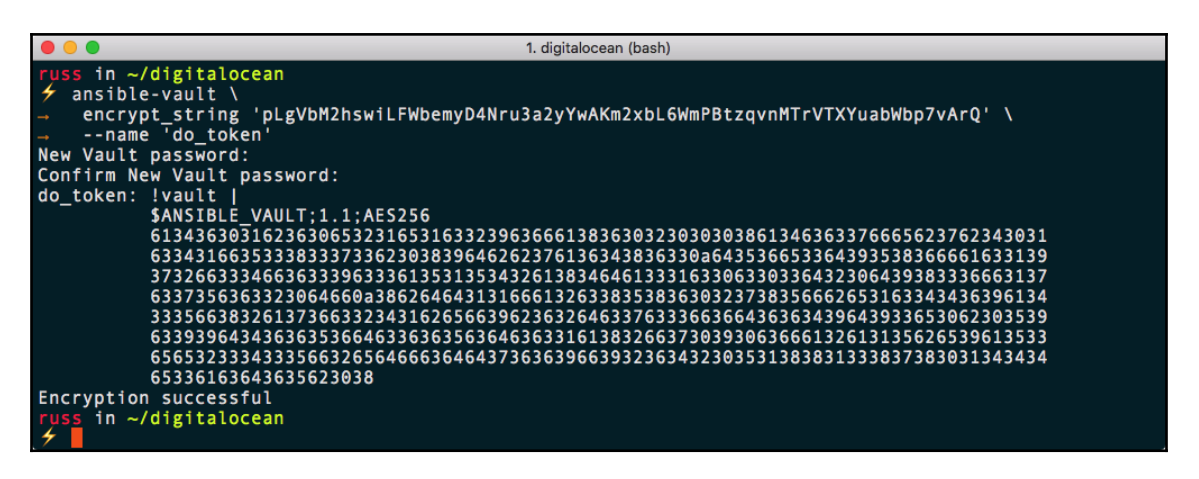

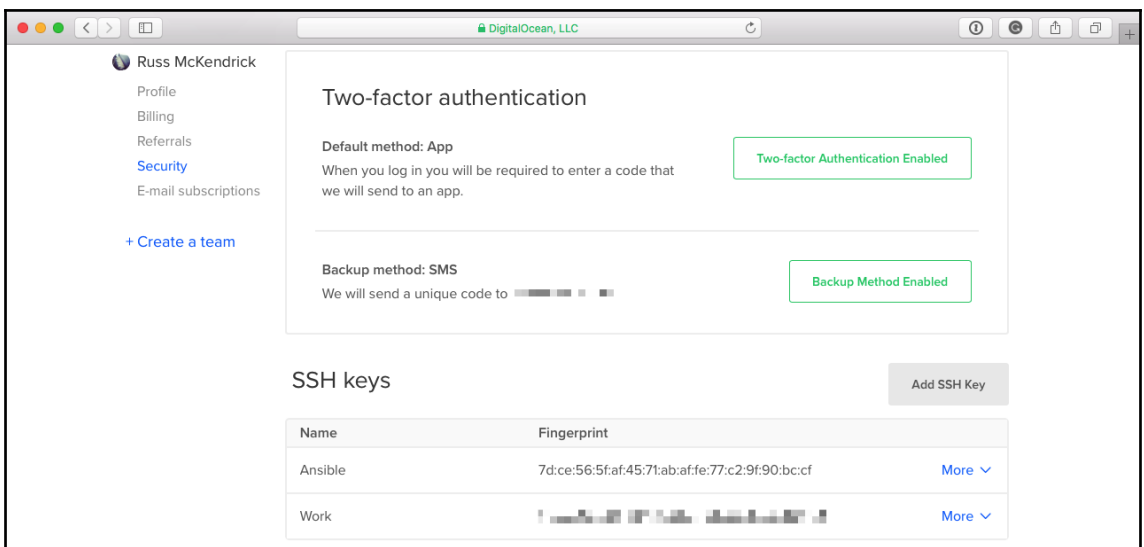

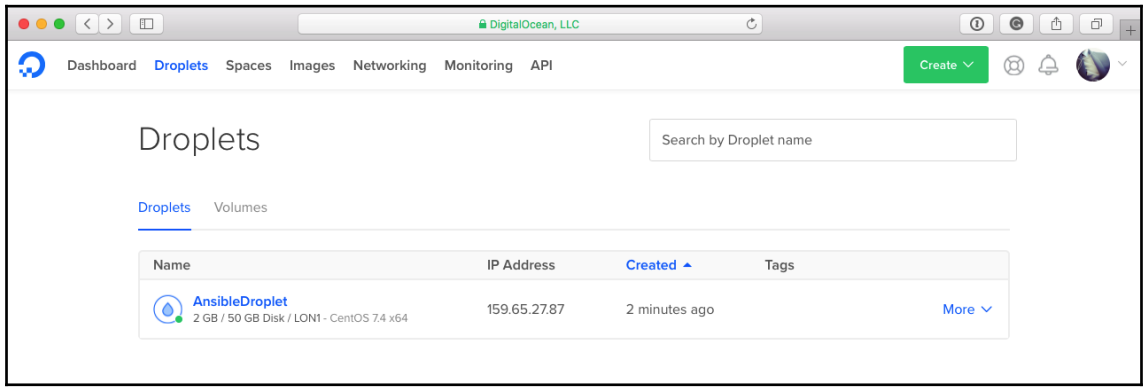

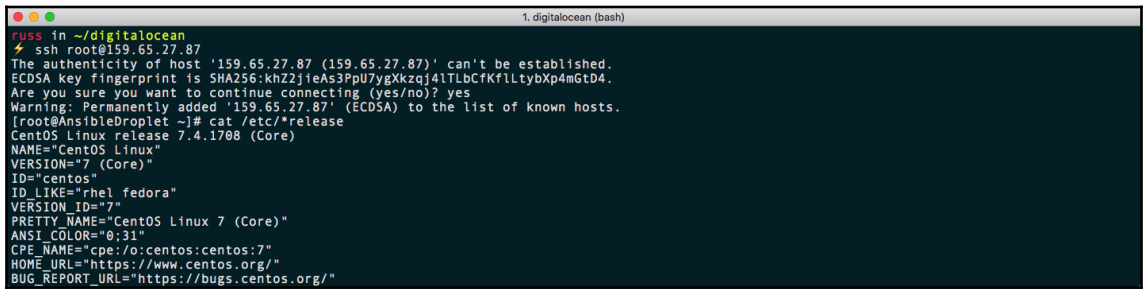

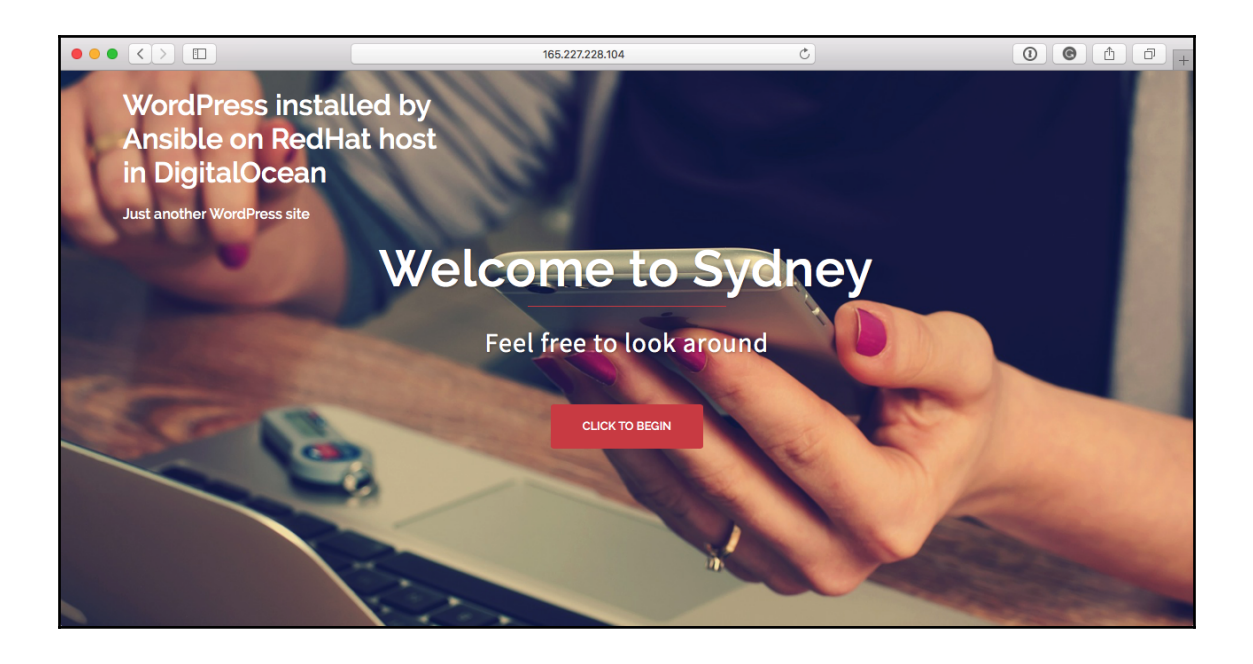

### **Chapter 9: Building Out a Cloud Network**

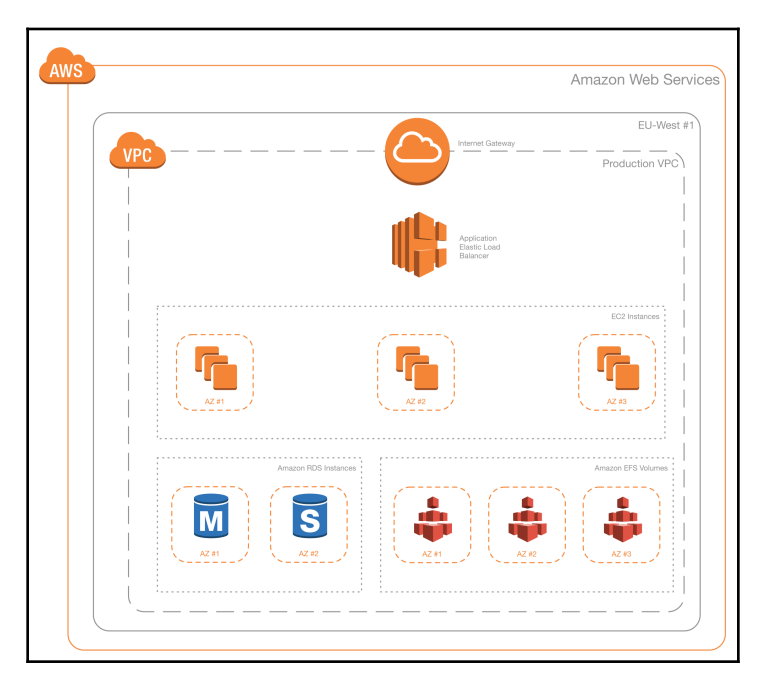

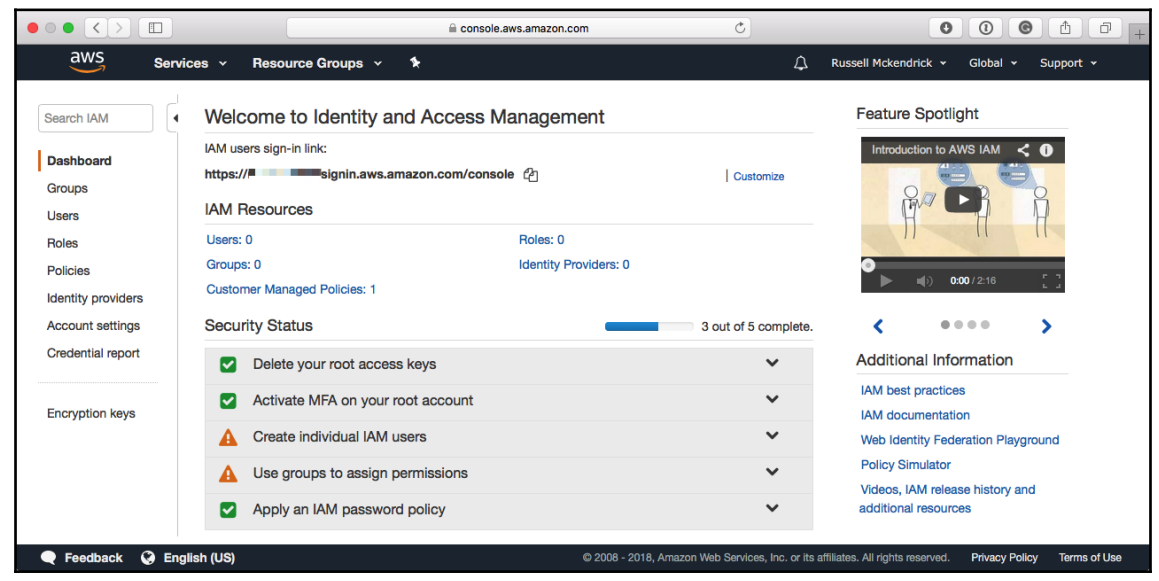

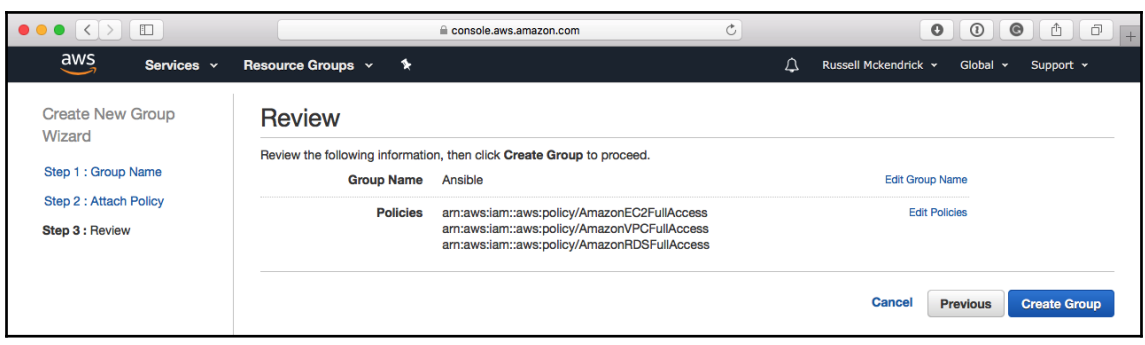

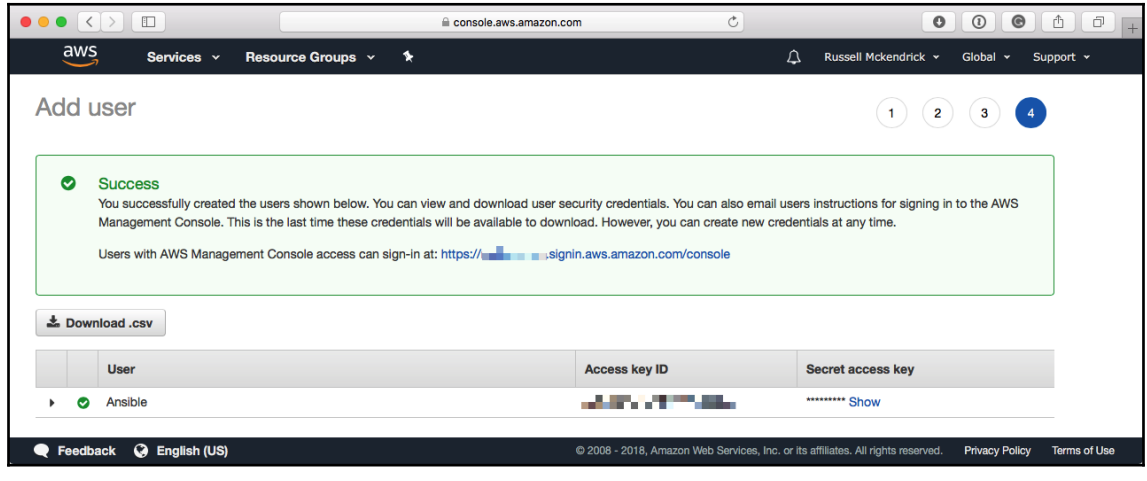

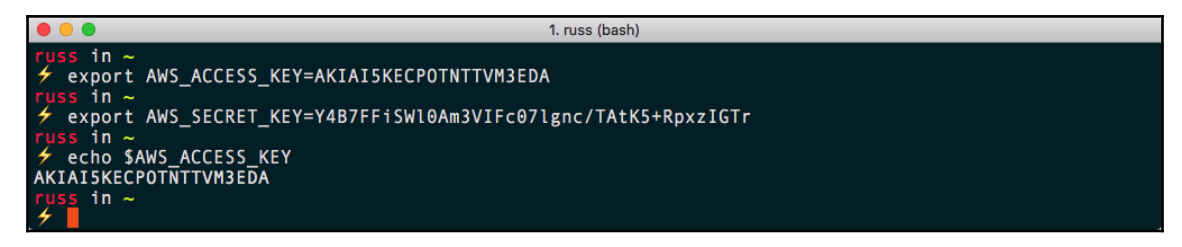
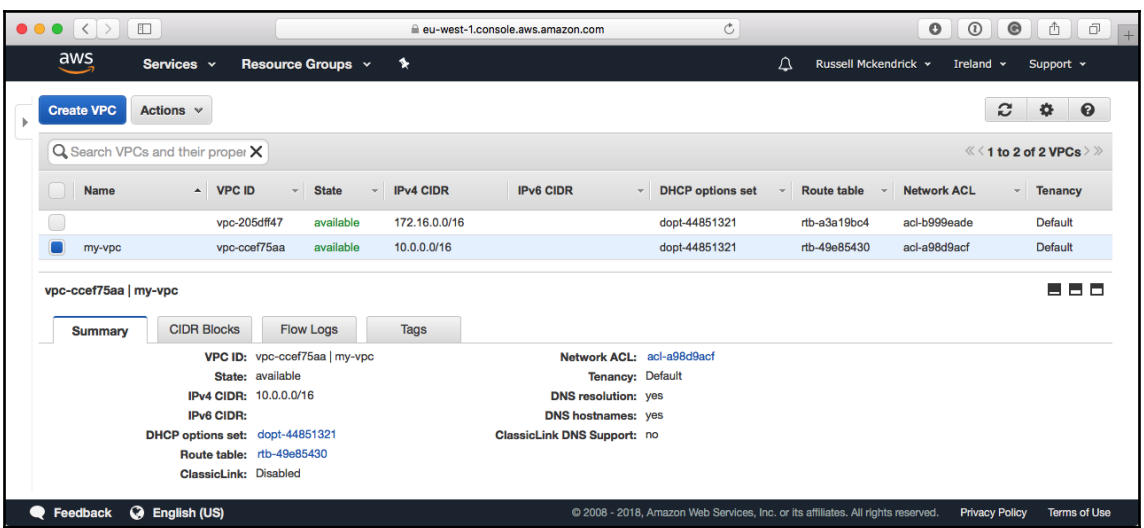

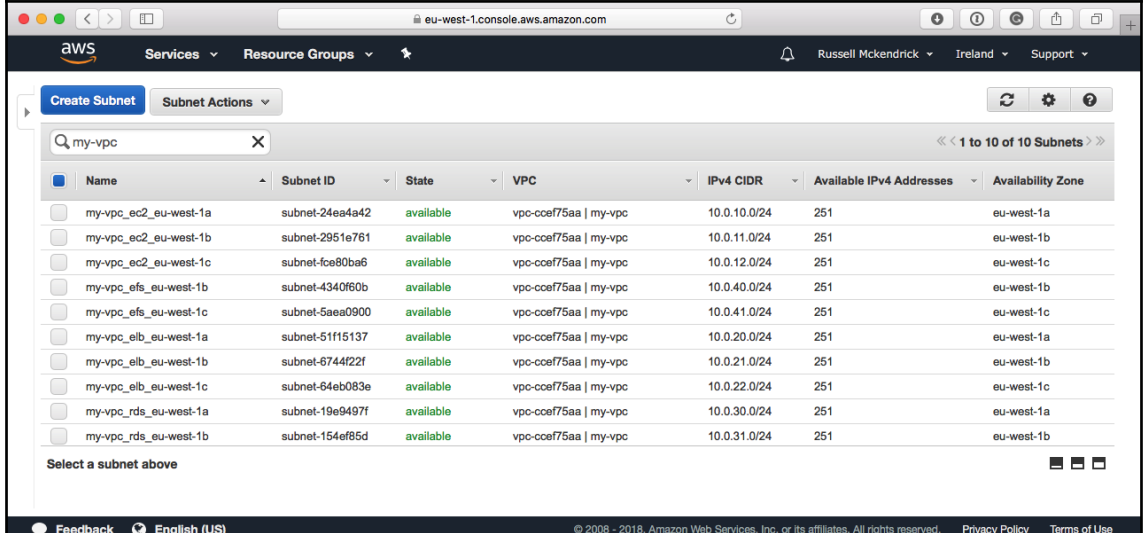

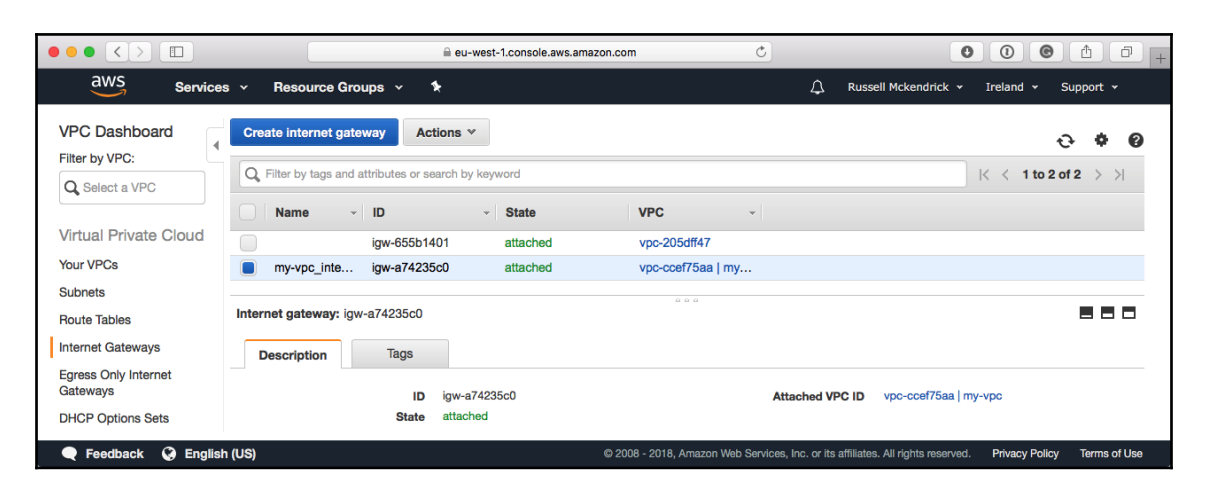

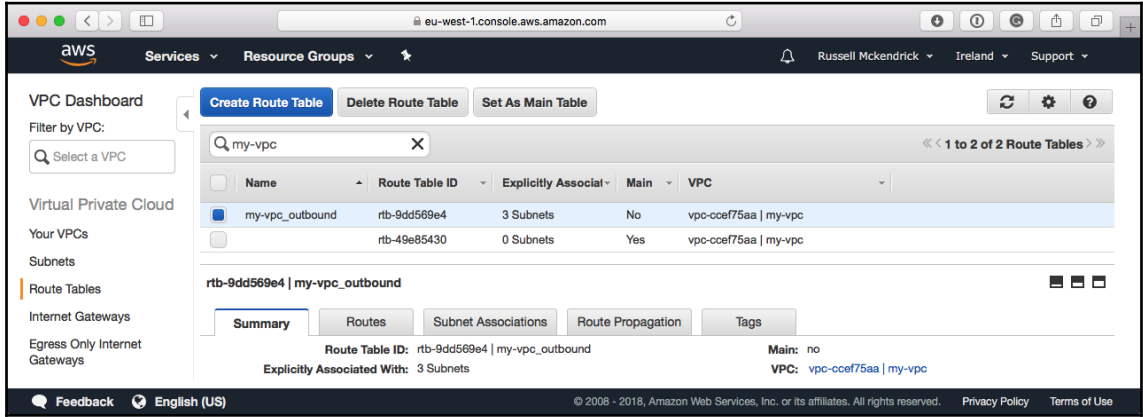

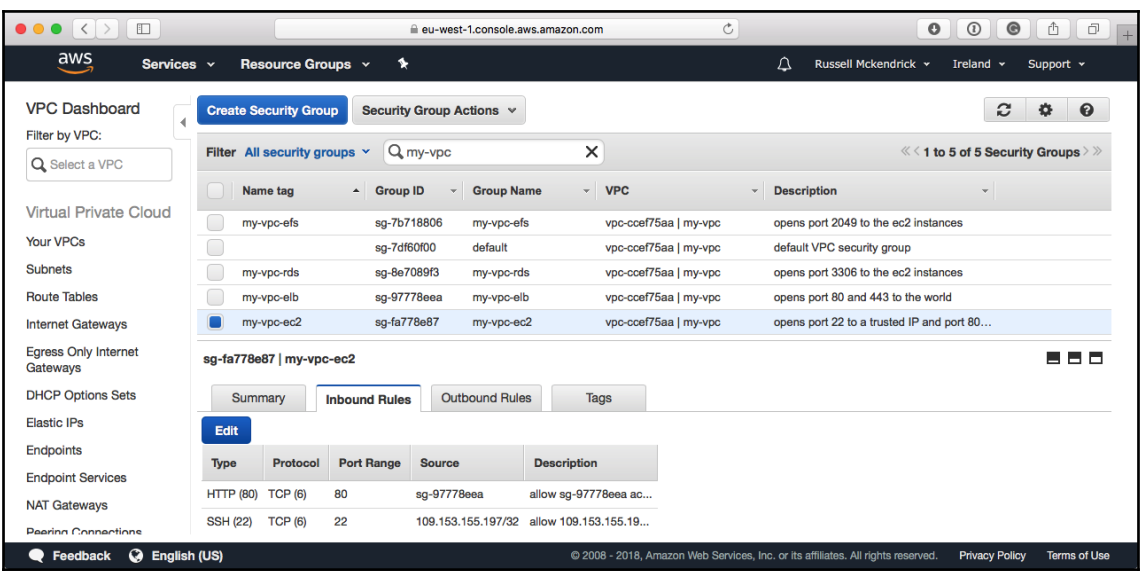

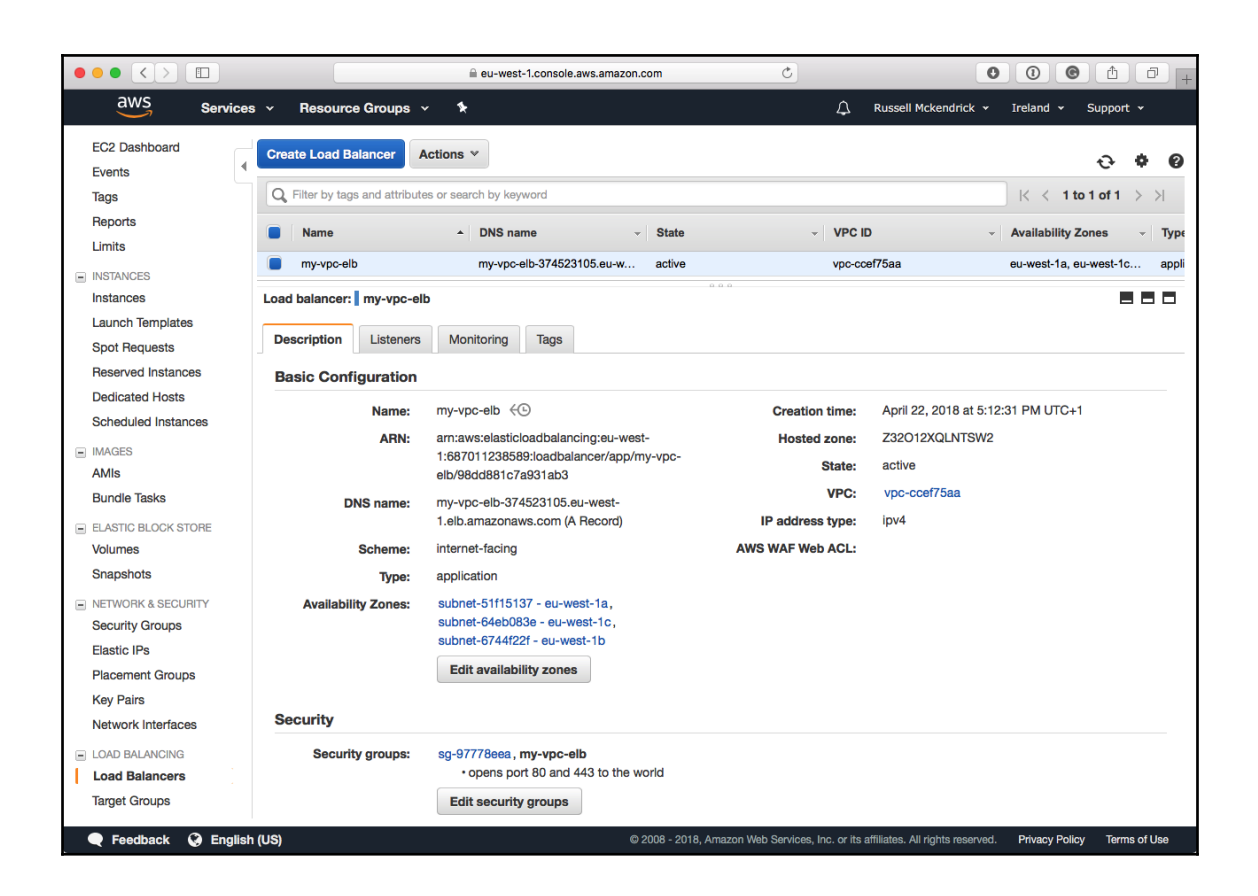

# **Chapter 10: Highly Available Cloud Deployments**

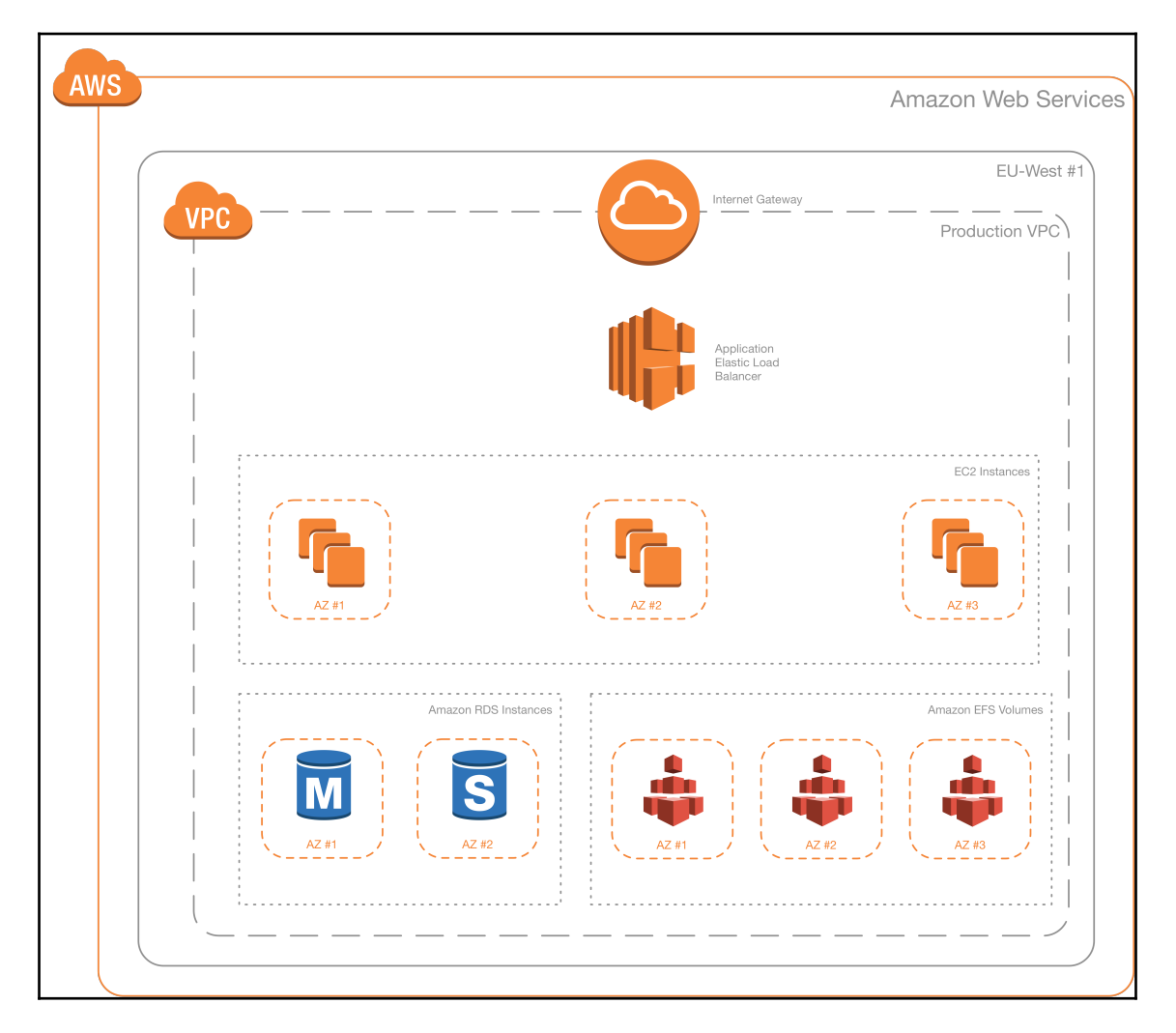

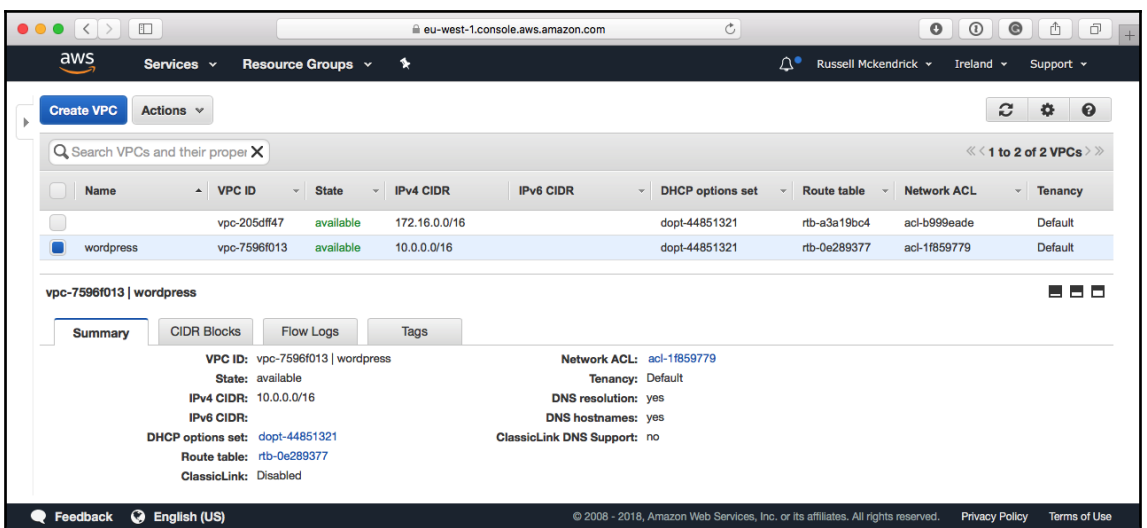

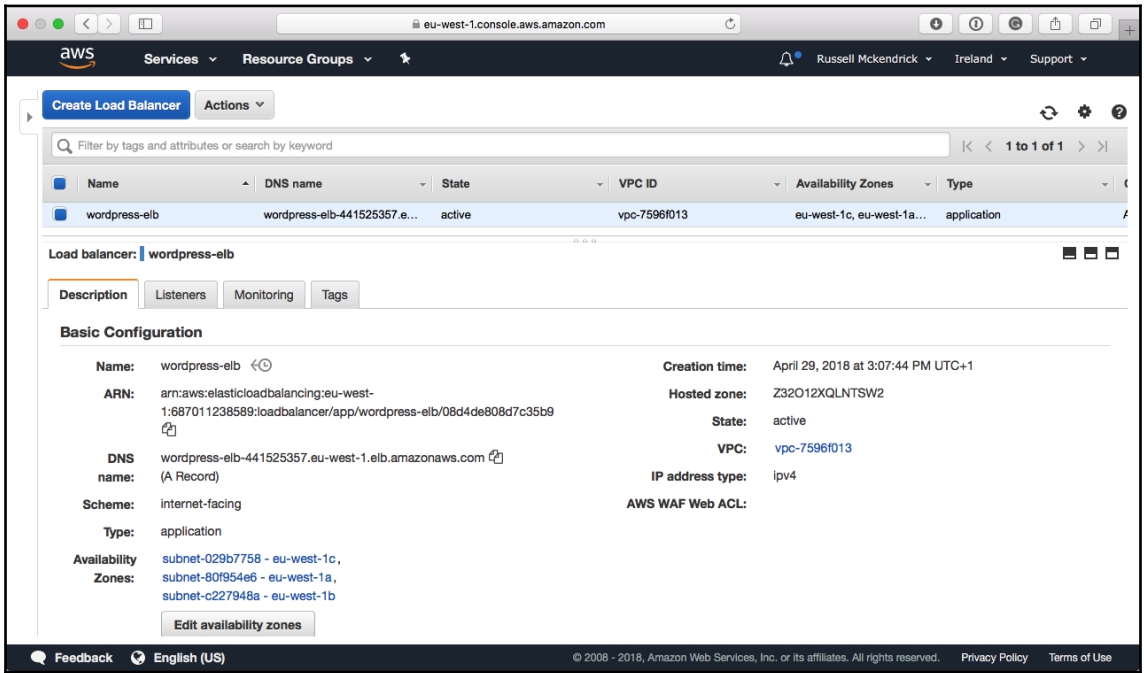

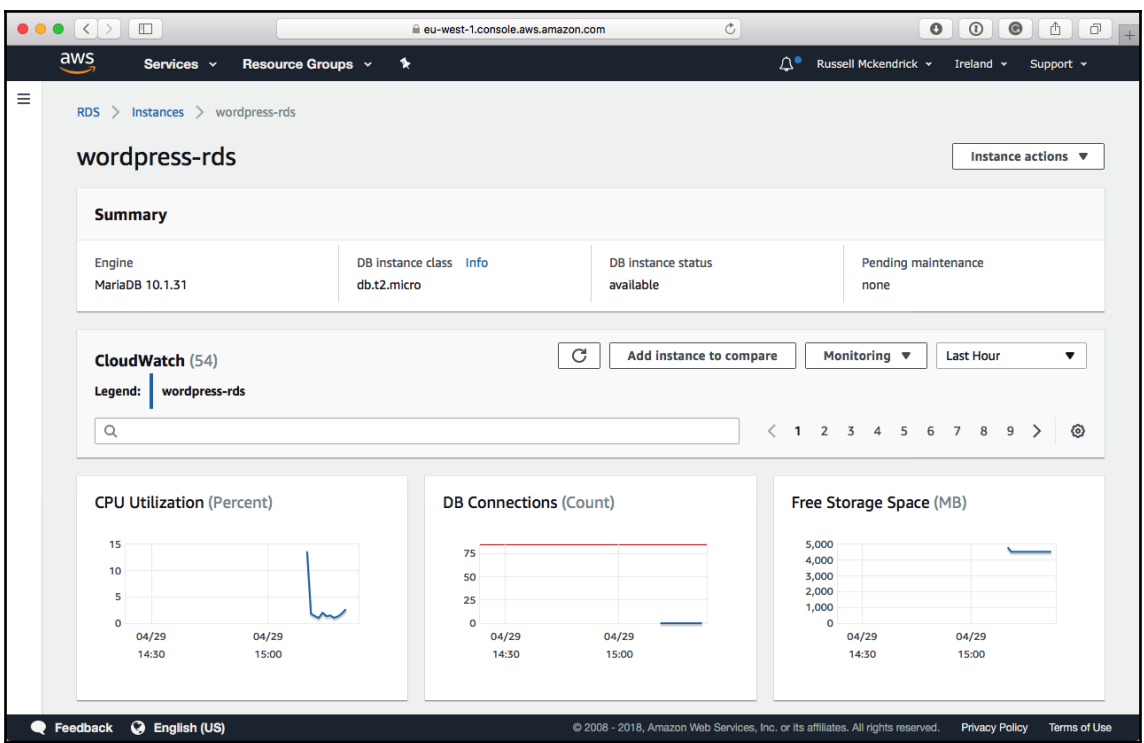

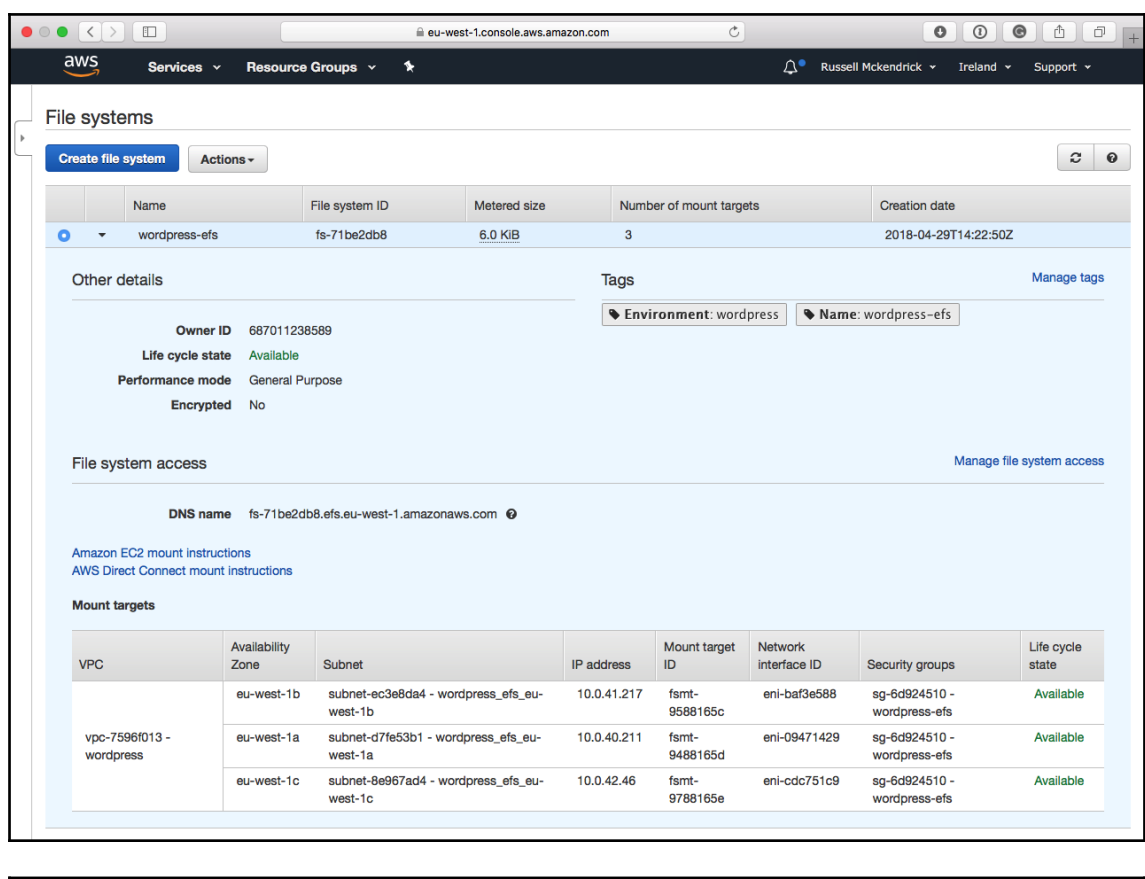

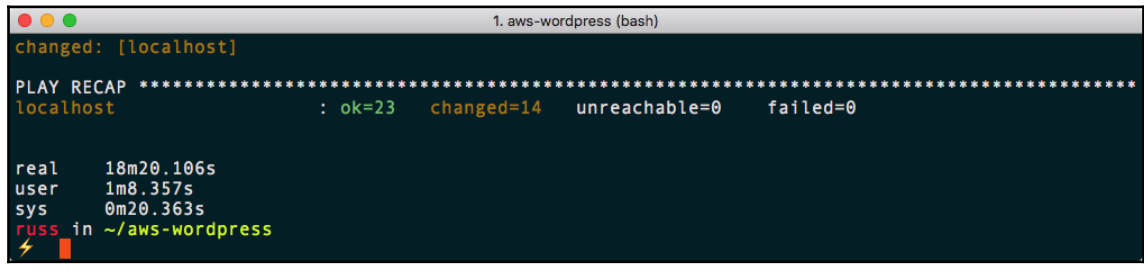

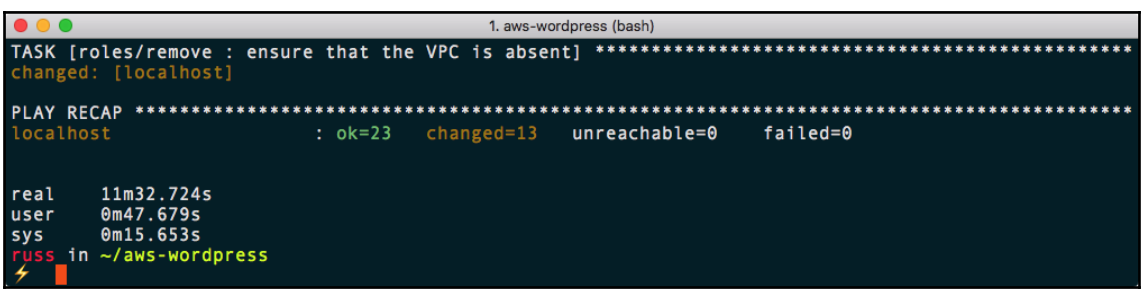

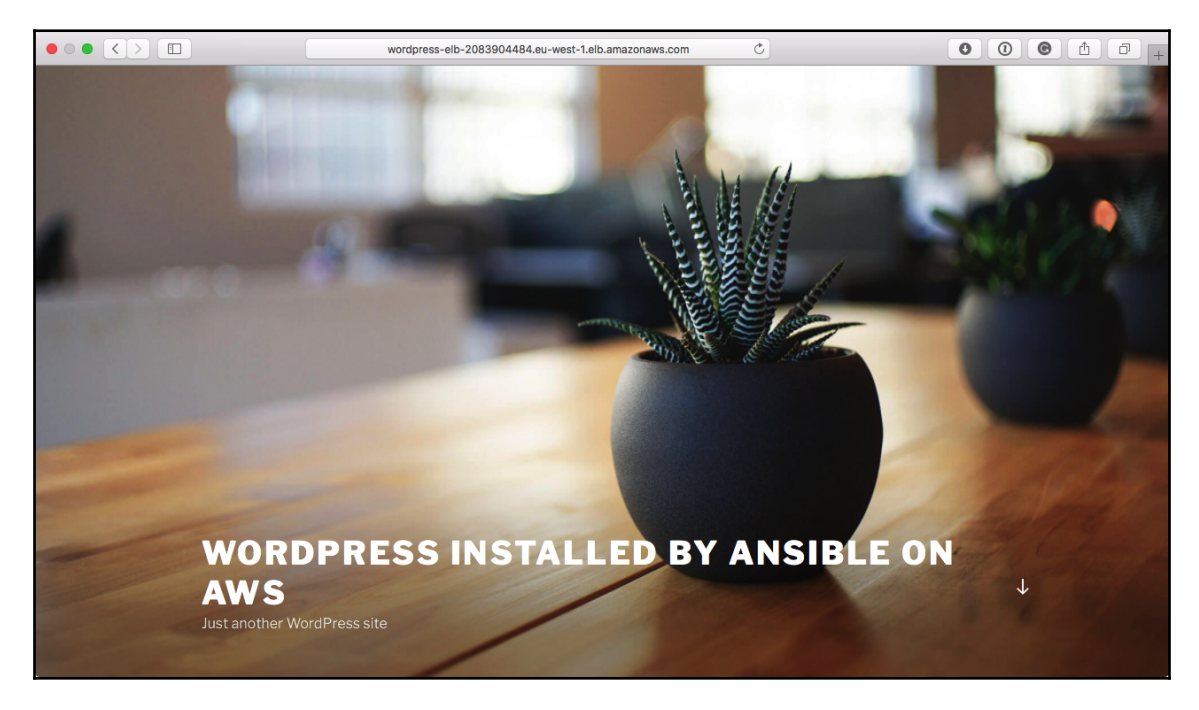

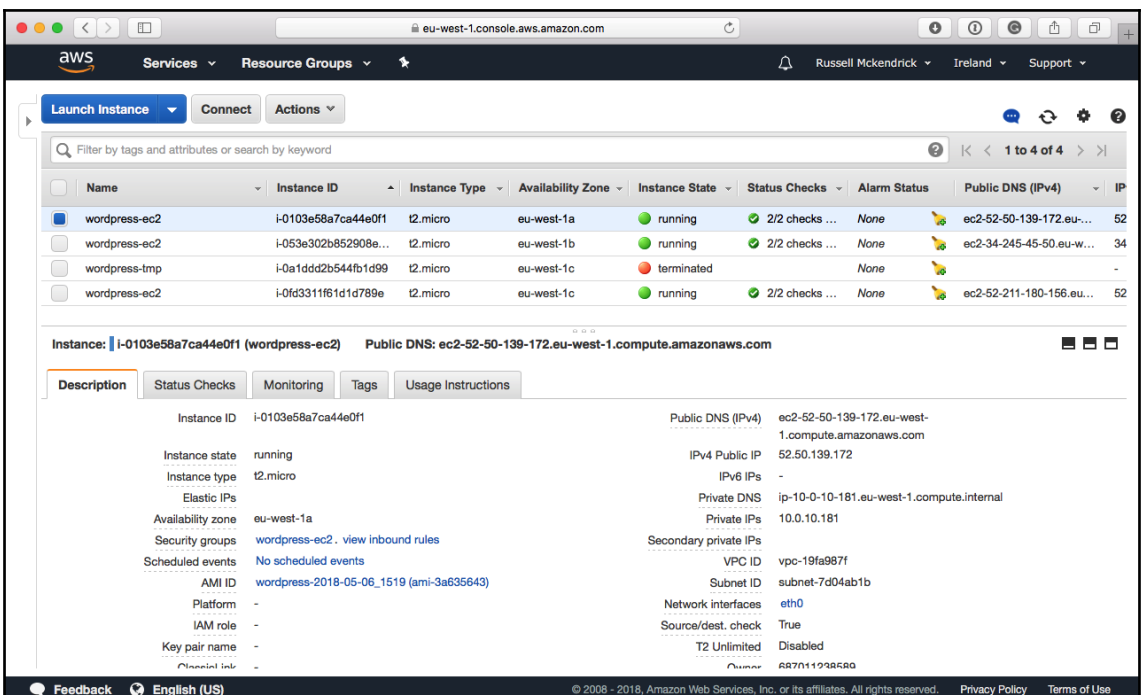

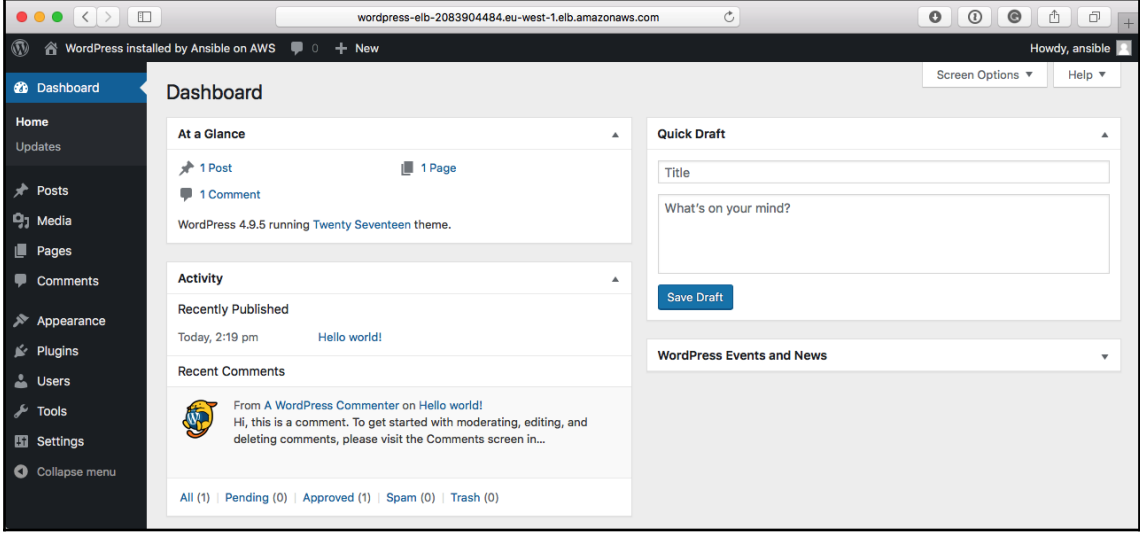

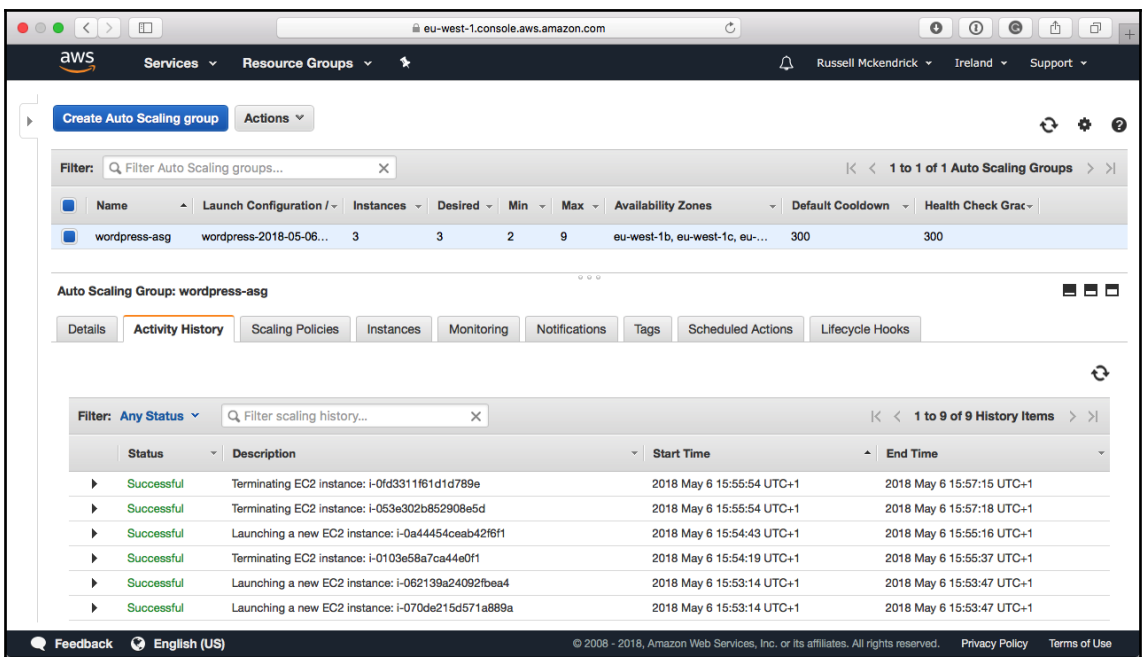

#### **Chapter 12: Ansible Windows Modules**

```
1. windows (bash)
          in ~/windows
iuss in ~/windows<br>Bringing machine 'vagrant-windows-2016' up with 'vmware_fusion' provider...<br>==> vagrant-windows-2016: Cloning VMware VM: 'StefanScherer/windows_2016'. This can take some time..
==> vagrant-windows-2016: Checking if box 'StefanScherer/windows_2016' is up to date...
==> vagrant-windows-2016: Verifying in Dox Sterancherer/windows_2016<br>==> vagrant-windows-2016: Verifying wmmet devices are healthy...<br>==> vagrant-windows-2016: Preparing metwork adapters...<br>==> vagrant-windows-2016: Starti
==> vagrant-windows-2016: Forwarding ports...<br>vagrant-windows-2016: Forwarding ports...<br>vagrant-windows-2016: -- 3389 => 3389
         vagrant-windows-2016: -- 80 => 8080
        vagrant-windows-2016: -- 5985 => 55985<br>vagrant-windows-2016: -- 5986 => 55986<br>vagrant-windows-2016: -- 22 => 2222
vagrant-windows-2016: Waiting for machine to boot. This may take a few minutes...<br>vagrant-windows-2016: WinRM address: 127.0.0.1:55985<br>vagrant-windows-2016: WinRM username: vagrant<br>vagrant-windows-2016: WinRM execution_tim
vagrant-windows-2016: WinRM transport: negotiate<br>==> vagrant-windows-2016: Machine booted and ready!
==> vagrant-windows-2016: Configuring network adapters within the VM...<br>==> vagrant-windows-2016: Configuring network adapters within the VM...<br>==> vagrant-windows-2016: Configuring secondary network adapters through VMwar
  uss in ~/windows
```
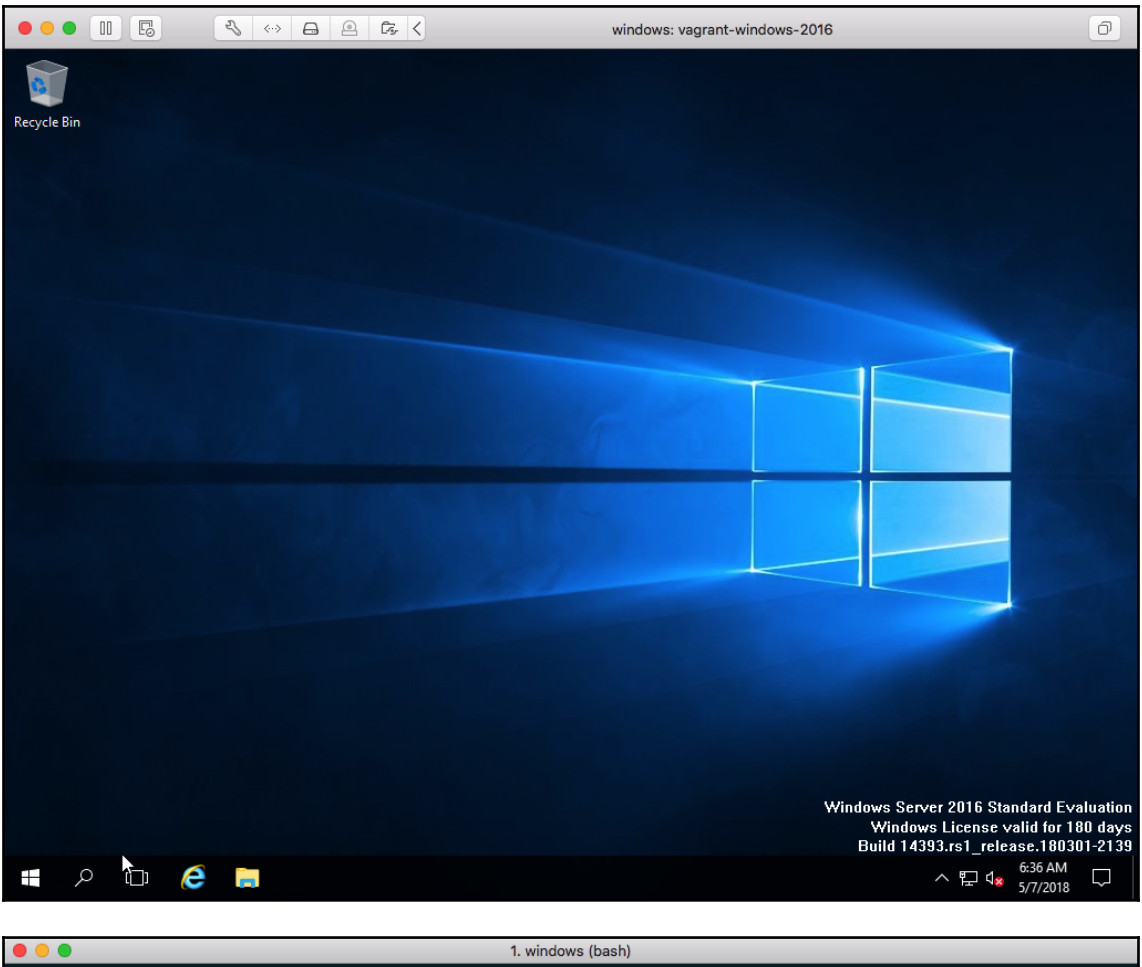

() was called.<br>
Objc[29981]: +[\_\_NSPlaceholderDate initialize] may have been in progress in another thread when fork<br>
() was called. We cannot safely call it or ignore it in the fork() child process. Crashing instead.<br>
Set uss\_in ~/windows

 $\blacksquare$ 1. windows (bash) µss **in ∼/windows** 7 ansible windows -i production -m win\_ping box1 | SUCCESS => {<br>"changed": false,<br>"ping": "pong" ss in ~/windows

```
\bullet\bullet\bullet1. windows (bash)
    russ in ~/windows<br>ケ ansible windows -i production -m setup
1955<br>
/ ansible windows -i production -m setup<br>
boxl | SUCCESS => {<br>
"ansible_facts": {<br>
"ansible_facts": "64-bit",<br>
"ansible_bios_date": "65/18/2017",<br>
"ansible_bios_version": "6.00",<br>
"ansible_date_time": {<br>
"date": "2
                                    "day": "07",<br>"epoch": "1525680058.96767",<br>"hour": "08",<br>"iso8601": "2018-05-07T15:00:58Z",
                                    "1508601 basic": "20180507T080058951799",
                                   "iso8601_basic": "20180507T080058951799",<br>"iso8601_basic_short": "20180507T080058951799",<br>"iso8601_basic_short": "2018-05-07T15:00:58.9517992",<br>"minute": "00",<br>"month": "05",<br>"month": "05",<br>"econd": "58",<br>"teme": "08:00:58
                                    "weeknumber": "18",<br>"weeknumber": "18",<br>"year": "2018"
                         },<br>"ansible_distribution": "Microsoft Windows Server 2016 Standard Evaluation",<br>"ansible_distribution_major_version": "10",<br>"ansible_distribution_version": "10.0.14393.0",<br>"ansible_domain": "",
                         "ansible_domain": "",
                          "ansible_env": {<br>"ansible_env": {<br>"ALLUSERSPROFILE": "C:\\ProgramData",
```
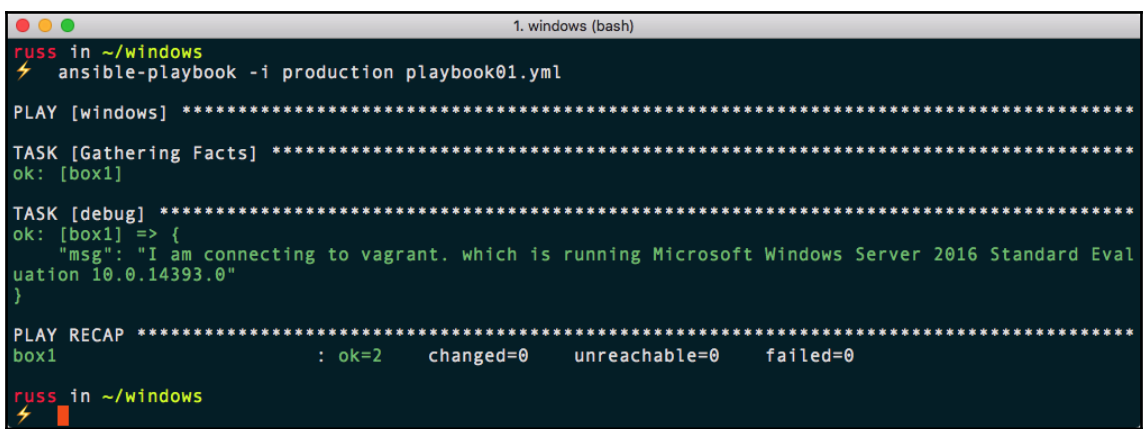

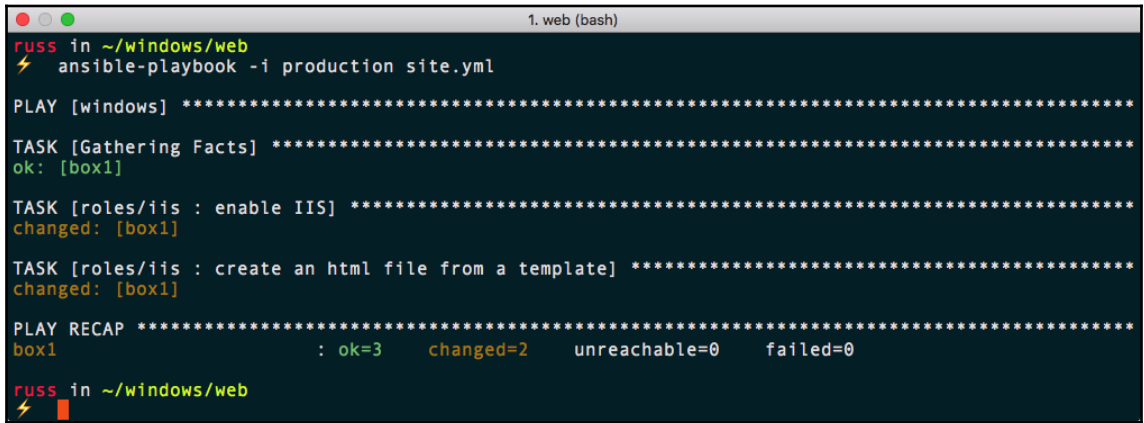

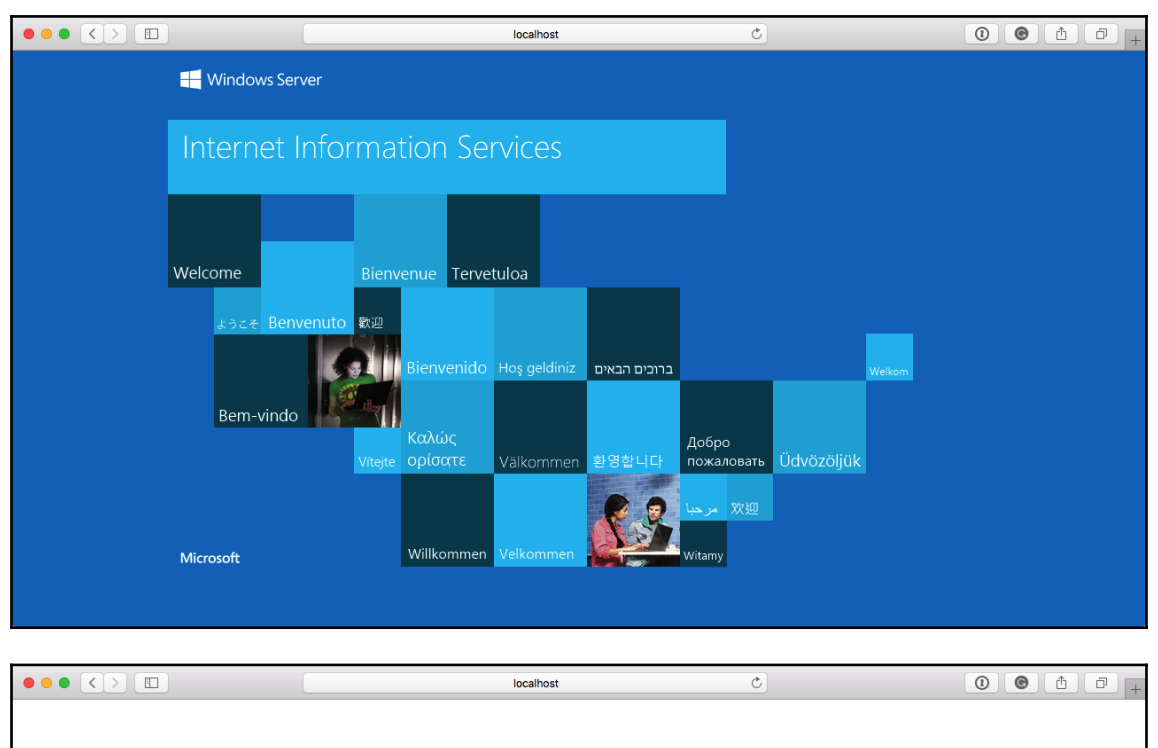

#### **Success !!!**

This HTML page has been deployed using Ansible to a Microsoft Windows Server 2016 Standard Evaluation host.

The weboot is C: \inetpub\wwwroot\ this file is called ansible.html.

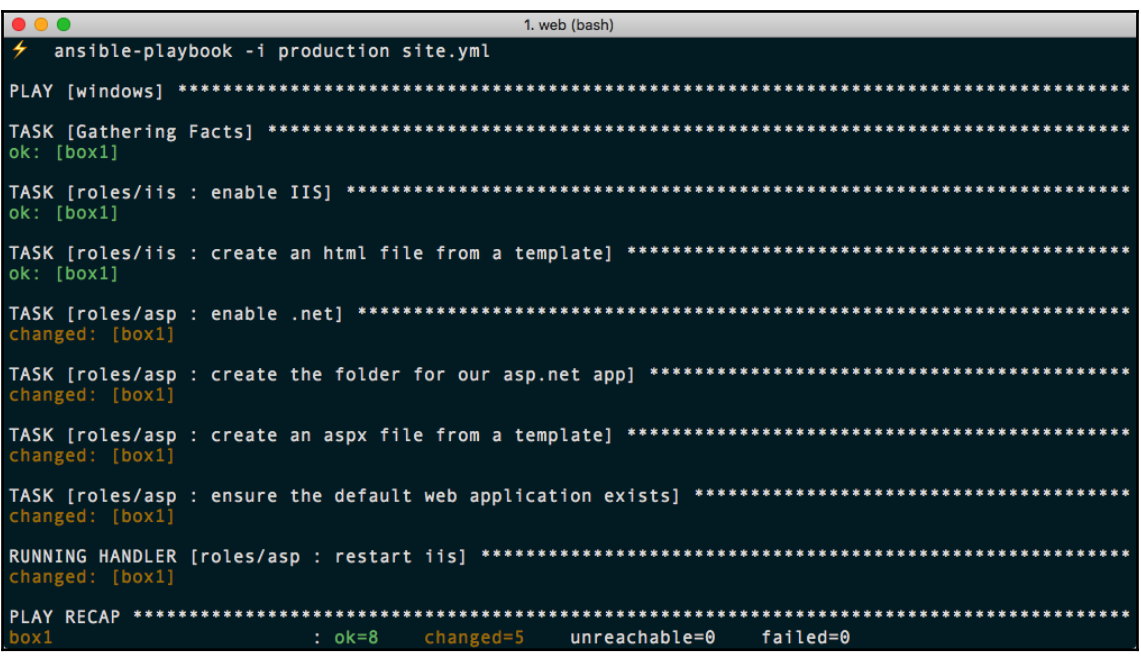

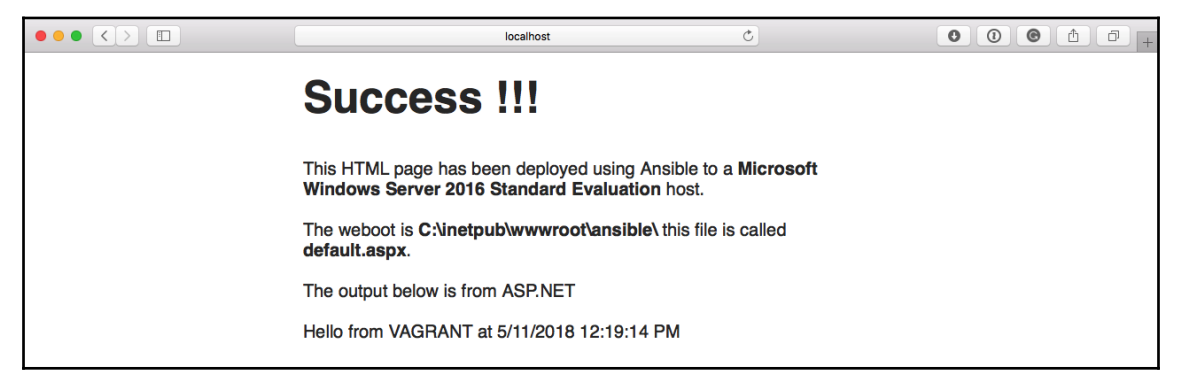

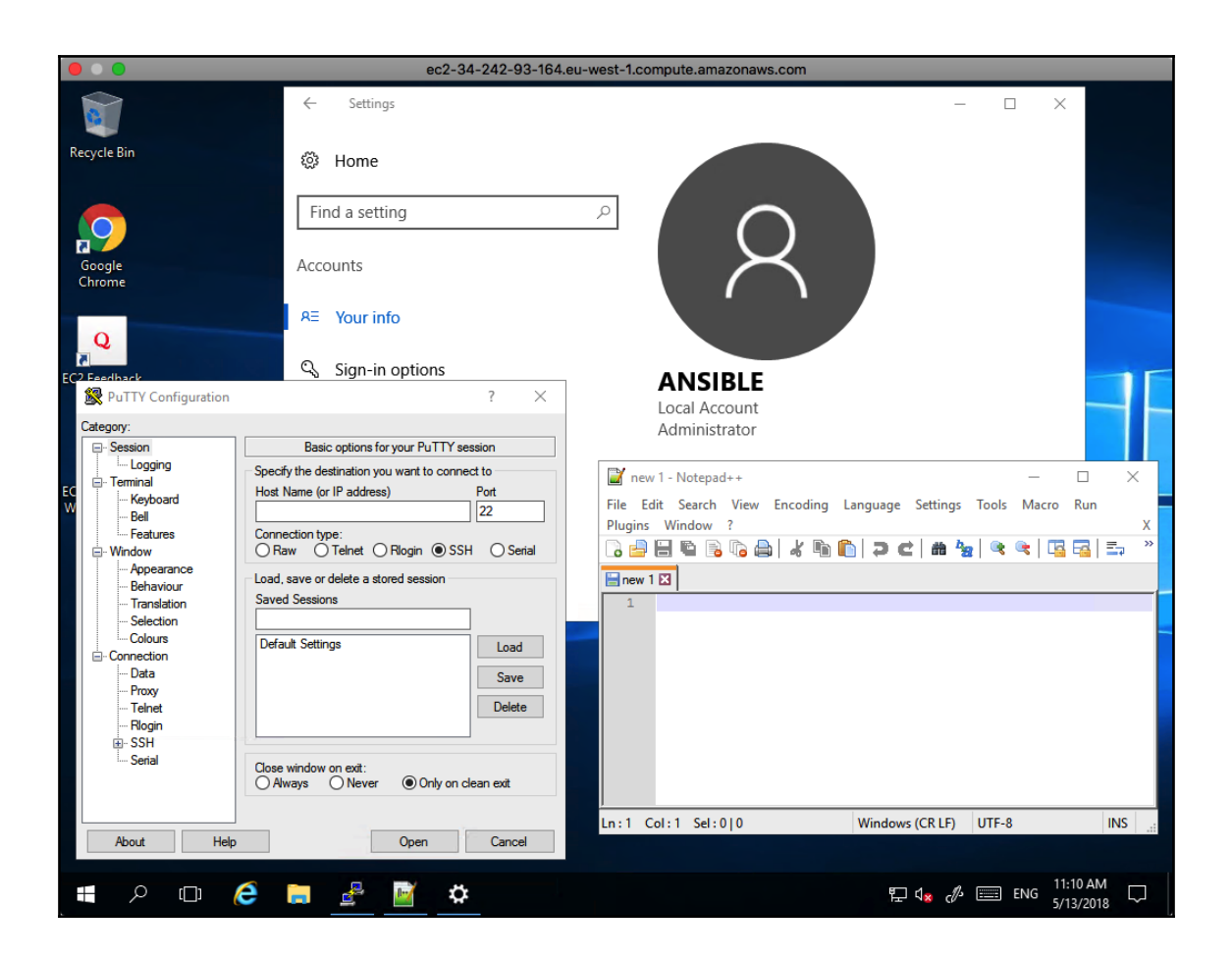

### **Chapter 13: Hardening Your Servers Using Ansible and OpenSCAP**

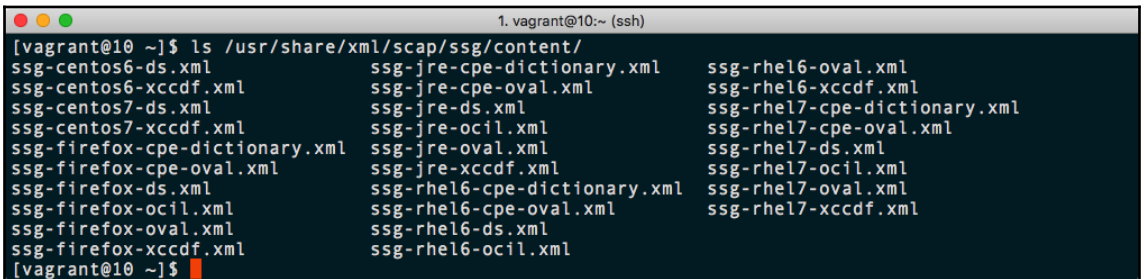

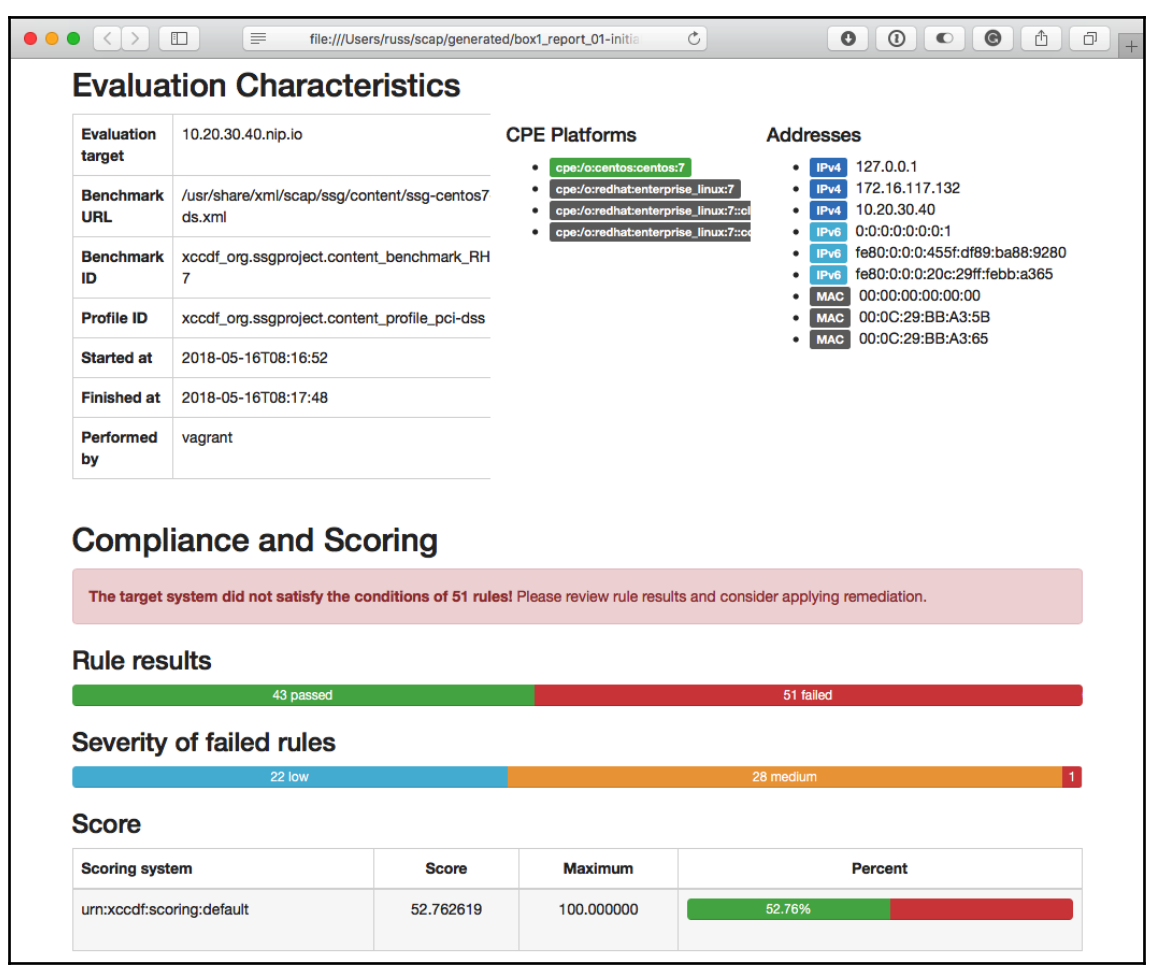

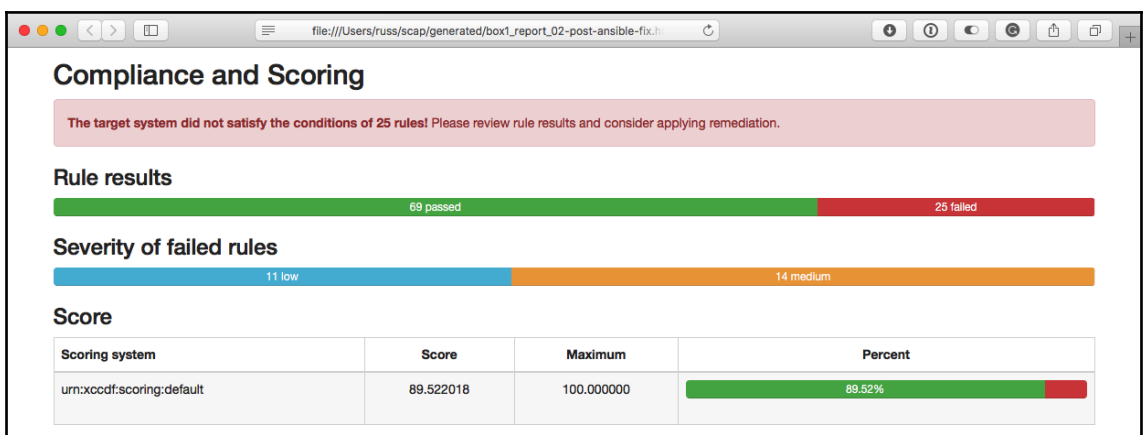

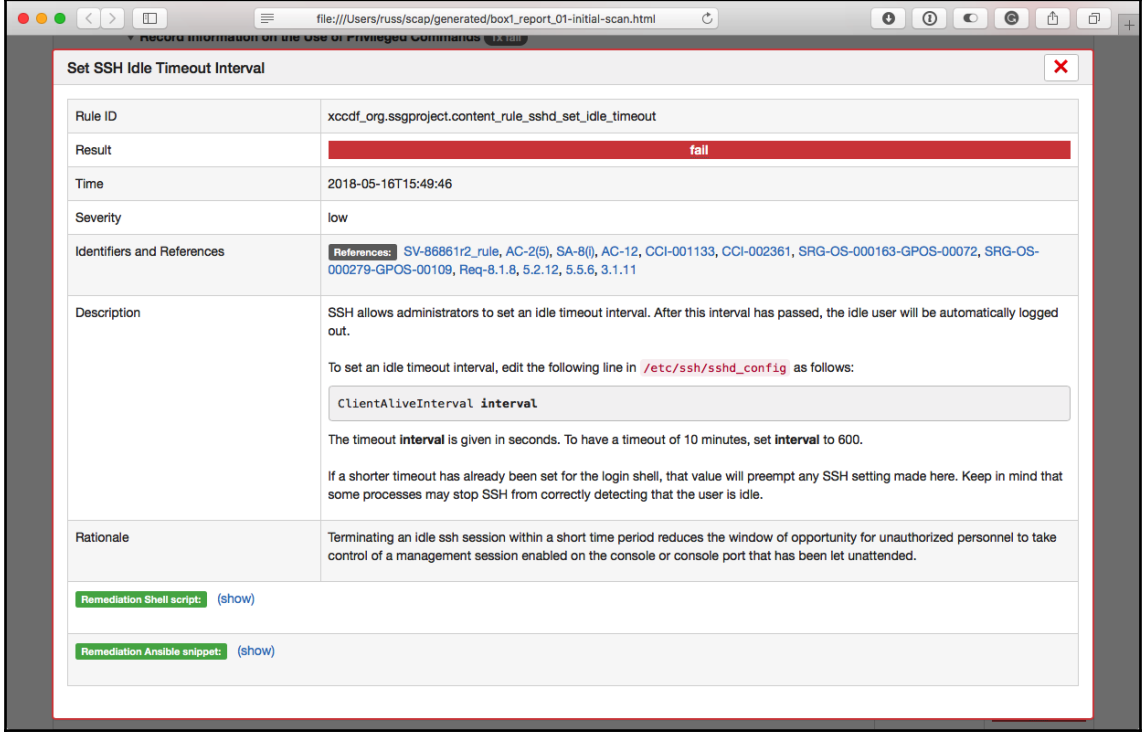

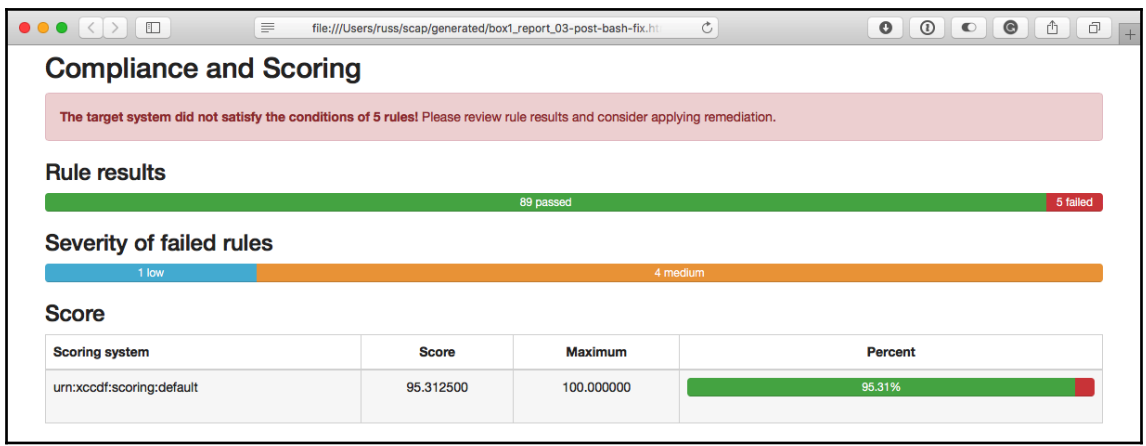

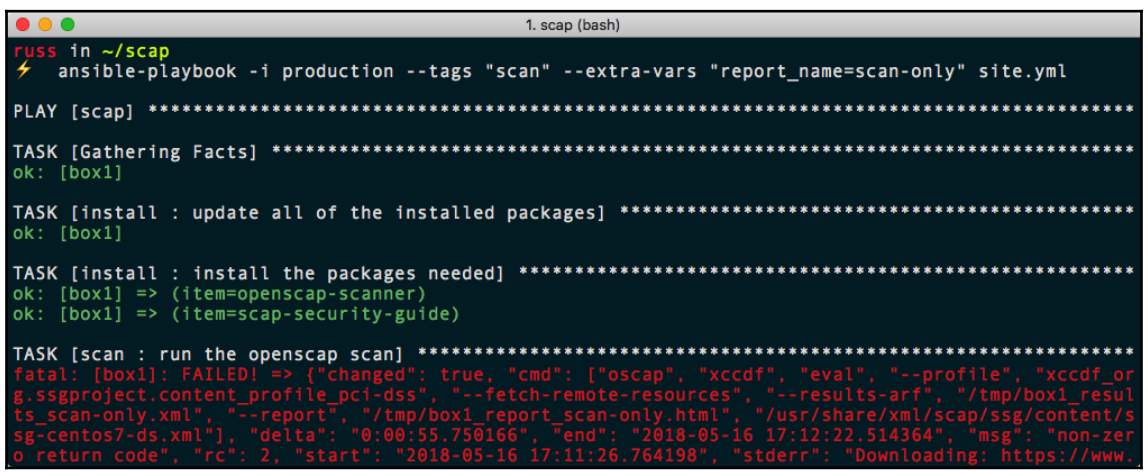

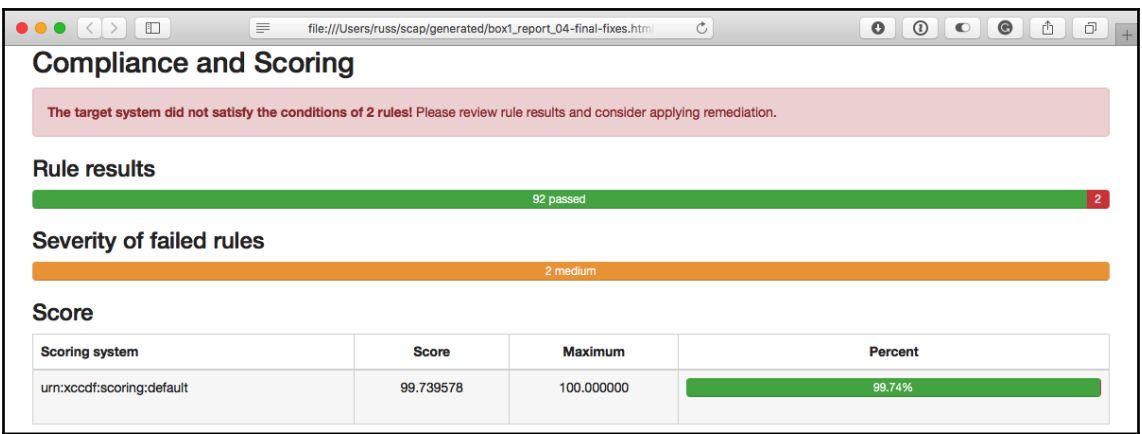

## **Chapter 14: Deploying WPScan and OWASP ZAP**

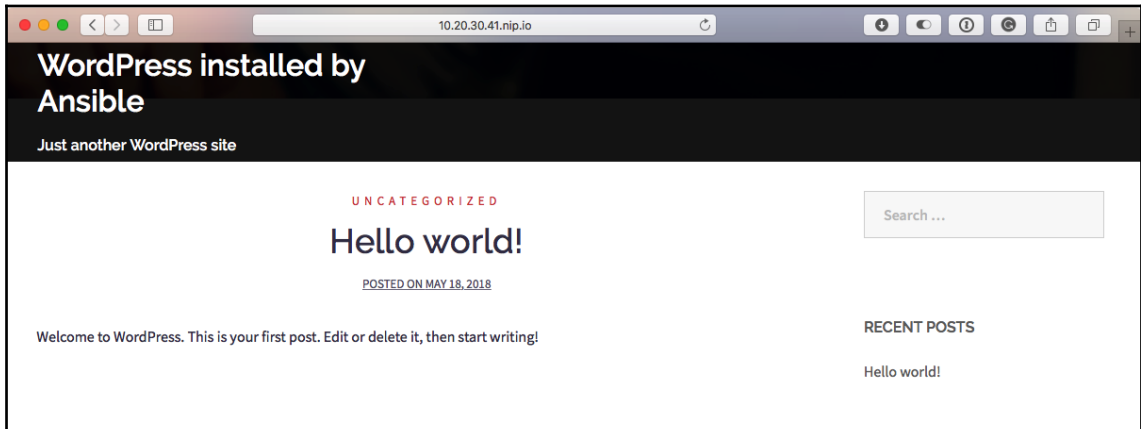

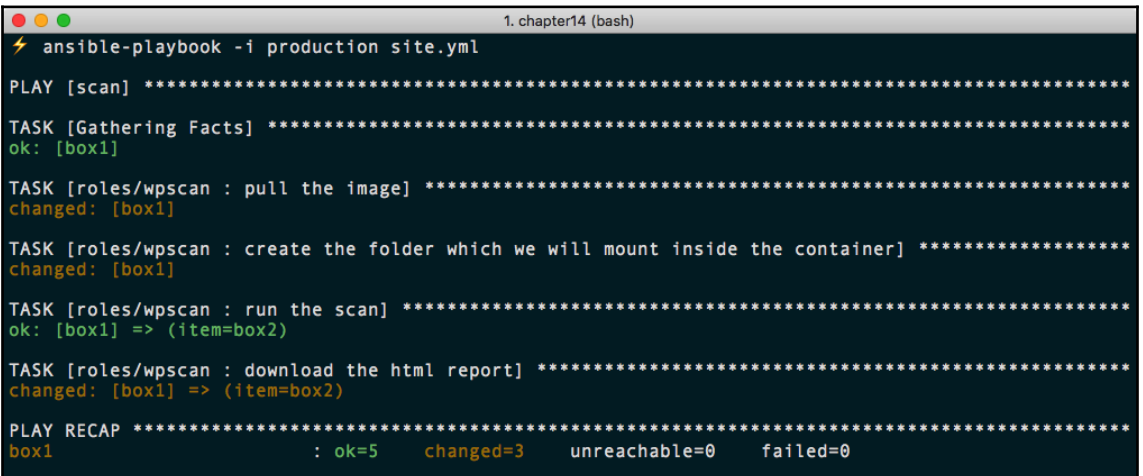

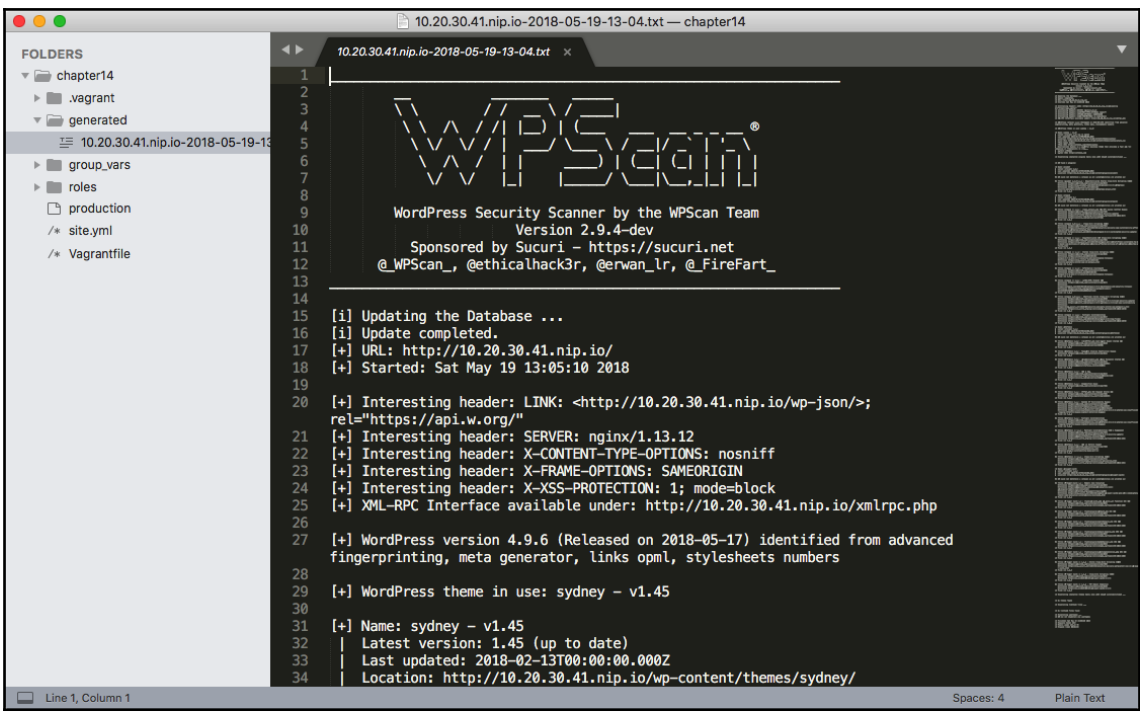

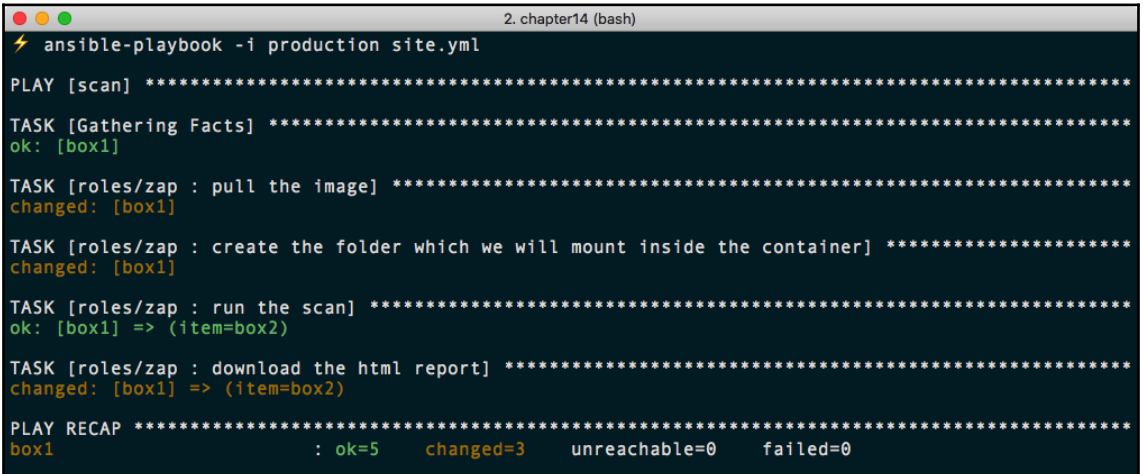

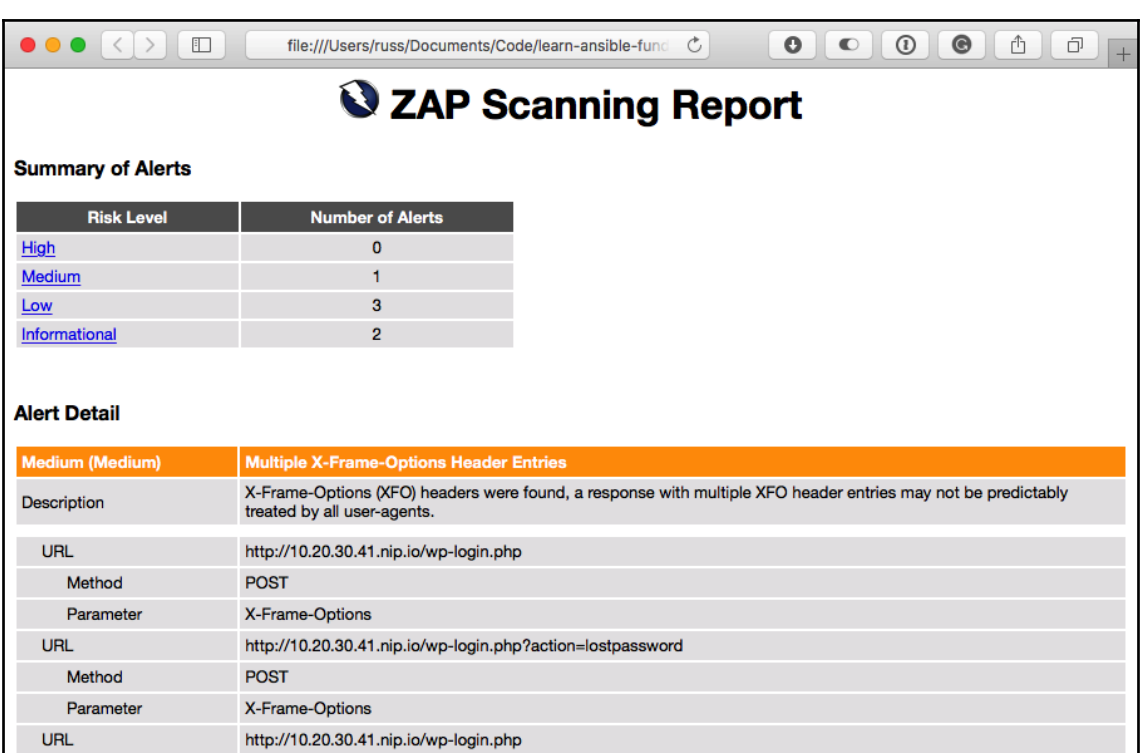

### **Chapter 15: Introducing Ansible Tower and Ansible AWX**

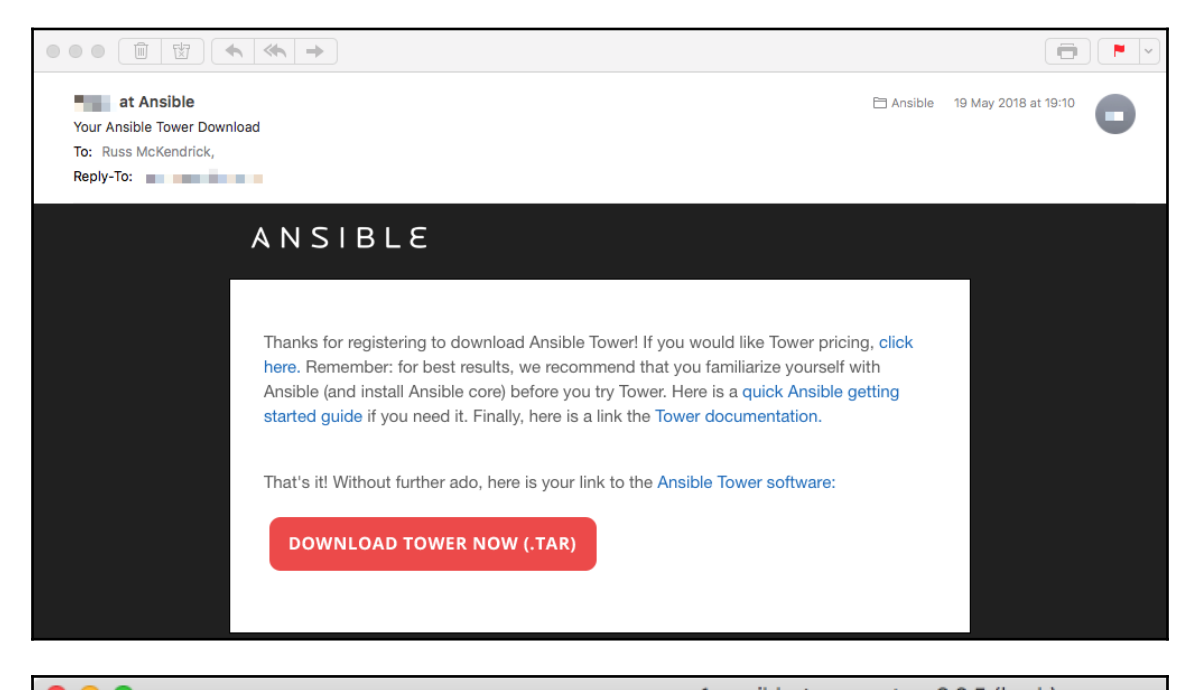

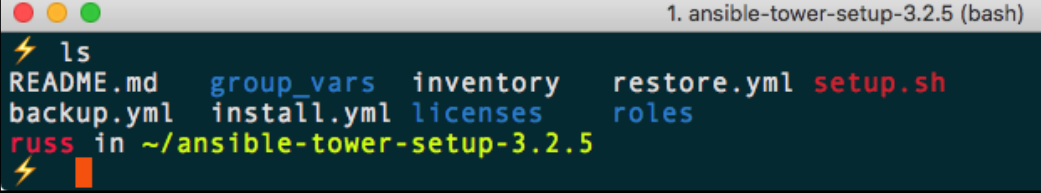

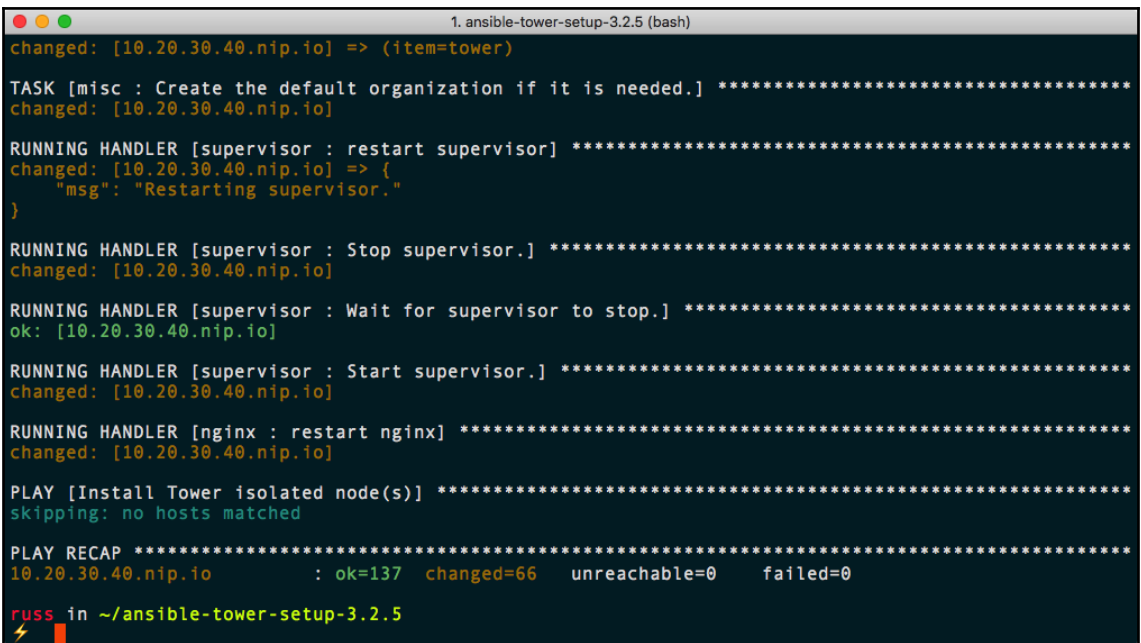

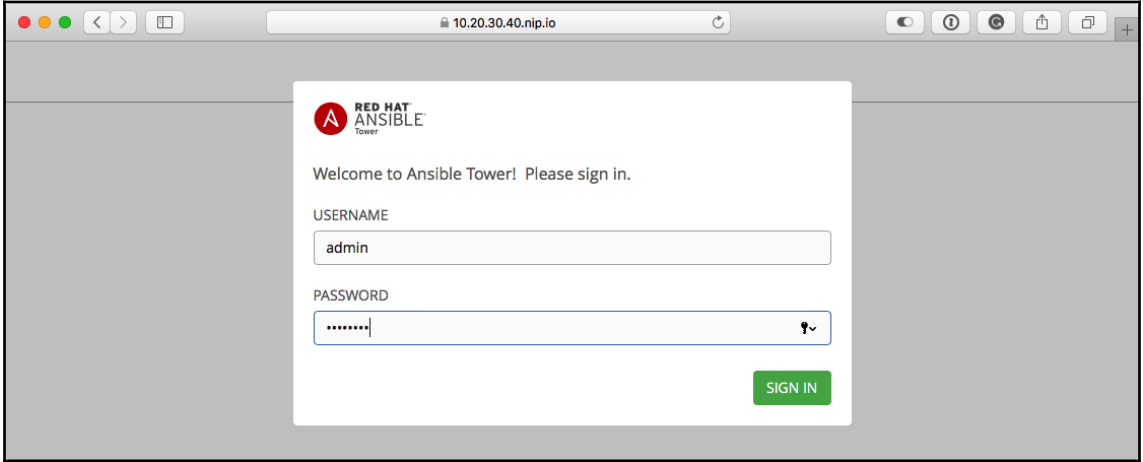

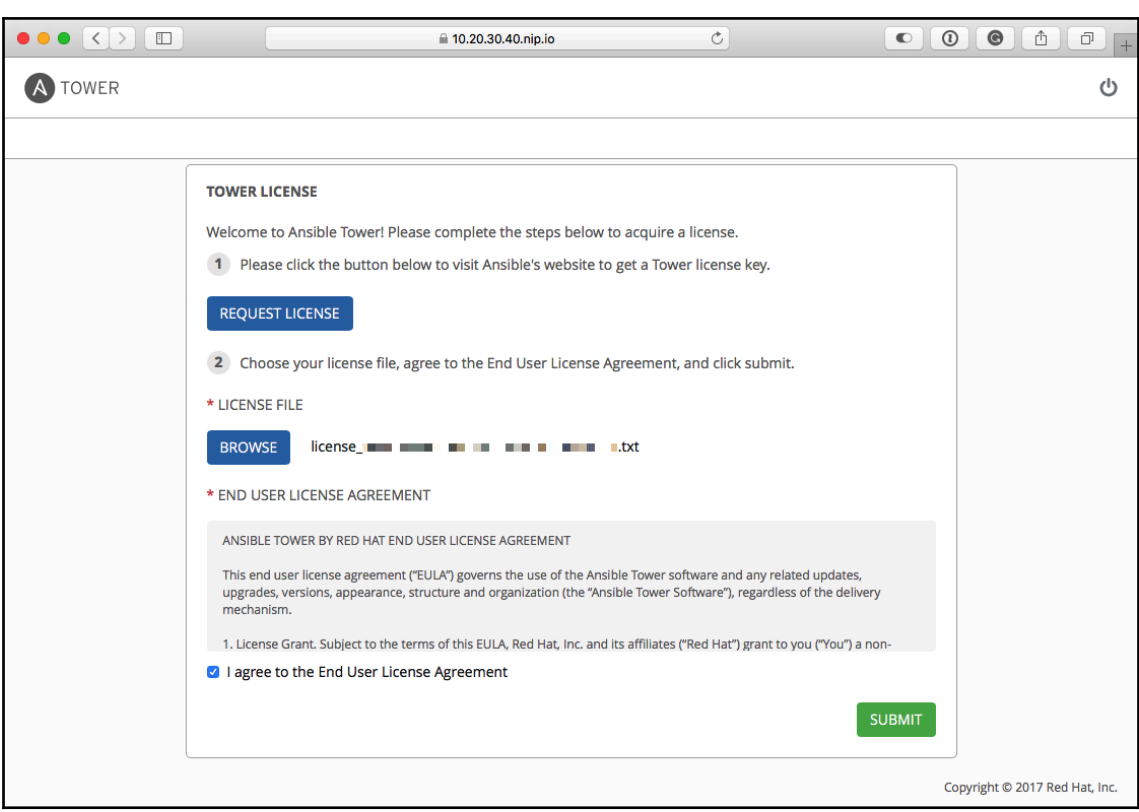

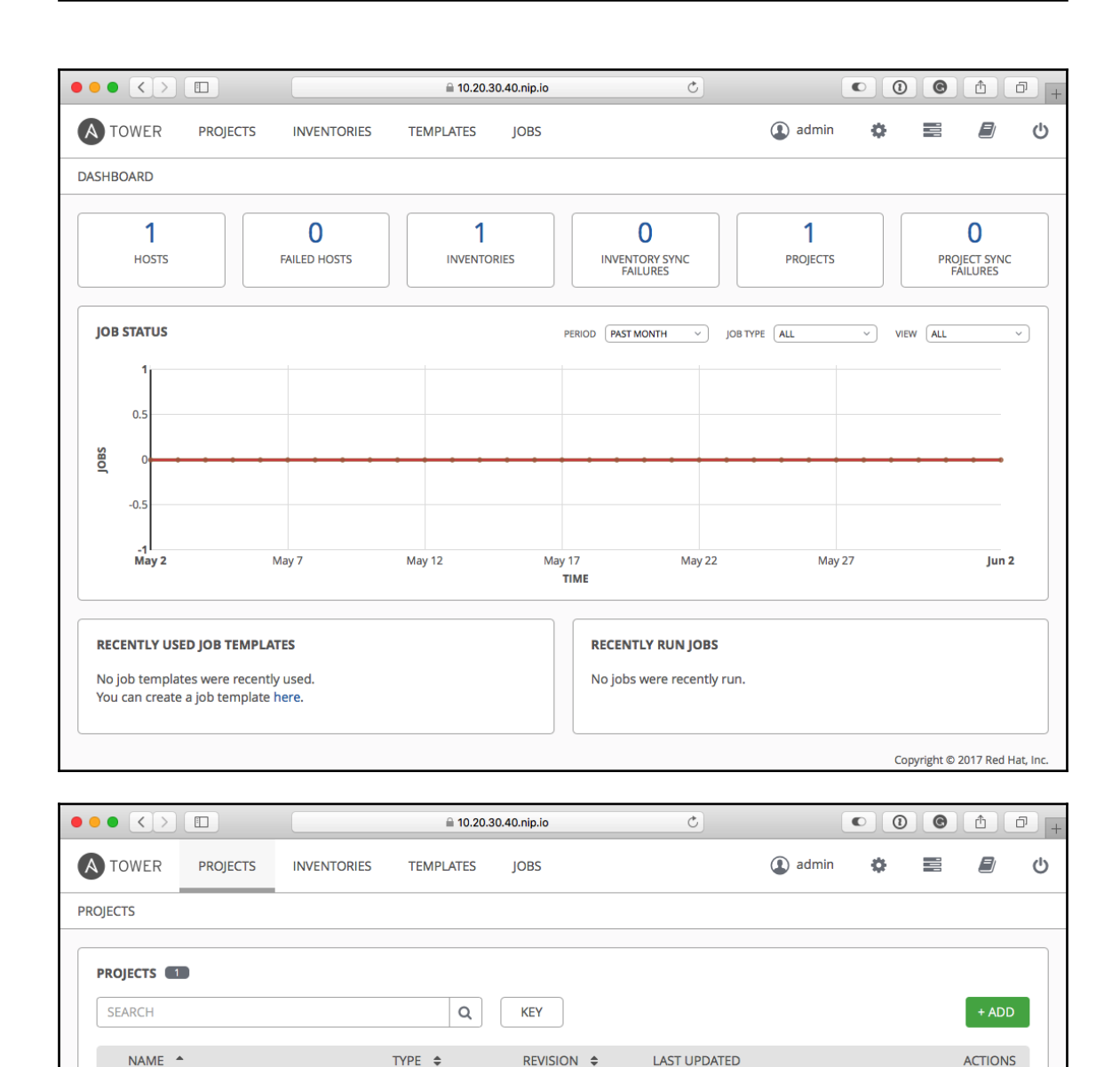

347e44f

Git

**O** Demo Project

2/6/2018 15:16:10

 $\mathbf{a}$  $\begin{matrix} 0 \\ 0 \\ 0 \\ 0 \\ 0 \\ 0 \\ \end{matrix}$ 

 $\overline{\text{lim}}$ P

ITEMS 1-1

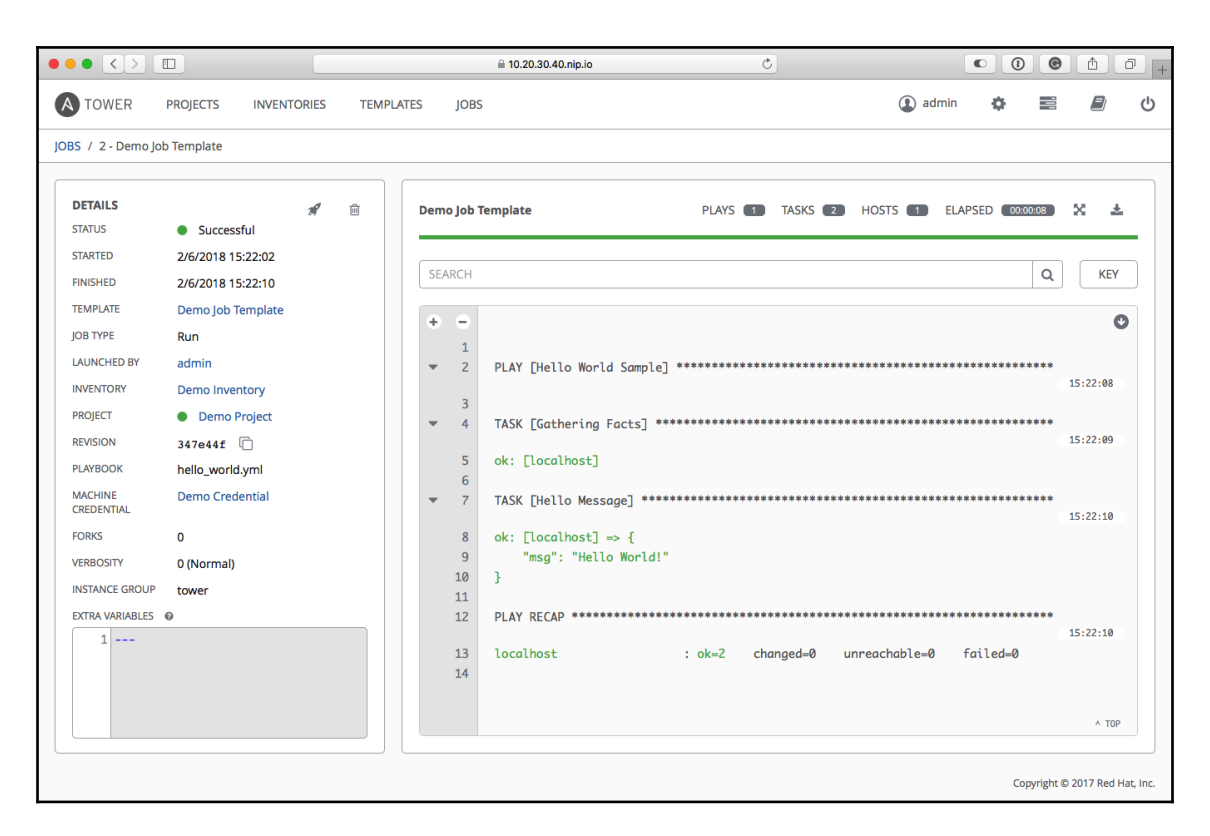

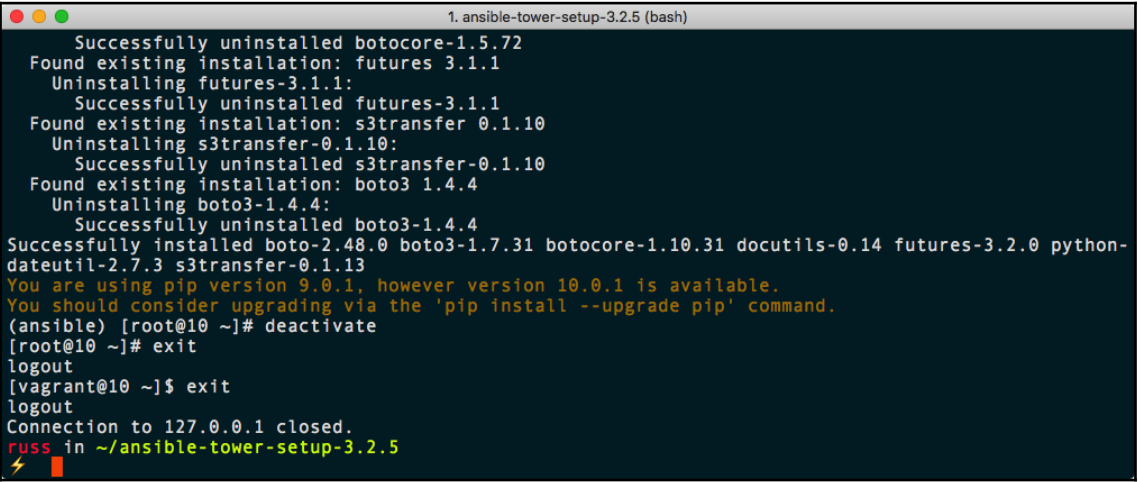

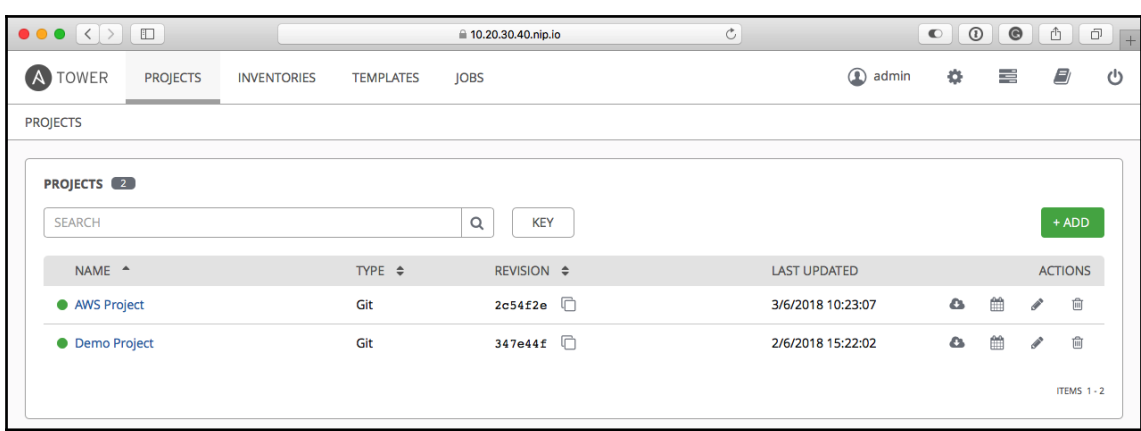

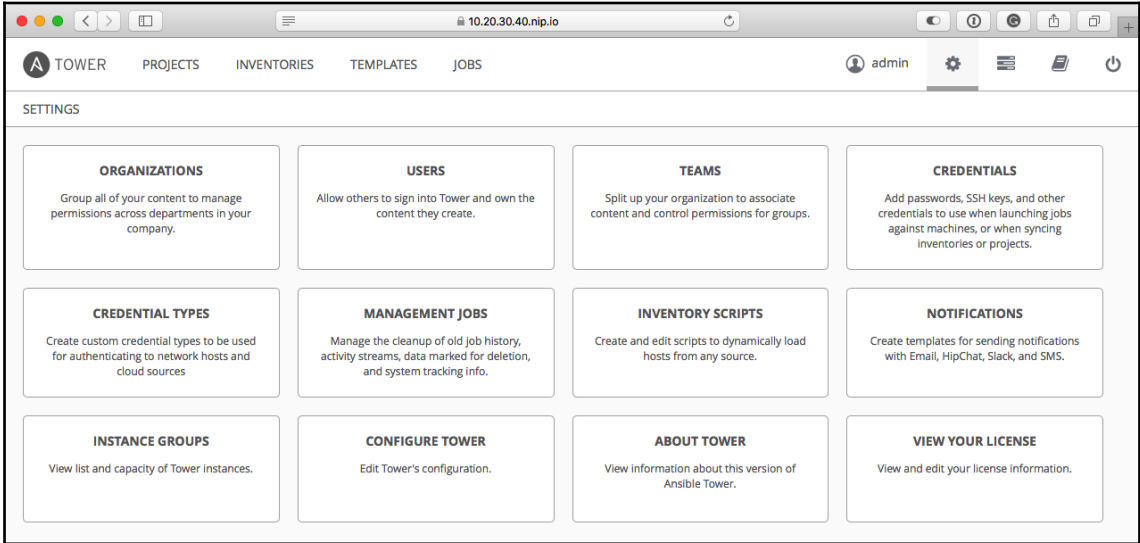

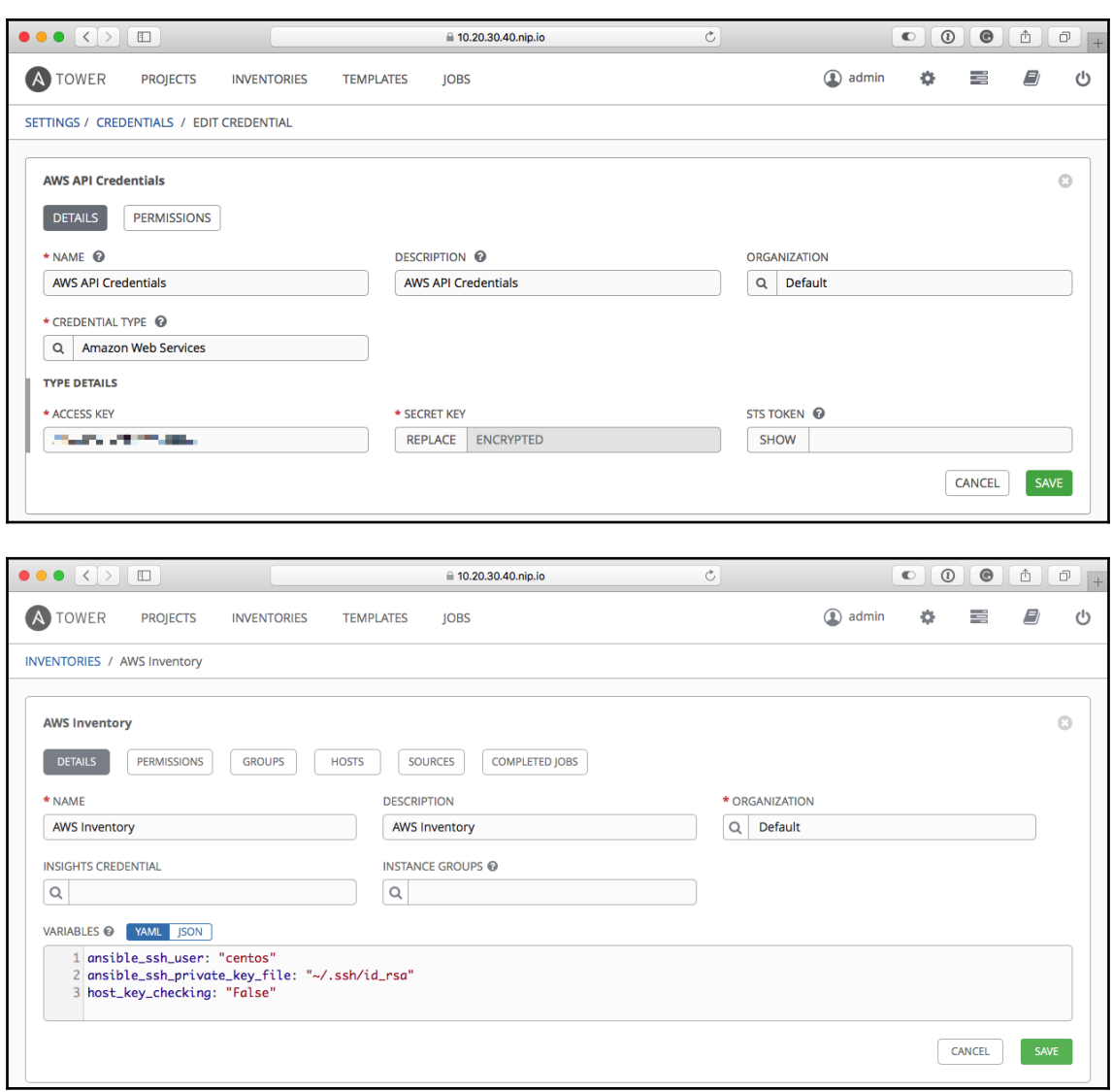

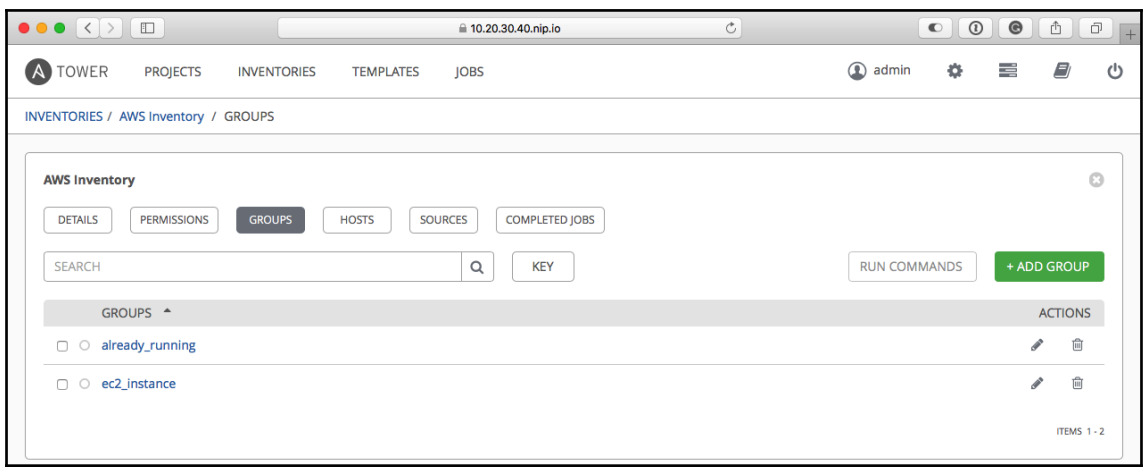

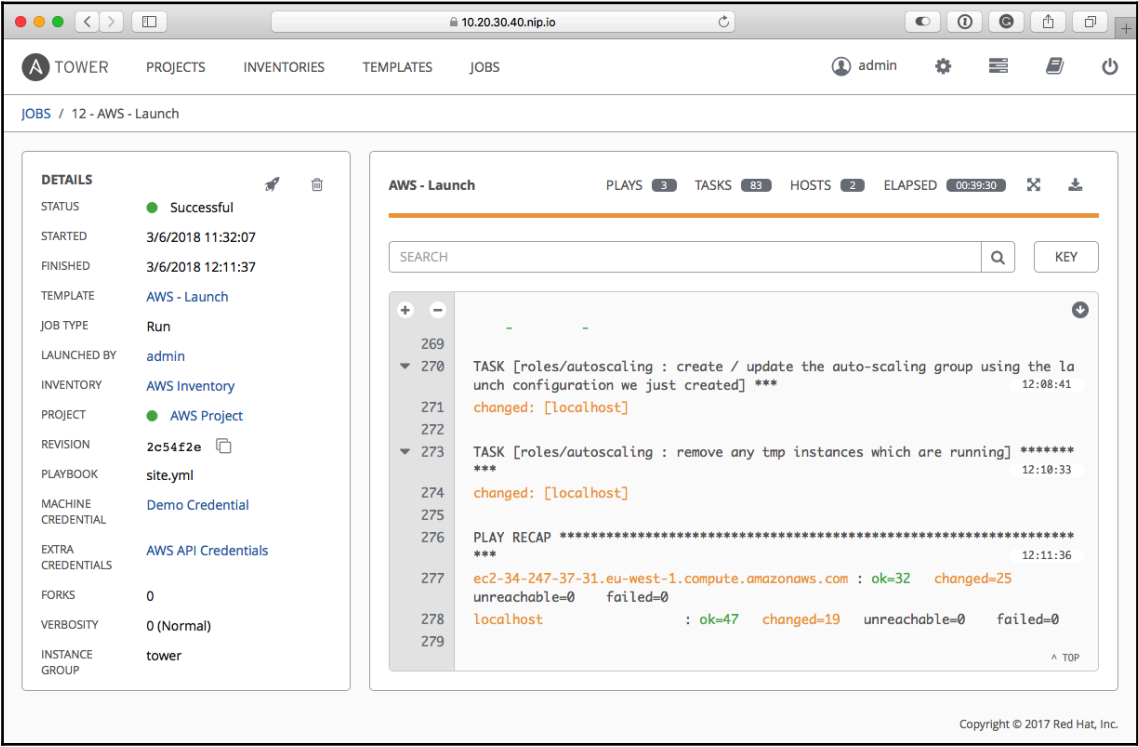

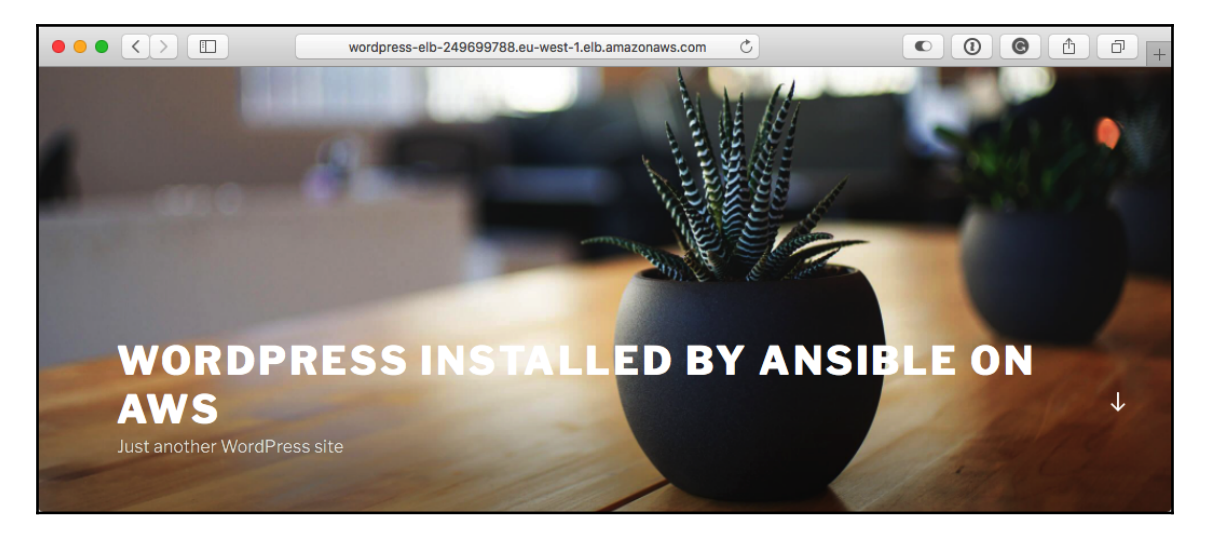

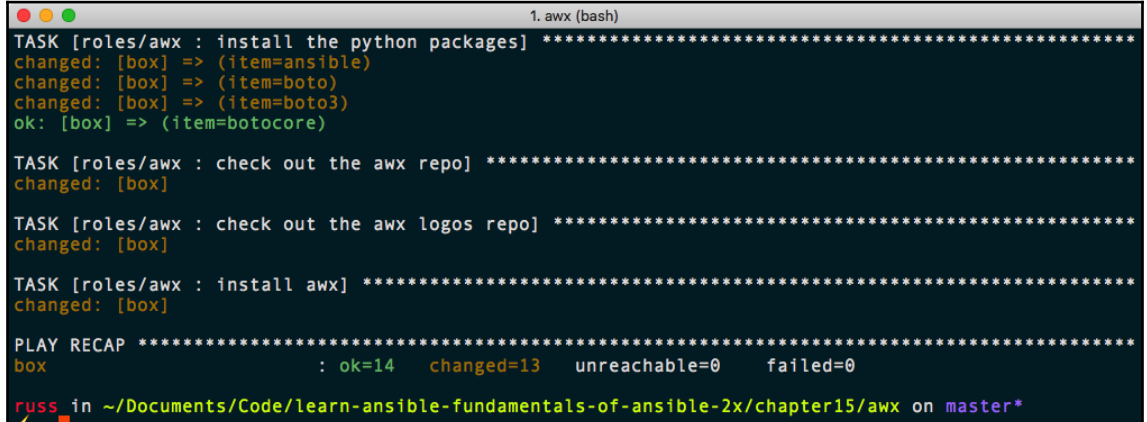

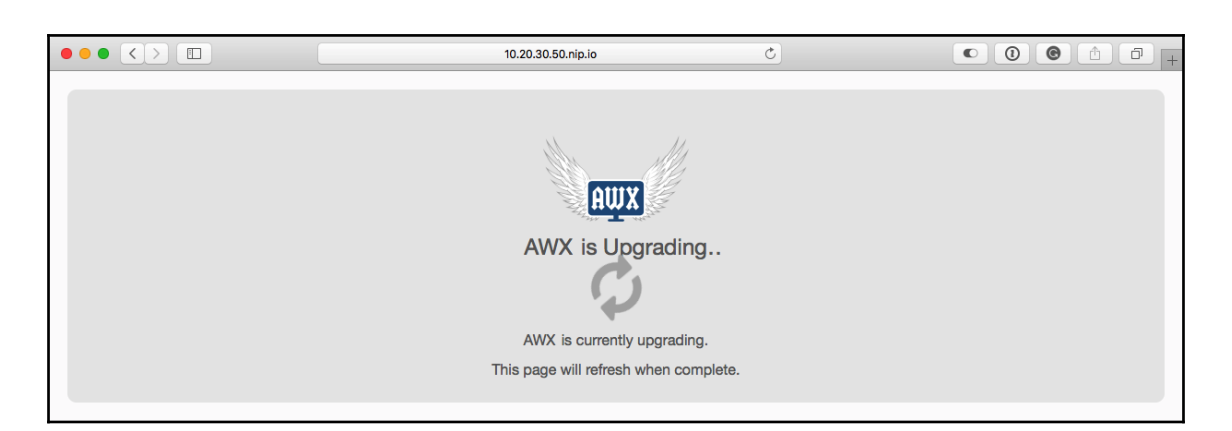

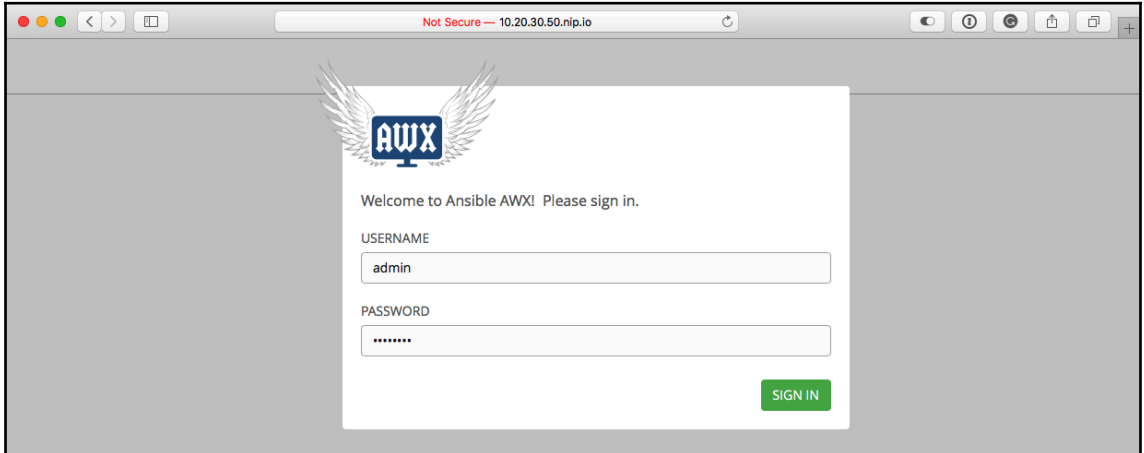
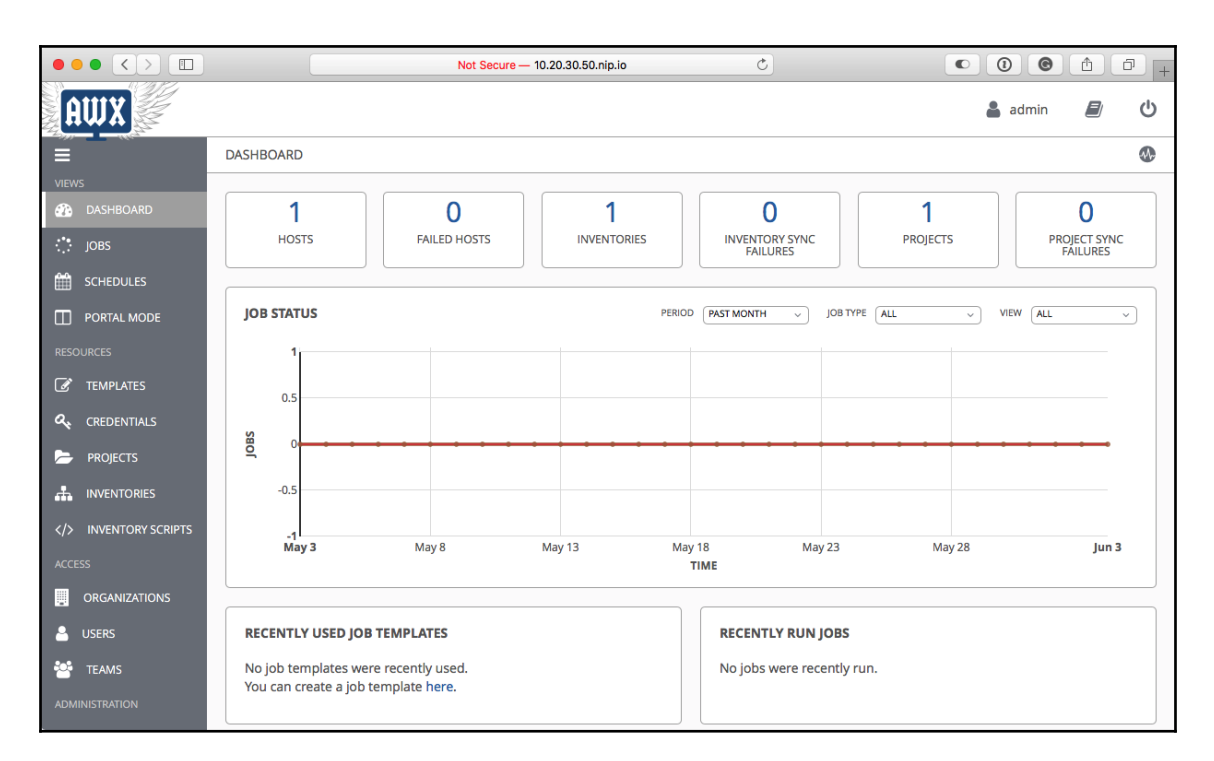

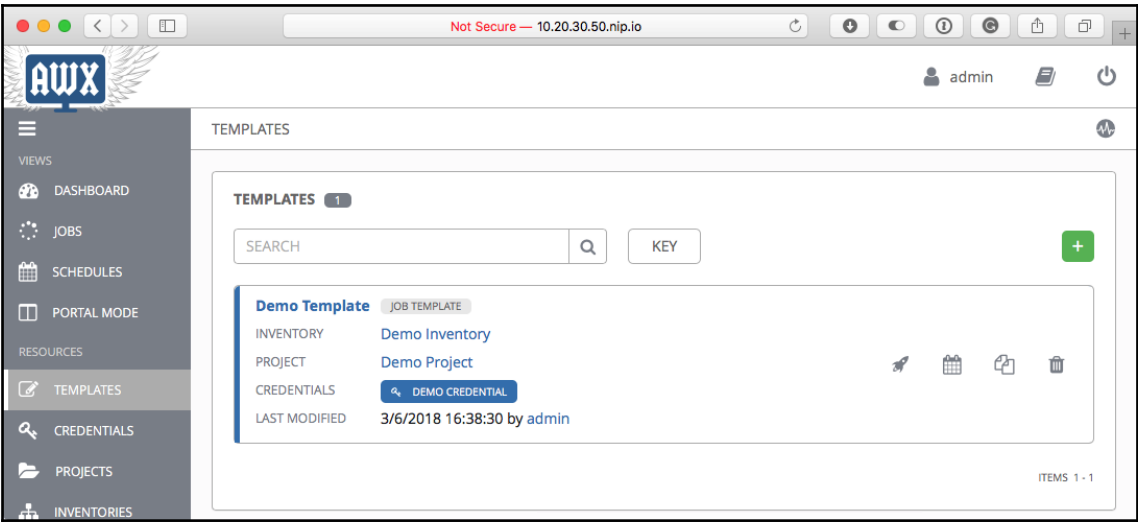

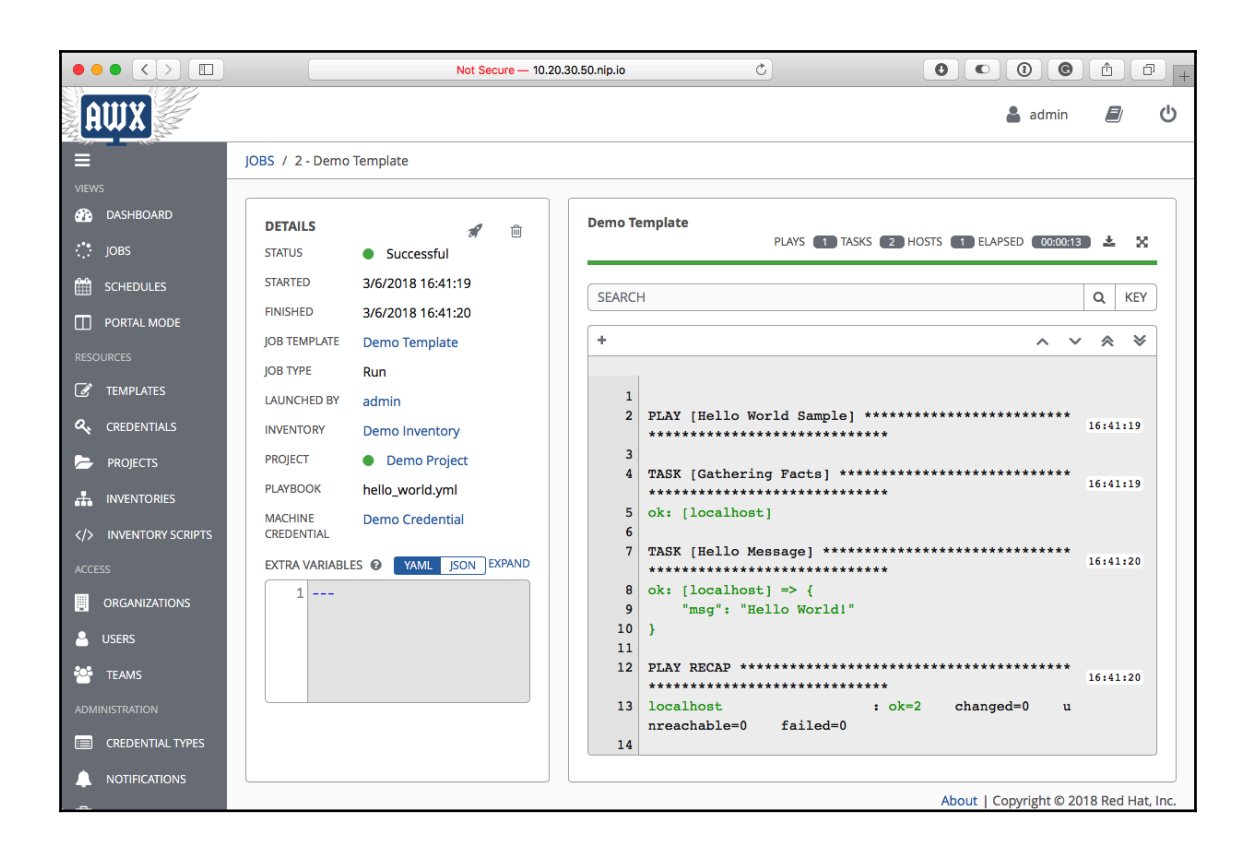

## **Chapter 16: Ansible Galaxy**

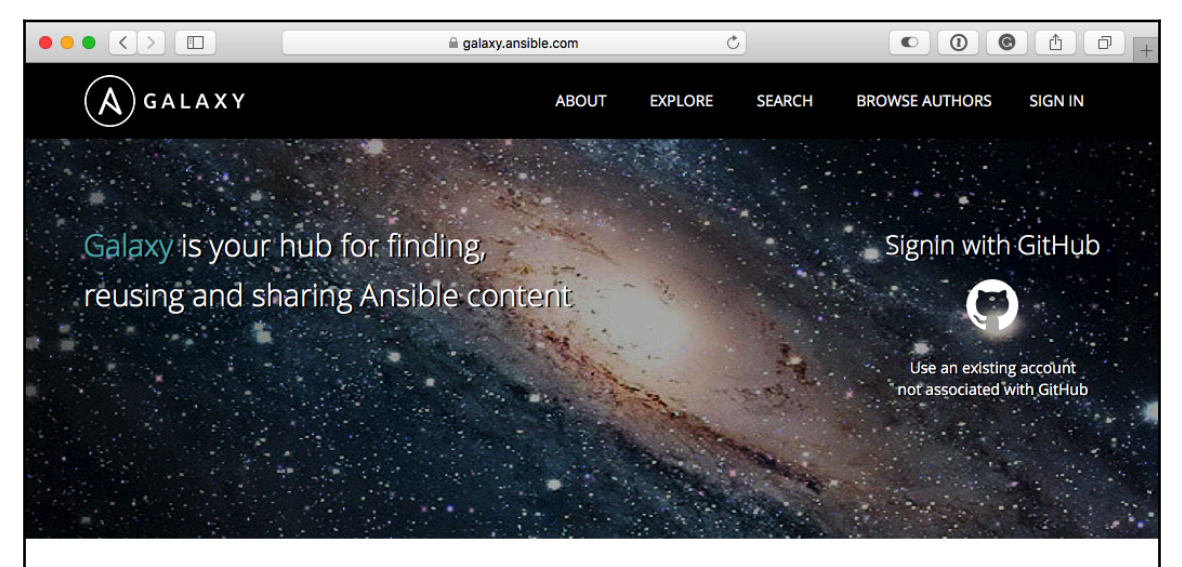

## **DOWNLOAD**  $\boldsymbol{\alpha}$

Jump-start your automation project with great content from the Ansible community. Galaxy provides pre-packaged units of work known to Ansible as roles.

Roles can be dropped into Ansible PlayBooks and immediately put to work. You'll find roles for provisioning infrastructure, deploying applications, and all of the tasks you do everyday.

Use Search to find roles for your project, then download them onto your Ansible host using the ansible-galaxy command that comes bundled with Ansible.

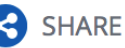

Help other Ansible users by sharing the awesome roles you create.

Maybe you have a role for installing and configuring a popular software package, or a role for deploying software built by your company. Whatever it is, use Galaxy to share it with the community.

Top content authors will be featured on the Explore page, achieving worldwide fame! Or at least fame on the internet among other developers and sysadmins.

## FEATURED

ROLE: carlosbuenosvinos.ansistranodeploy - Ansible role to deploy scripting applications like PHP, Python, Ruby, etc. in a Capistrano style  $(0.003)$ 

AUTHOR: andrewrothstein with 248 roles.

 $(000)$ 

BLOG: Read the latest from The Inside Playbook, and keep up with what's happening in the Ansible universe.

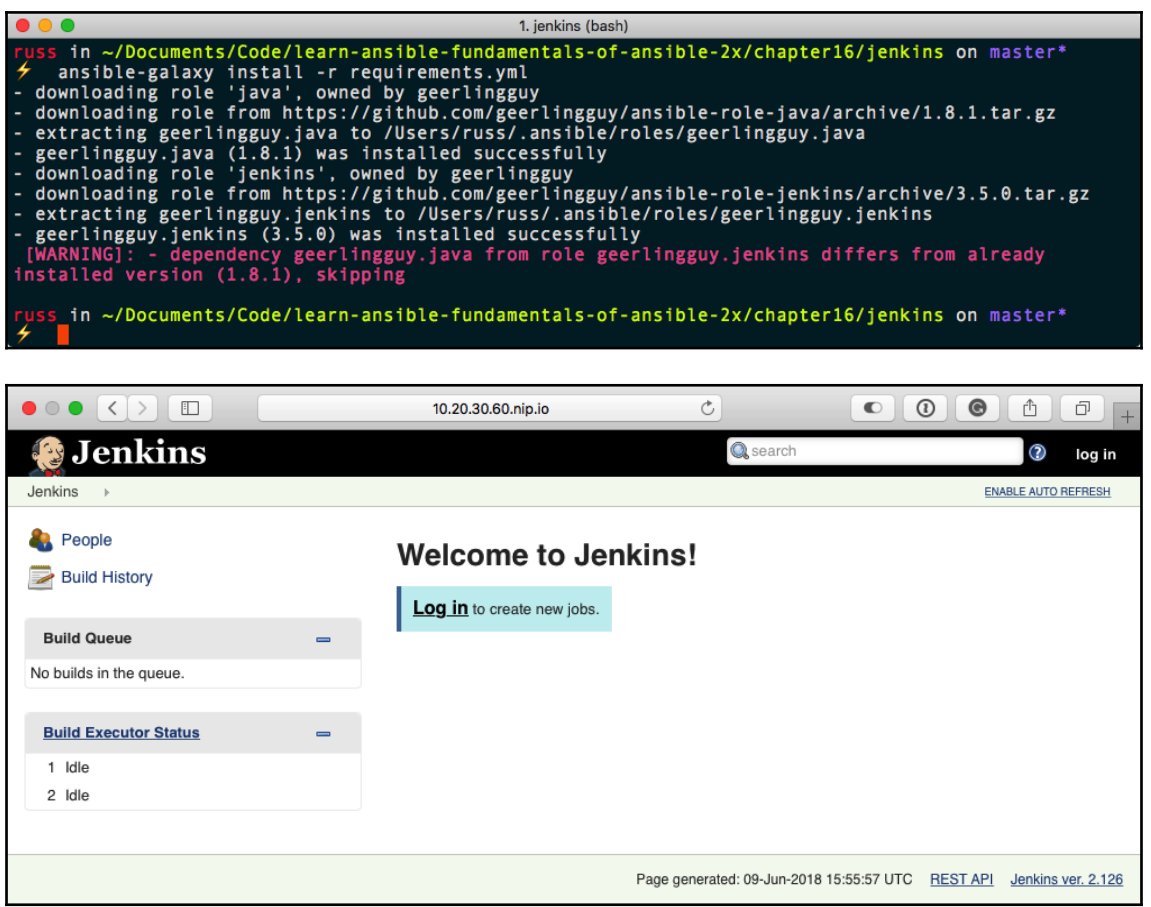

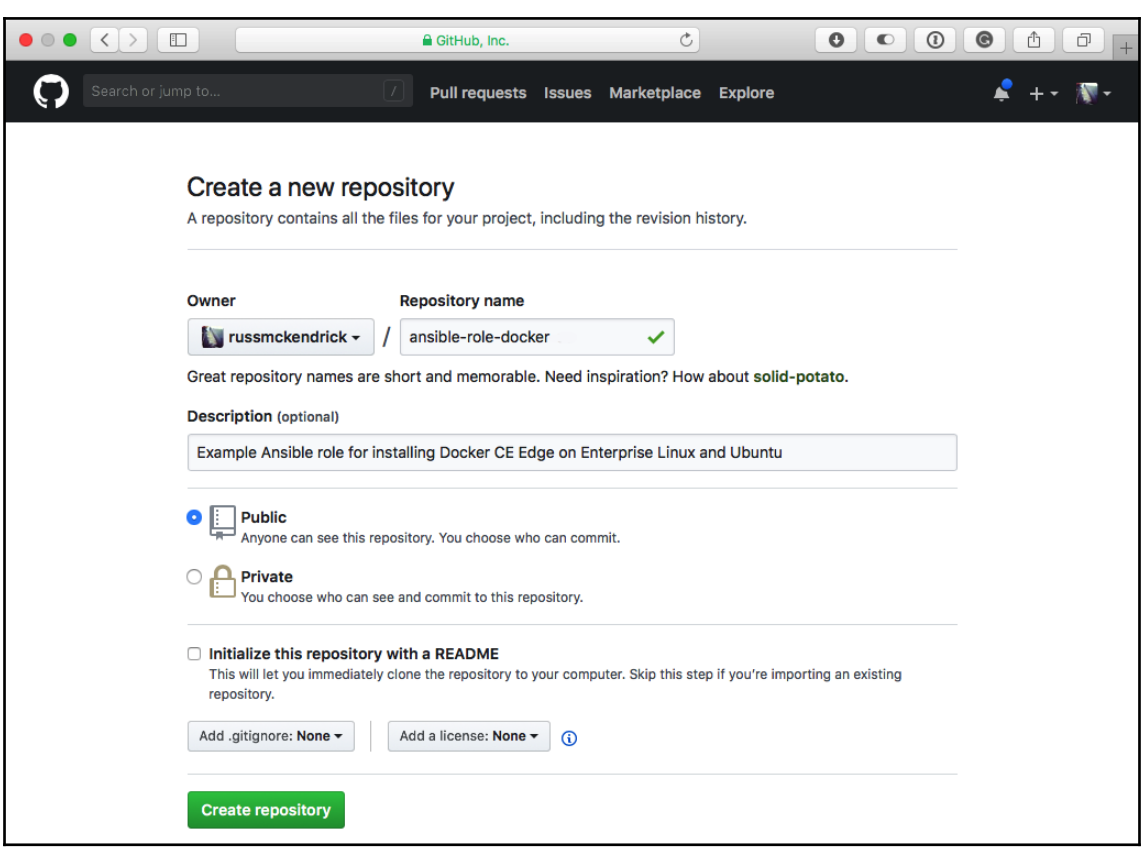

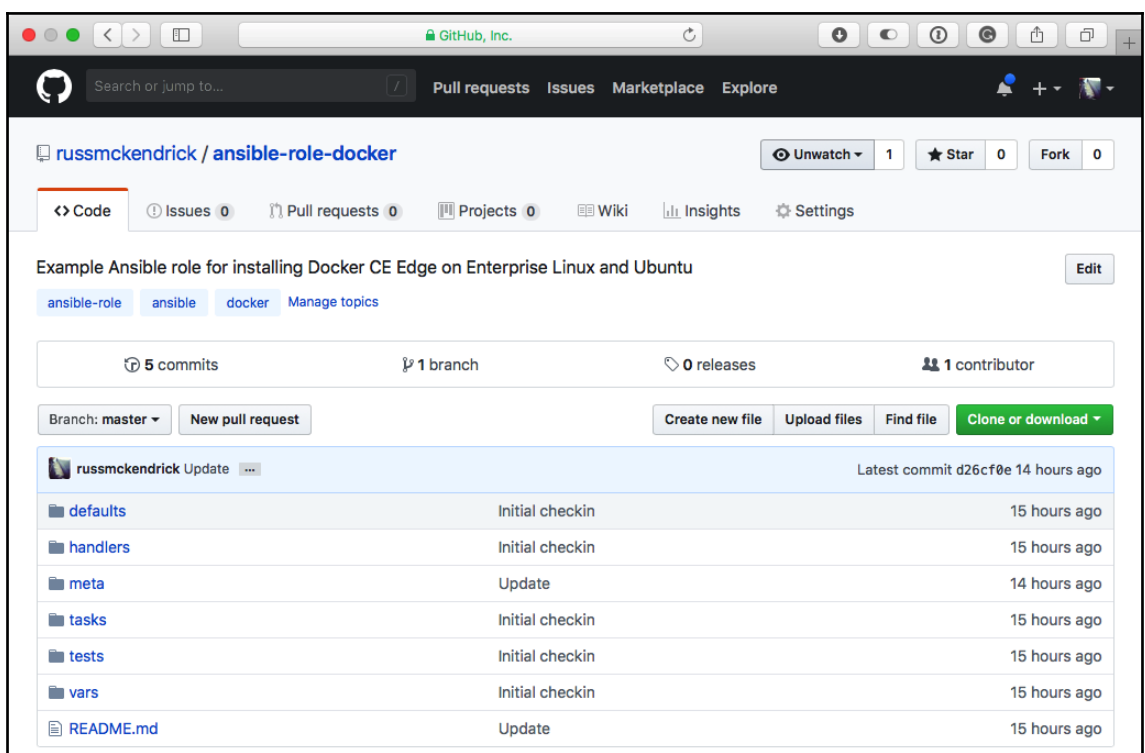

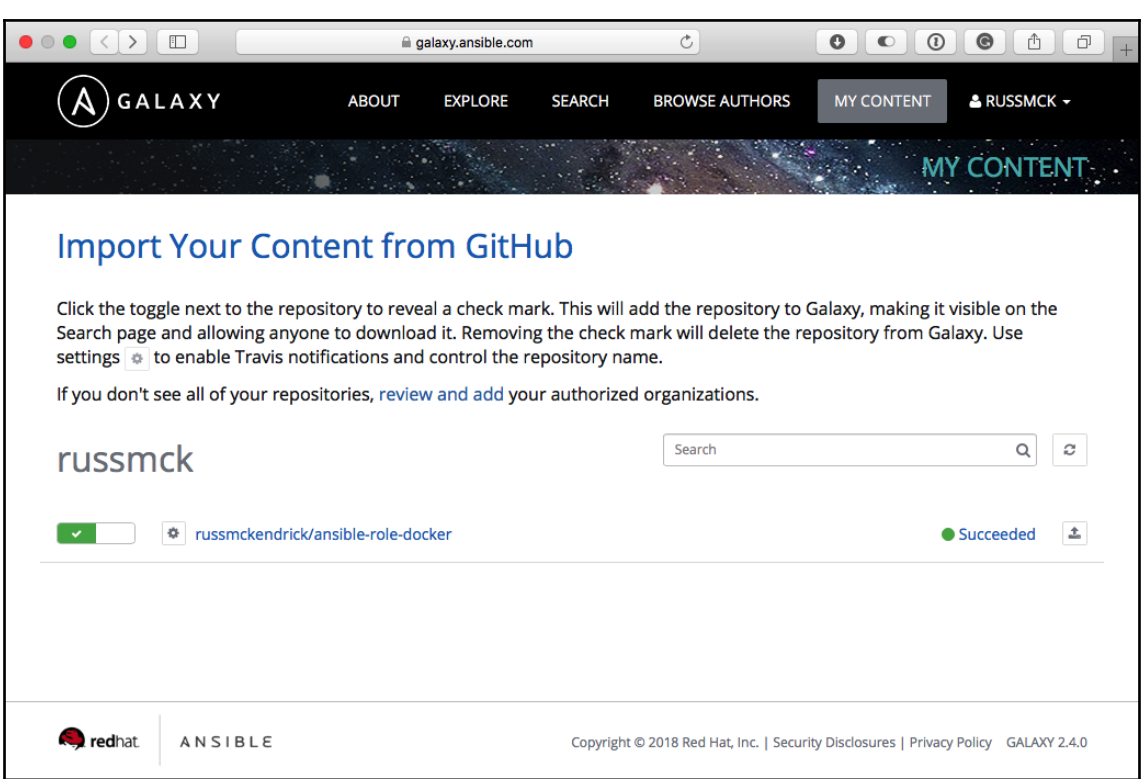

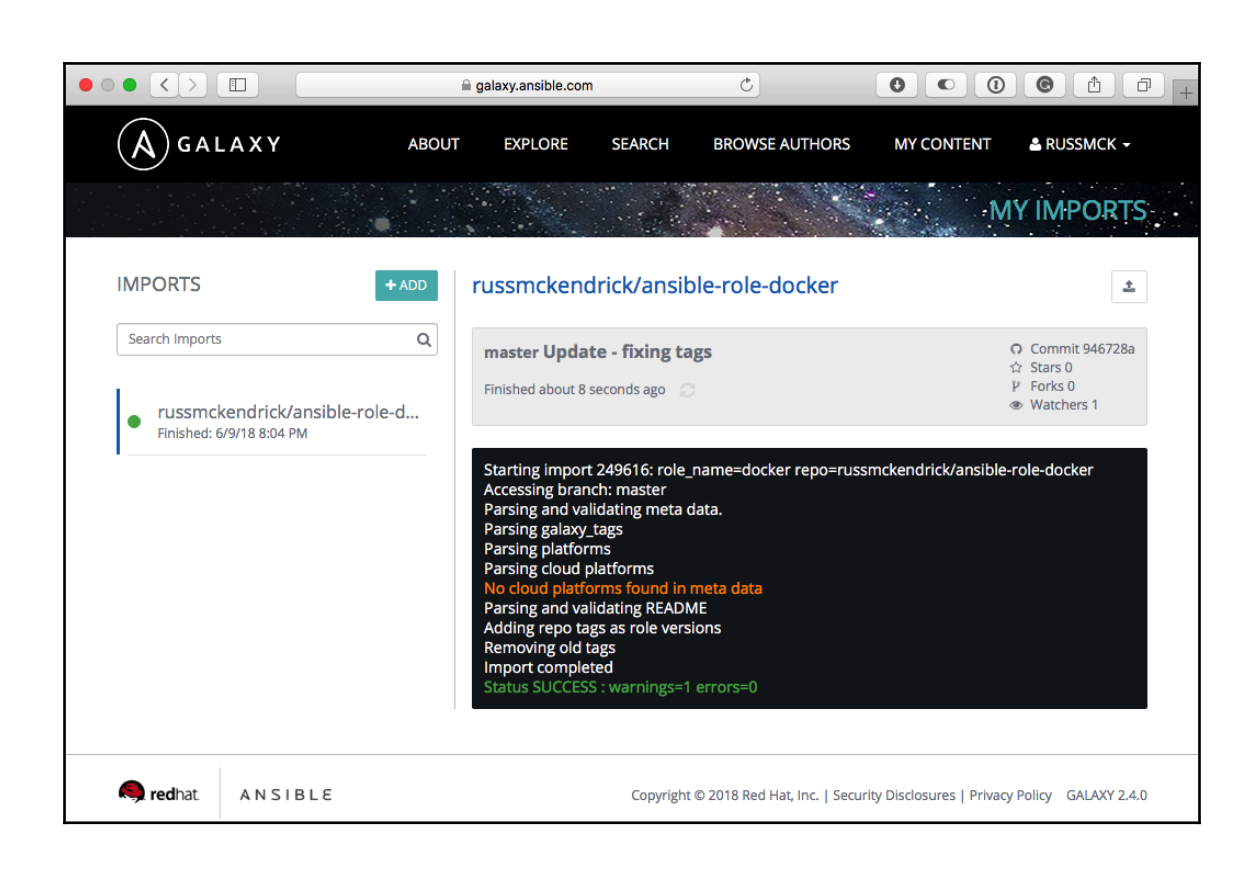

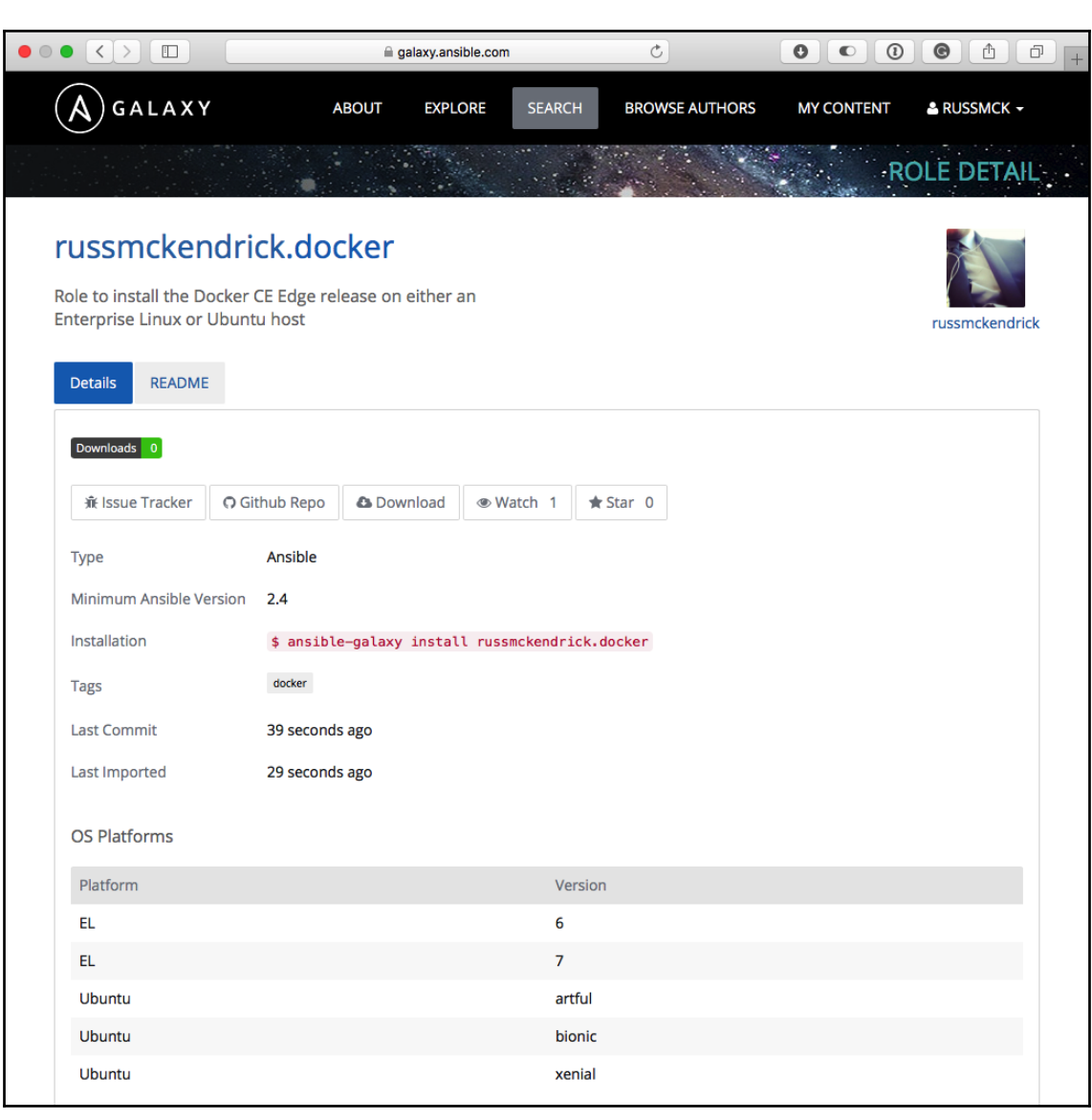

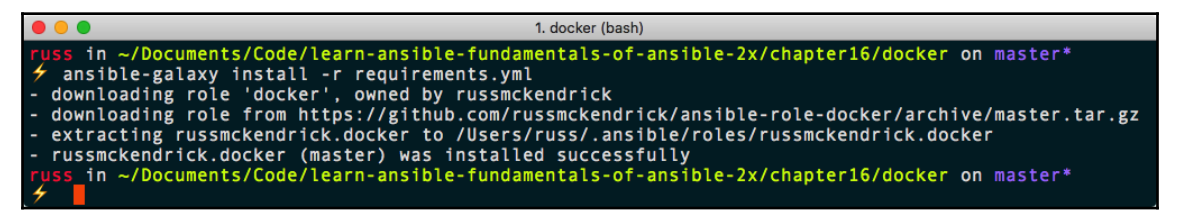

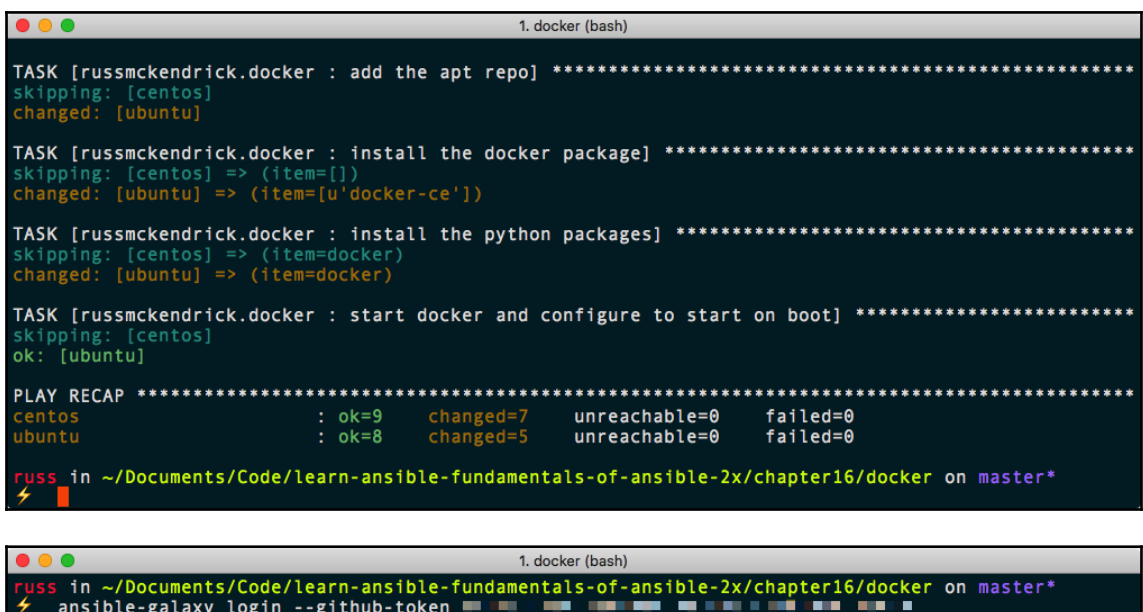

Successfully logged into Galaxy as russmck<br>
russ\_in ~/Documents/Code/learn-ansible-fundamentals-of-ansible-2x/chapter16/docker on master\*

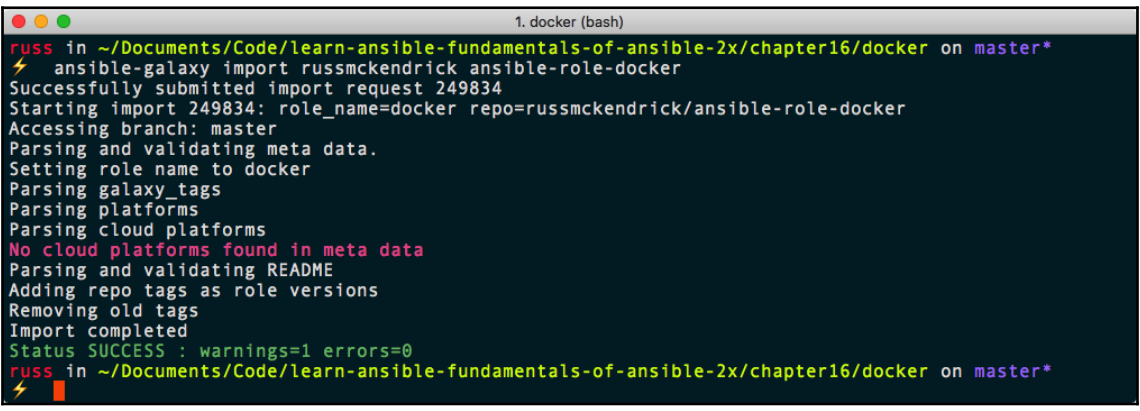

 $\bullet\bullet\bullet$ 1. russ (bash)  $s$  in  $\sim$ اللي<br>م ansible-galaxy search --author=russmckendrick docker Found 1 roles matching your search: Description Name  $\frac{1}{2} \frac{1}{2} \frac{$ russmckendrick.docker Role to install the Docker CE Edge release on either an Enterprise Linux or U  $\text{iss}\_ \text{in}\ \sim$ 

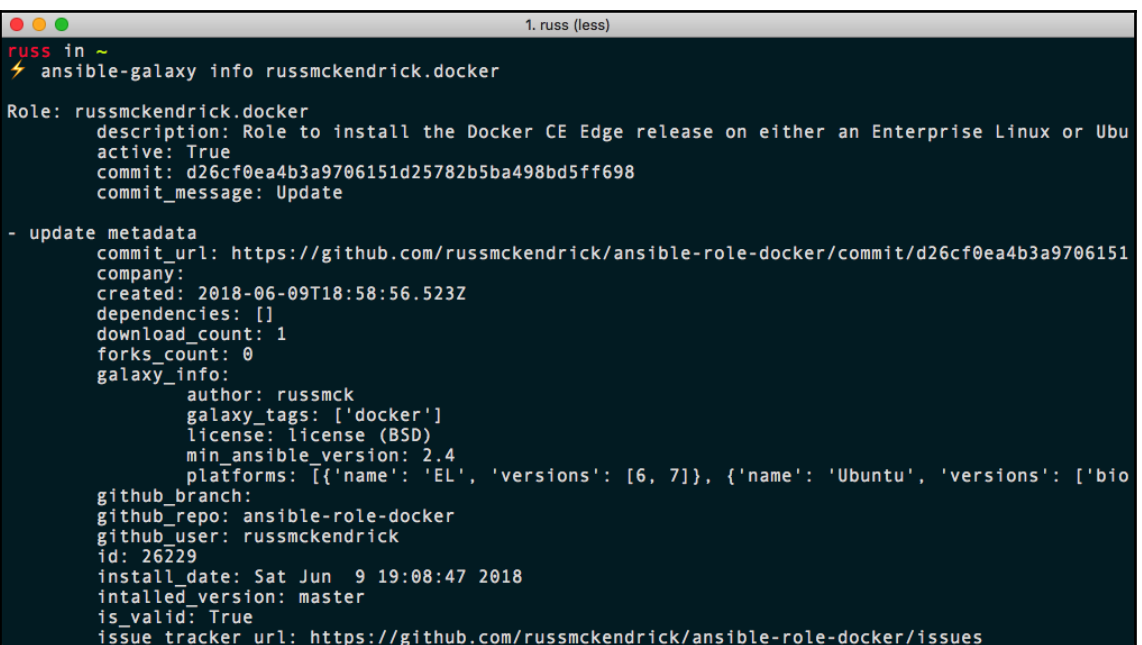

## **Chapter 17: Next Steps with Ansible**

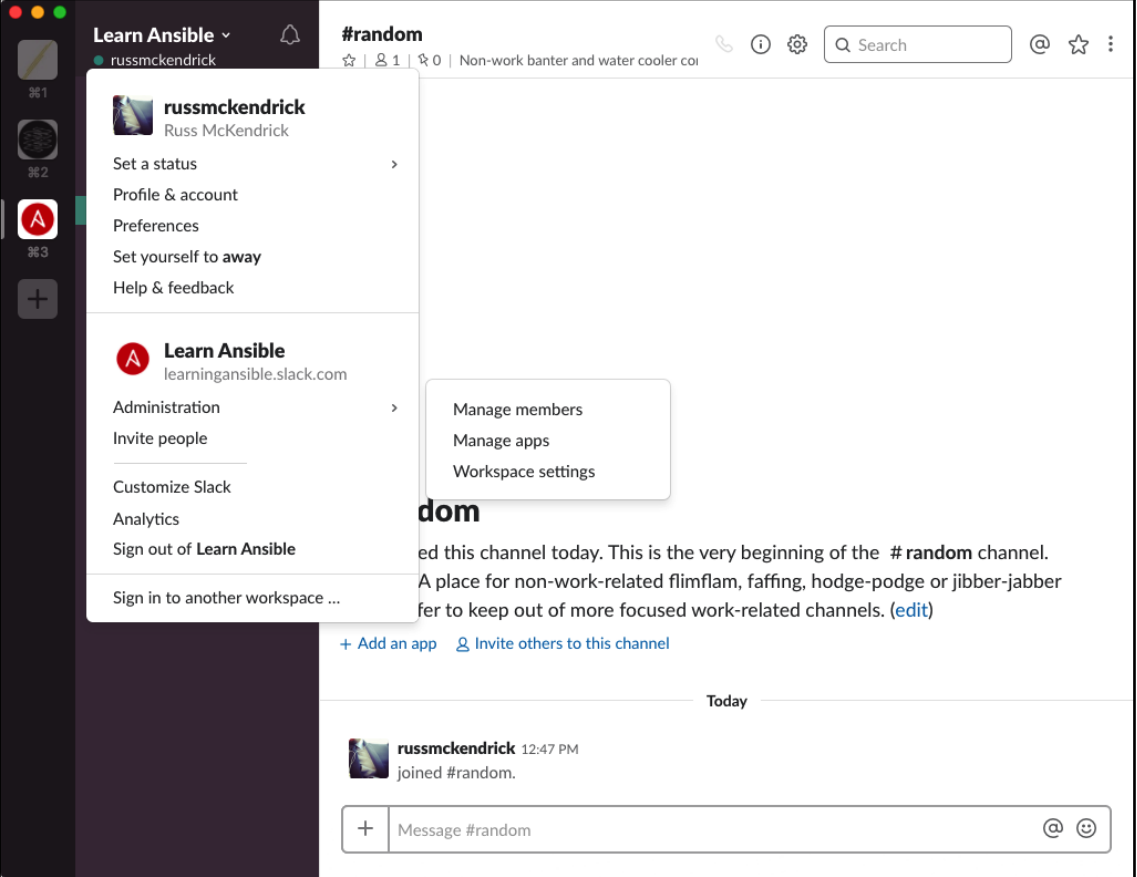

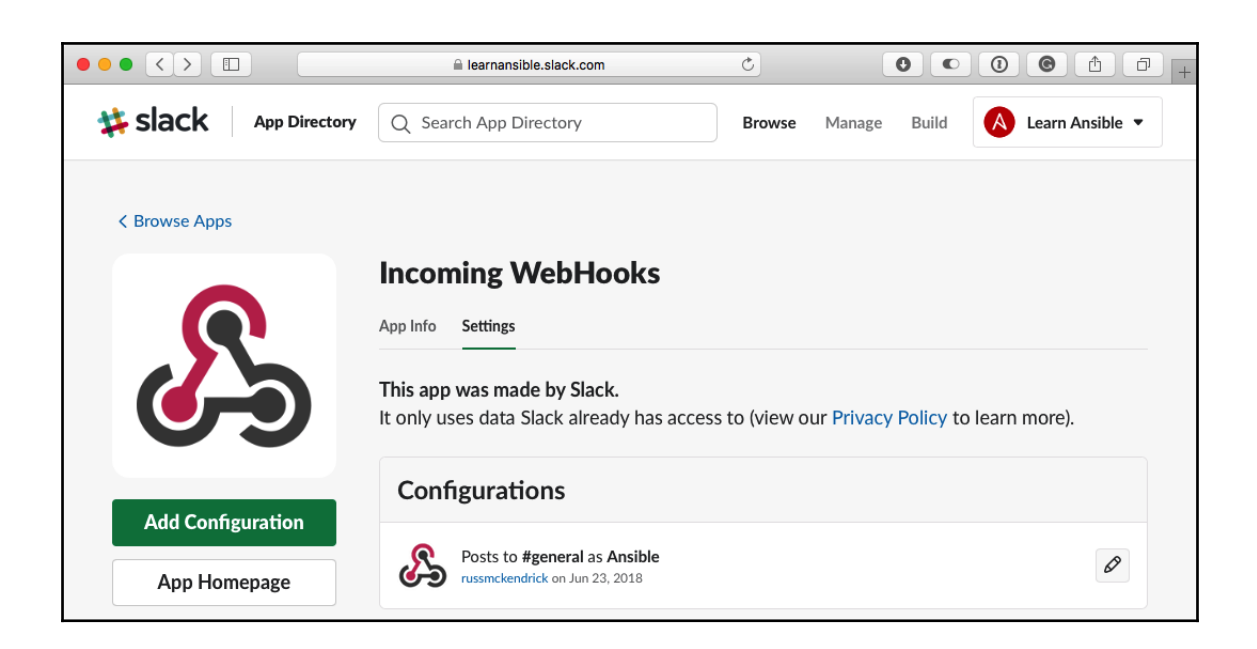

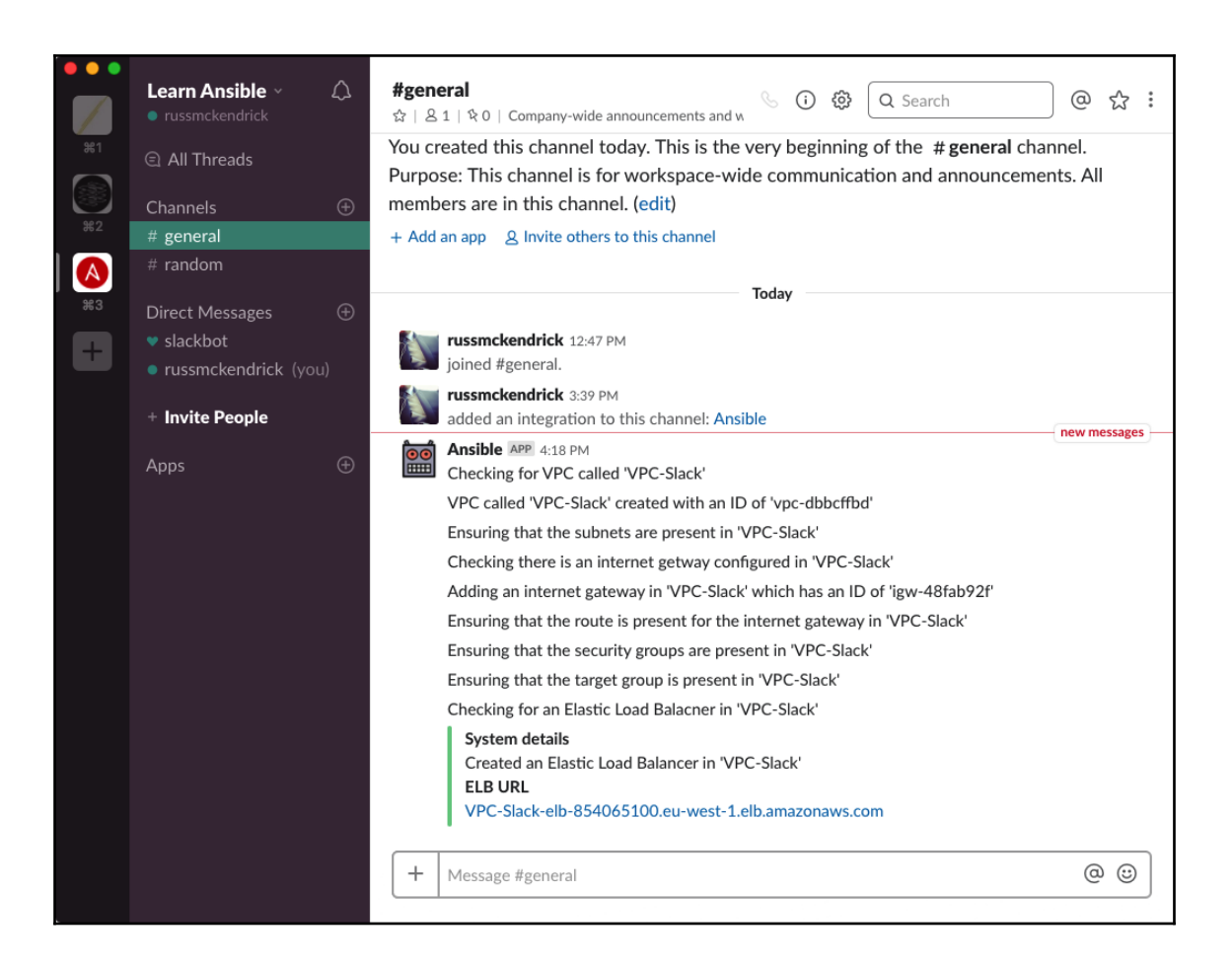

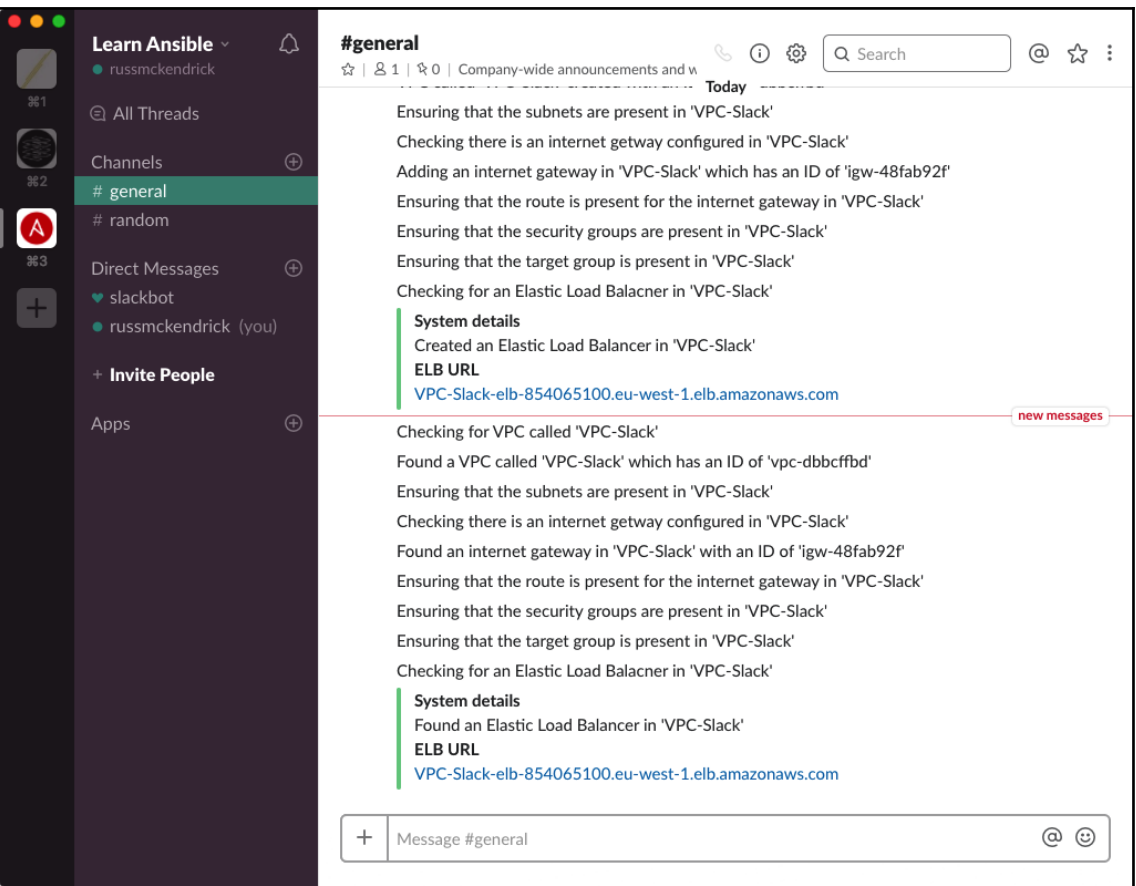

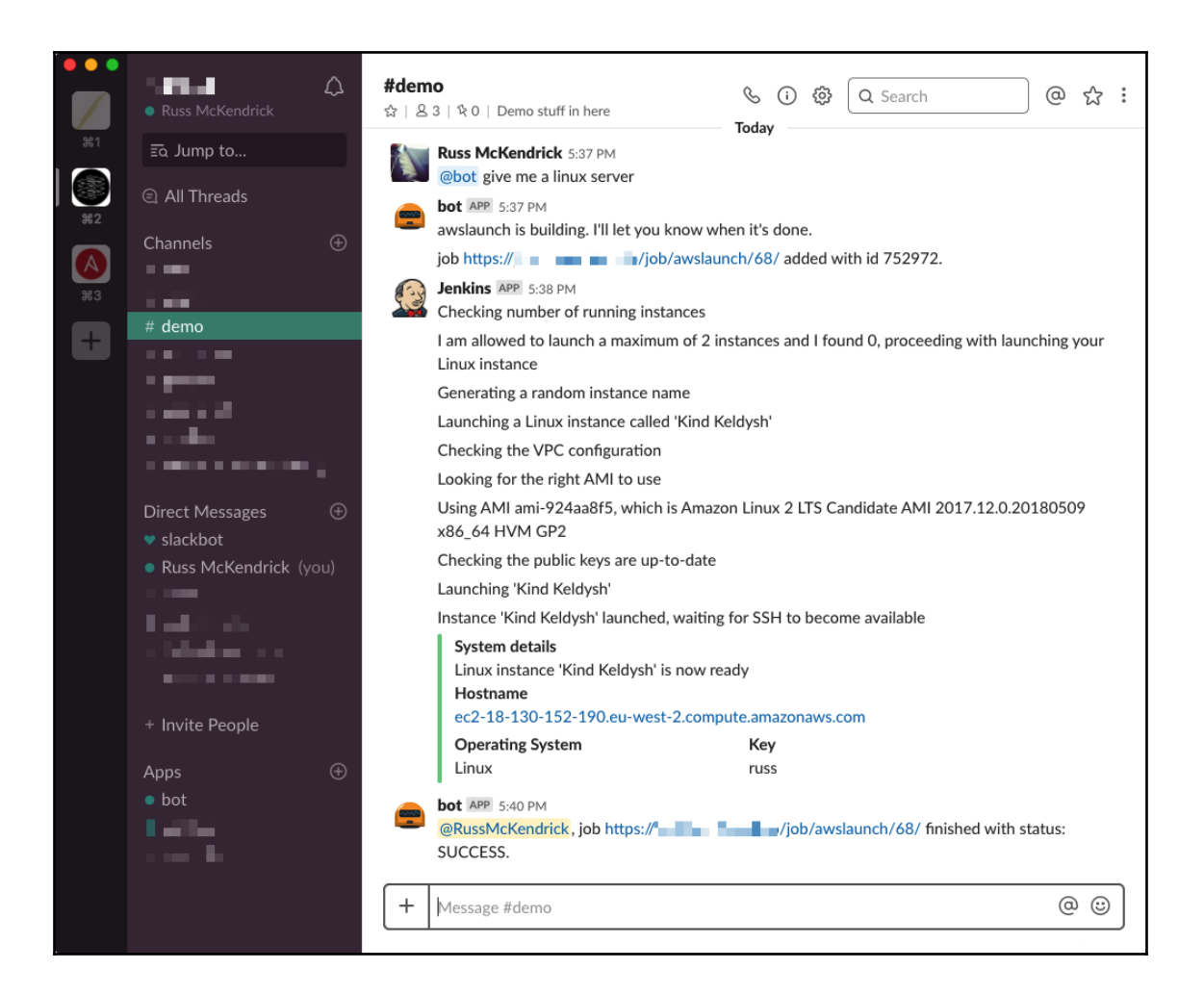

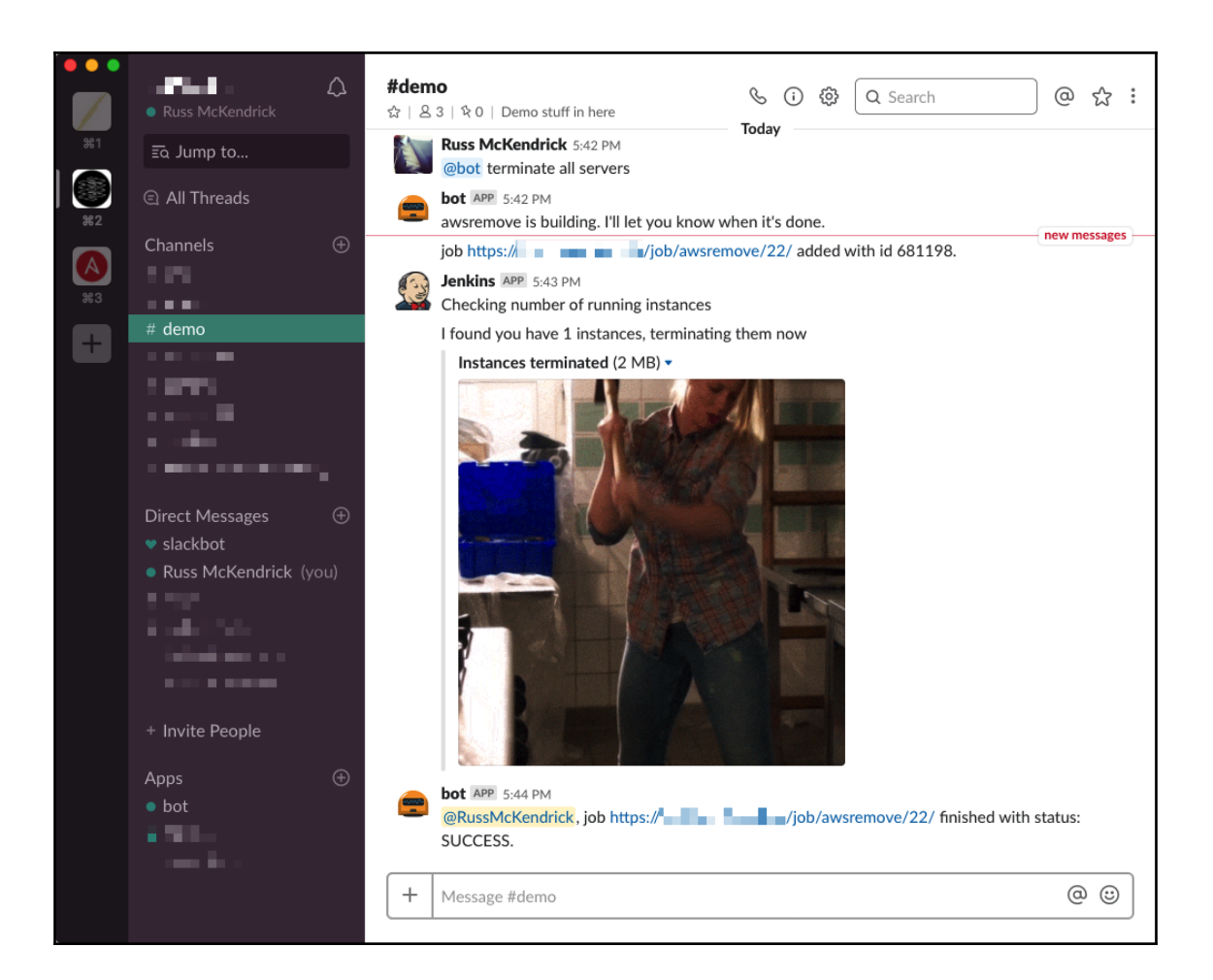